## Huawei Cloud EulerOS

## **User Guide**

 Issue
 01

 Date
 2025-01-02

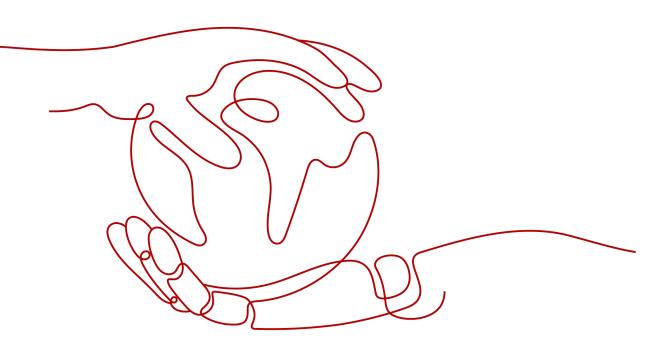

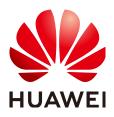

#### Copyright © Huawei Cloud Computing Technologies Co., Ltd. 2025. All rights reserved.

No part of this document may be reproduced or transmitted in any form or by any means without prior written consent of Huawei Cloud Computing Technologies Co., Ltd.

#### **Trademarks and Permissions**

NUAWEI and other Huawei trademarks are the property of Huawei Technologies Co., Ltd. All other trademarks and trade names mentioned in this document are the property of their respective holders.

#### Notice

The purchased products, services and features are stipulated by the contract made between Huawei Cloud and the customer. All or part of the products, services and features described in this document may not be within the purchase scope or the usage scope. Unless otherwise specified in the contract, all statements, information, and recommendations in this document are provided "AS IS" without warranties, guarantees or representations of any kind, either express or implied.

The information in this document is subject to change without notice. Every effort has been made in the preparation of this document to ensure accuracy of the contents, but all statements, information, and recommendations in this document do not constitute a warranty of any kind, express or implied.

## **Contents**

| 1 Usage Overview                                                                                                    | 1                                                                                                    |
|----------------------------------------------------------------------------------------------------|----------------------------------------------------------------------------------------------------|
| 2 Selecting HCE as the Public Image When Creating an ECS                                                                                                    | 2                                                                                                    |
| 3 Changing an OS to HCE                                                                                                    | 3                                                                                                    |
| 4 Migrating an OS                                                                                                    | 6                                                                                                    |
| 4.1 Using x2hce-ca to Evaluate the Compatibility                                                                                                    | 6                                                                                                    |
| 4.1.1 Overview of x2hce-ca                                                                                                    | 6                                                                                                    |
| 4.1.2 Constraints                                                                                                    | 7                                                                                                    |
| 4.1.3 Installing x2hce-ca                                                                                                    | 7                                                                                                    |
| 4.1.4 Evaluating Software Compatibility                                                                                                    | 8                                                                                                    |
| 4.2 Migrating an OS to HCE 2.0                                                                                                    |                                                                                                    |
| 4.2.1 Constraints                                                                                                    | 11                                                                                                    |
| 4.2.2 Migrating Procedure                                                                                                    | 12                                                                                                    |
| 4.2.3 Conflicting Packages                                                                                                    |                                                                                                    |
| 4.3 Migrating an OS to HCE 1.1                                                                                                    |                                                                                                    |
| 4.3.1 Constraints                                                                                                    |                                                                                                    |
| 4.3.2 Migration Operations                                                                                                    | 29                                                                                                    |
|                                                                                                    |                                                                                                    |
| 5 Upgrading HCE and RPM Packages                                                                                                    | 35                                                                                                    |
| 5 Upgrading HCE and RPM Packages                                                                                                    |                                                                                                    |
|                                                                                                    | 35                                                                                                    |
| 5.1 Upgrade Overview                                                                                                    | 35<br>                                                                                                    |
| <ul><li>5.1 Upgrade Overview</li><li>5.2 Using dnf or yum to Upgrade</li></ul>                                                                                                    | 35<br>                                                                                                    |
| <ul><li>5.1 Upgrade Overview</li><li>5.2 Using dnf or yum to Upgrade</li><li>5.3 Upgrade Using OSMT</li></ul>                                                                                                    |                                                                                                    |
| <ul><li>5.1 Upgrade Overview.</li><li>5.2 Using dnf or yum to Upgrade.</li><li>5.3 Upgrade Using OSMT.</li><li>5.3.1 Overview.</li></ul>                                                                                                    |                                                                                                    |
| <ul> <li>5.1 Upgrade Overview.</li> <li>5.2 Using dnf or yum to Upgrade.</li> <li>5.3 Upgrade Using OSMT.</li> <li>5.3.1 Overview.</li> <li>5.3.2 Constraints.</li> <li>5.3.3 Version Upgrade and Rollback.</li> <li>5.3.4 Updating RPM Packages.</li> </ul>                                                                                                    | 35<br>36<br>39<br>39<br>39<br>39<br>40<br>40                                                                   |
| <ul> <li>5.1 Upgrade Overview.</li> <li>5.2 Using dnf or yum to Upgrade.</li> <li>5.3 Upgrade Using OSMT.</li> <li>5.3.1 Overview.</li> <li>5.3.2 Constraints.</li> <li>5.3.3 Version Upgrade and Rollback.</li> <li>5.3.4 Updating RPM Packages.</li> <li>5.3.4.1 Preparations.</li> </ul>                                                                                                    | 35<br>36<br>39<br>39<br>39<br>39<br>40<br>42<br>42                                                             |
| <ul> <li>5.1 Upgrade Overview.</li> <li>5.2 Using dnf or yum to Upgrade.</li> <li>5.3 Upgrade Using OSMT.</li> <li>5.3.1 Overview.</li> <li>5.3.2 Constraints.</li> <li>5.3.3 Version Upgrade and Rollback.</li> <li>5.3.4 Updating RPM Packages.</li> <li>5.3.4.1 Preparations.</li> <li>5.3.4.2 Manual Update Using osmt update.</li> </ul>                                                                                          | 35<br>36<br>39<br>39<br>39<br>39<br>40<br>42<br>42<br>42                                                       |
| <ul> <li>5.1 Upgrade Overview.</li> <li>5.2 Using dnf or yum to Upgrade.</li> <li>5.3 Upgrade Using OSMT.</li> <li>5.3.1 Overview.</li> <li>5.3.2 Constraints.</li> <li>5.3.3 Version Upgrade and Rollback.</li> <li>5.3.4 Updating RPM Packages.</li> <li>5.3.4.1 Preparations.</li> <li>5.3.4.2 Manual Update Using osmt update.</li> <li>5.3.4.3 Automatic Update Using osmt-agent.</li> </ul>                                      | 35<br>36<br>39<br>39<br>39<br>40<br>40<br>42<br>42<br>42<br>42<br>42                                           |
| <ul> <li>5.1 Upgrade Overview.</li> <li>5.2 Using dnf or yum to Upgrade.</li> <li>5.3 Upgrade Using OSMT.</li> <li>5.3.1 Overview.</li> <li>5.3.2 Constraints.</li> <li>5.3.3 Version Upgrade and Rollback.</li> <li>5.3.4 Updating RPM Packages.</li> <li>5.3.4.1 Preparations.</li> <li>5.3.4.2 Manual Update Using osmt update.</li> <li>5.3.4.3 Automatic Update Using osmt-agent.</li> <li>5.3.5 Follow-up Operations.</li> </ul> | 35<br>36<br>39<br>39<br>39<br>40<br>40<br>42<br>42<br>42<br>42<br>42<br>42<br>44<br>43                         |
| <ul> <li>5.1 Upgrade Overview</li></ul>                                                                                                    | 35<br>36<br>39<br>39<br>39<br>40<br>40<br>42<br>42<br>42<br>42<br>42<br>42<br>42<br>48<br>48                   |
| <ul> <li>5.1 Upgrade Overview</li></ul>                                                                                                    | 35<br>36<br>39<br>39<br>39<br>40<br>40<br>42<br>42<br>42<br>42<br>42<br>42<br>48<br>49                         |
| <ul> <li>5.1 Upgrade Overview</li></ul>                                                                                                    | 35<br>36<br>39<br>39<br>39<br>40<br>42<br>42<br>42<br>42<br>42<br>42<br>42<br>42<br>42<br>42<br>42<br>42<br>42 |

| 6 Security Updates for HCE                                      | 55  |
|-----------------------------------------------------------------|-----|
| 6.1 Security Updates Overview                                   | 55  |
| 6.2 About CVE                                                   | 55  |
| 6.3 Yum Command Parameters                                      | 56  |
| 6.4 Querying Security Updates                                   | 57  |
| 6.5 Checking for Security Updates                               |     |
| 6.6 Installing Security Updates                                 | 58  |
| 7 Obtaining the openEuler Extended Software Packages            | 60  |
| 8 Creating a Docker Image and Starting a Container              | 64  |
| 9 Tools                                                         | 68  |
| 9.1 BiSheng Compiler                                            | 68  |
| 9.2 Workload Accelerator                                        | 69  |
| 9.2.1 Overview                                                  | 69  |
| 9.2.2 Installing Workload Accelerator                           | 70  |
| 9.2.3 Static Acceleration                                       | 71  |
| 9.2.4 Dynamic Acceleration                                      |     |
| 9.2.5 Configuration File                                        |     |
| 9.3 Pod Bandwidth Management Tool                               |     |
| 9.4 Security Hardening Tools                                    | 86  |
| 10 Kernel Functions and Interfaces                              | 105 |
| 10.1 OOM Process Control Policy                                 | 105 |
| 10.2 Multi-level Memory Reclamation Policy                      |     |
| 10.3 Multi-level Hybrid Scheduling of Kernel CPU cgroups        | 111 |
| 10.4 Kernel Exception Events Analysis                           | 113 |
| 11 xGPU                                                         | 120 |
| 11.1 Overview                                                   | 120 |
| 11.2 Installing and Using xGPU                                  | 122 |
| 11.3 GPU Compute Scheduling Examples                            | 129 |
| 12 Configuring the Repositories and Installing Software for HCE |     |

## Usage Overview

You can use Huawei Cloud EulerOS in the following ways:

- Select a HCE public image when creating an ECS.
- Change the OS to HCE.

If only the ECS OS needs to be changed but the other ECS details (NICs, disks, and VPNs) need to be kept the same, as long as the software is loosely coupled to the OS, you can change the OS to HCE with only a few additional changes needed.

• Migrate the OS to HCE.

If you want to change the ECS OS but retain other details (NICs, disks, and VPNs) and the OS component parameter settings, you can migrate the OS to HCE.

**NOTE** 

The OS can be migrated only to Huawei Cloud EulerOS 2.0 Standard Edition or Huawei Cloud EulerOS 1.1 CentOS-compatible Edition.

| Item               | OS Change                                                                                                    | OS Migration                                                                                                    |
|--------------------|----------------------------------------------------------------------------------------------------|----------------------------------------------------------------------------------------------------|
| Data<br>backup     | <ul> <li>Data in all partitions of the<br/>system disk will be lost, so<br/>back up the system disk<br/>data before you change the<br/>OS.</li> </ul> | <ul> <li>System disk data is not lost, but<br/>you are still advised to back up<br/>the system disk data, in case<br/>there are any system software<br/>exceptions.</li> </ul> |
|                    | <ul> <li>The data in data disks remains unchanged.</li> </ul>                                                                                         | <ul> <li>The data in data disks remains<br/>unchanged.</li> </ul>                                                                                                    |
| Custom<br>settings | After the OS is changed,<br>custom settings such as DNS<br>and hostname will be reset<br>and need to be reconfigured.                                 | After the OS is changed, custom<br>settings such as DNS and hostname<br>do not need to be reconfigured.                                                                        |

| Table 1-1 Differences between OS change and OS migration | Table 1-1 | Differences betwe | een OS change and | OS migration |
|----------------------------------------------------------|-----------|-------------------|-------------------|--------------|
|----------------------------------------------------------|-----------|-------------------|-------------------|--------------|

## **2** Selecting HCE as the Public Image When Creating an ECS

#### Procedure

- 1. Log in to the ECS console.
- 2. Select HCE as the public image.

On the **Configure Basic Settings** page, select **Public Image**, and select **Huawei Cloud EulerOS** and an image version. For details about the other steps to purchase an ECS, see **Purchasing an ECS**.

| Image       | Public image        | Private ima | ige Sh          | ared image | Marketplace image                             |   |   |
|-------------|---------------------|-------------|-----------------|------------|-----------------------------------------------|---|---|
|             | Select OS           | •           | Select OS versi | on         |                                               | • | С |
|             | Search              | Q           |                 |            |                                               |   |   |
|             | C Huawei Cloud Eule | rOS         |                 |            |                                               |   |   |
|             | 🏶 CentOS            |             |                 |            |                                               |   |   |
| System Disk | 😋 Ubuntu            |             | - 40 -          | GIB IOPS   | limit: 2,120, IOPS <u>burst limit</u> : 5,000 | ? |   |

**NOTE** 

The HCE public image can only be used on ECSs of certain flavors. For details, see **Supported Instance Types**.

# **3** Changing an OS to HCE

#### Constraints

- If you want to change the OS of a yearly/monthly ECS, the system disk capacity may be insufficient for the new image. If this is the case, you need to detach the system disk from the ECS and expand its capacity before changing the OS.
- There must be at least one EVS disk.
- Changing from BIOS to UEFI is not supported.

#### **Important Notes**

- After the OS is changed, the original OS will not be retained, and the original system disk and data on the system disk will be deleted, including data on the system partition and other partitions. Back up the data before changing the OS. For details, see Backing Up ECS Data.
- The data in data disks remains unchanged.
- After the OS is changed, the IP and MAC addresses remain unchanged.
- The system will automatically start after the OS is changed.
- After the OS is changed, the system disk type cannot be changed.
- After you change the OS, you need to deploy services in the new OS.
- After the OS is changed, custom settings such as DNS and hostname will be reset and need to be reconfigured.

#### Billing Rules

• After the OS of a pay-per-use ECS is changed, the price may increase if the new OS needs more disk capacity.

#### Prerequisites

- The source system has a system disk attached.
- If a password is used to log in to the source OS but a key pair is required to log in to the target OS, the key pair has to be available.
- If a private image is required for changing the OS, create the private image by following the instructions provided in *Image Management Service User Guide*.

- If the image of a specific instance is required, ensure that a private image has been created from that instance.
- If a local image file is required, ensure that this image file has been imported into the cloud platform and registered as a private image.
- If a private image from another region is required, ensure that this image has been replicated to the target region.
- If a private image from another account is required, ensure that the image has been shared with you.

#### Procedure

- 1. Log in to the management console.
- 2. Click  $\equiv$  . Choose **Compute** > **ECS**.
- 3. Locate the row containing the target ECS. Choose **More** > **Manage Image** > **Change OS** in the **Operation** column.

Before changing the OS, stop the ECS or select **Automatically stop the ECSs** and change their OSs.

4. Change the **Image Type** and **Image**.

**NOTE** 

Change OC

For a yearly/monthly ECS, if the system disk size is smaller than the image size, you must detach the system disk, expand its capacity, and attach it to the ECS before changing the OS.

For details about how to expand the system disk capacity, see **Disk Capacity Expansion**.

#### Figure 3-1 Changing OS

| Change OS                           |                            |                          |                           |                              |               |
|-------------------------------------|----------------------------|--------------------------|---------------------------|------------------------------|---------------|
| The ECSs must be sto stop the ECSs. | pped before their OSs can  | be changed. If you have  | not stopped the ECSs, sel | lect the following option to | automatically |
| Automatically sto                   | p the ECSs and change th   | eir OSs                  |                           |                              |               |
| Specifications                      | c6.large.2   2 vCPUs   4 ( | GB                       |                           |                              |               |
| Current Image                       | CentOS 8.0 64bit           |                          |                           |                              |               |
|                                     | System Disk Capacity: 4    | 0 GB OS Architecture: 64 | I-bit                     |                              |               |
| Select image                        |                            |                          |                           |                              |               |
| Image Type                          | Public image               | Private image            | Shared image              | Marketplace image            |               |
| Image                               | CentOS                     | ▼ CentOS 7.              | 6 64bit                   | •                            | с             |
| Login Mode                          | Password                   | Key pair                 |                           |                              |               |
|                                     |                            | ОК                       | Cancel                    |                              |               |

×

#### 5. Set Login Mode.

Use the key pair if it is required for logging in to the new OS.

- 6. Click OK.
- 7. On the **Change ECS OS** page, confirm the specifications, read and agree to the agreement or disclaimer, and click **Submit Application**.

The task status changes to **Changing OS**. When **Changing OS** disappears, the change is successful.

#### **NOTE**

A temporary ECS is created during the OS change. After the change is complete, this ECS will be automatically deleted.

#### **Follow-up Operations**

- If the OS before and after the change is Linux, and auto-mount on startup has been enabled for the data disk, the auto-mounting information will be lost after the OS is changed. You will need to update the **/etc/fstab** configuration:
  - a. Write the new partition information into **/etc/fstab**.

It is a best practice to back up the **/etc/fstab** file before writing data into it.

To enable auto-mounting on startup, see **Initializing a Linux Data Disk** (fdisk).

- b. Mount the partition to use the data disk. **mount** *diskname mountpoint*
- c. Check that the partition was mounted successfully. **df -TH**
- If the OS change fails, repeat steps 2 to 7 to retry.
- If the retry fails, contact customer service for manual recovery.

# **4** Migrating an OS

## 4.1 Using x2hce-ca to Evaluate the Compatibility

## 4.1.1 Overview of x2hce-ca

x2hce-ca is a free tool provided by Huawei Cloud to evaluate the compatibility between applications and the OS. You can use x2hce-ca to evaluate the compatibility before migrating an OS.

| OS Series | Source OS                                                                                                    | Target OS                                             |
|-----------|----------------------------------------------------------------------------------------------------|-------------------------------------------------------|
| HCE       | 64-bit: Huawei Cloud EulerOS 1.1                                                                                      | Huawei Cloud EulerOS 2.0<br>Standard Edition, 64-bit  |
| EulerOS   | 64-bit: EulerOS 2.10, 2.9, 2.8, 2.5, 2.3, and 2.2                                                                     | Huawei Cloud EulerOS 2.0<br>Standard Edition, 64-bit  |
| CentOS    | 64-bit: CentOS 7.9, 7.8, 7.7, 7.6, 7.5,<br>7.4, 7.3, 7.2, 7.1, and 7.0<br>64-bit: CentOS 8: 8.3, 8.2, 8.1, and<br>8.0 | Huawei Cloud EulerOS 2.0<br>Standard Edition, 64-bit  |
|           | 64-bit: CentOS 7.9 and 7.6                                                                                            | Huawei Cloud EulerOS 1.1<br>CentOS-compatible Edition |

Table 4-2 Arm public images that support compatibility evaluation

| OS Series | Source OS                          | Target OS                                                               |
|-----------|------------------------------------|-------------------------------------------------------------------------|
| EulerOS   | 64-bit: EulerOS 2.10, 2.9, and 2.8 | Huawei Cloud EulerOS 2.0<br>Standard Edition, 64-bit,<br>Arm-compatible |

## 4.1.2 Constraints

- Do not run x2hce-ca in the runtime environment because additional resource packages are created during its installation. The x2hce-ca tool can be installed and used only on HCE 2.0 and CentOS.
- The x2hce-ca tool can scan only files in .jar, .py, .pyc, .bin, .sh, .rpm, or .ko format. RPM files must be written in C, C++, Java, or Python.
- The x2hce-ca tool does not support rollback. If a task is interrupted unexpectedly, you can retry. The residual files in the **/opt/x2hce-ca/** directory do not affect the use of the tool.
- The x2hce-ca tool can run only in the system that meets the following hardware requirements:

| Hardware Type | Description                    |
|---------------|--------------------------------|
| Architecture  | x86_64                         |
| CPU           | Dual-core or higher            |
| Memory        | At least 8-GB available memory |
| Hard disk     | 20 GB or above                 |

**Table 4-3** Hardware requirements for running x2hce-ca

## 4.1.3 Installing x2hce-ca

1. Confirm that the repository is configured correctly.

Check whether the parameters in the **/etc/yum.repos.d/hce.repo** file are configured correctly. The correct configuration is as follows:

```
[base]
name=HCE $releasever base
baseurl=https://repo.huaweicloud.com/hce/$releasever/os/$basearch/
enabled=1
gpgcheck=1
gpgkey=https://repo.huaweicloud.com/hce/$releasever/os/RPM-GPG-KEY-HCE-2
[updates]
name=HCE $releasever updates
baseurl=https://repo.huaweicloud.com/hce/$releasever/updates/$basearch/
```

2. Install x2hce-ca.

Run **yum install -y x2hce-ca-hce.x86\_64** to install the x2hce-ca tool. After the installation is complete, the directories listed in **Table 4-4** are generated.

| Directory         | Description                            |
|-------------------|----------------------------------------|
| /var/log/x2hce-ca | Stores log files of the x2hce-ca tool. |
| /var/log/aparser  | Stores log files of the parser.        |

 Table 4-4 Directories generated after x2hce-ca is installed

| Directory                        | Description                                                     |
|----------------------------------|-----------------------------------------------------------------|
| /opt/x2hce-ca/output             | Stores the reports generated by the x2hce-ca tool.              |
| /opt/x2hce-ca/scan               | Stores the application software packages to be scanned.         |
| /opt/x2hce-ca/update             | Stores the update packages and the corresponding license files. |
| /etc/x2hce-ca/config             | Stores static configuration files.                              |
| /etc/x2hce-ca/database_2.0.0.630 | Stores database files.                                          |
| /usr/local/x2hce-ca              | Stores program files.                                           |

3. Restart the OS or run alias x2hce-ca="x2hce\_python39 /usr/local/x2hce-ca/ x2hce-ca.pyc" for the x2hce-ca command to take effect.

## 4.1.4 Evaluating Software Compatibility

#### **Scanning Methods**

The x2hce-ca tool can:

- Scan a single application package or multiple application packages on the source OS.
- Scan all application packages in a given directory or multiple directories on the source OS.

#### Procedure

- 1. Log in as or switch to user **root**.
- Scan the application packages to check for compatibility.
   x2hce-ca scan <option> [-os\_name Source OS name] [-target\_os\_name Target OS name]

#### **NOTE**

Run the following command to verify the default Java version:

#### java -version

- If Java 1.8.0 has been installed on the target host, subsequent scanning is automatically performed.
- If Java 1.8.0 is not installed on the target host, perform the following operations (which vary depending on the OS):
  - If the OS is HCE 2.0, the missing Java dependencies java-1.8.0-openjdk-devel, java-1.8.0-openjdk, and java-1.8.0-openjdk-headless are automatically installed.
  - If the OS is not HCE 2.0, an error message is displayed to remind you of installing the missing Java dependencies. Run the following command to install the Java dependencies:

#### yum -y install java-1.8.0-openjdk-devel

• If the Java version on the target host is earlier than 1.8.0, run the following command and then manually set the Java version to 1.8.0:

#### update-alternatives --config java

<option> has the following settings:

- **Dir\_Name/App\_Name**: scans a single application software package.

The following uses the x86 and Arm OS architectures as examples:

#### For example, if you want to scan application package

**NetworkManager-1.18.8-1.el7.x86\_64.rpm (x86)** in the **/mnt/** directory, run the following command:

x2hce-ca scan /mnt/NetworkManager-1.18.8-1.el7.x86\_64.rpm -os\_name centos7.9 - target\_os\_name hce2.0

For example, if you want to scan application package **NetworkManager-1.18.8-1.el7.aarch64.rpm (Arm)** in the **/mnt/** directory, run the following command:

x2hce-ca scan /mnt/NetworkManager-1.18.8-1.el7.aarch64.rpm -os\_name EulerOSV2.0SP8arm -target\_os\_name hce2.0arm -arch aarch64

Dir\_Name1/App\_Name1 Dir\_Name2/App\_Name2: scans multiple application software packages.

The following uses the x86 architecture as an example:

For example, if you want to scan the application software package **grep-3.4-0.h3.r3.eulerosv2r9.x86\_64.rpm** in **/opt/x2hce-ca/scan/** and the application software package

groff-1.22.4-5.h1.eulerosv2r9.x86\_64.rpm (x86) in /opt/x2hce-ca/ scan/rpm/, run the following command:

x2hce-ca scan /opt/x2hce-ca/scan/grep-3.4-0.h3.r3.eulerosv2r9.x86\_64.rpm /opt/x2hce-ca/ scan/rpm/groff-1.22.4-5.h1.eulerosv2r9.x86\_64.rpm -os\_name centos7.9 -target\_os\_name hce2.0

#### D NOTE

The default value of **-arch** is **x86\_64**.

- **-b Dir\_Name**: scans all application packages in a single directory.

For example, if you want to scan all application packages in **directory1**, run the following command:

x2hce-ca scan -b directory1 -os\_name centos7.9 -target\_os\_name hce2.0

-b Dir\_Name1 Dir\_Name2: scans all application packages in multiple directories.

For example, if you want to scan all application packages in **directory1** and **directory2**, run the following command:

x2hce-ca scan -b directory1 directory2 -os\_name centos7.9 -target\_os\_name hce2.0

D NOTE

A single directory can contain a maximum of 750 files of up to 900 MB. Excessive software packages may cause tool failures.

- **-l rpm\_Name**: scans a piece of locally installed software.

For example, to scan OpenSSL, run the following command: x2hce-ca scan -l openssl -os\_name centos7.9 -target\_os\_name hce2.0

- -l rpm\_Name: scans more than one piece of locally installed software.

For example, to scan OpenSSH and OpenSSL, run the following command:

x2hce-ca scan -l openssl,openssh -os\_name centos7.9 -target\_os\_name hce2.0

**NOTE** 

The -l parameter supports only CentOS.

| Parameter               | Туре   | Description                                                                                                    |
|-------------------------|--------|----------------------------------------------------------------------------------------------------|
| -os_name                | String | Source OS.<br>This parameter is optional. The default value is<br><b>centos7.9</b> .                               |
|                         |        | For example, if this parameter is set to <b>centos8.2</b> , CentOS 8.2 is selected as the source OS.               |
| -<br>target_os_n<br>ame | String | Target OS.<br>This parameter is optional. The default value is<br><b>hce2.0</b> .                                  |
|                         |        | For example, if this parameter is set to -<br>target_os_name hce1.1, the target OS is Huawei<br>Cloud EulerOS 1.1. |

3. Analyze the evaluation results.

For example, after the x2hce-ca tool scans three RPM packages in the **/tmp/** x2hce-ca\_test directory, it displays the following outputs:

| [x2hce_ca@localhost ~]\$ x2hce_ca scan -b /tmp/x2hce_ca_test/ -os_name centos7.9 -target_os_name hce1.1                                        |
|----------------------------------------------------------------------------------------------------|
| 2022-08-31 04:21:59,808 - USER_ID:1001 - INFO - Log save directory: /var/log/x2hce_ca                                                          |
| 2022-08-31 04:21:59,812 - USER_ID:1001 - INFO - x2hce_ca scan /tmp/x2hce_ca_test/ -os_name centos7.9 -target_os_name hcel.1 -arch x86_64 -b    |
| 2022-08-31 04:21:59,849 - USER_ID:1001 - INFO - Start analyse /tmp/x2hce_ca_test/qt-4.8.7-8.el7.x86_64.rpm                                     |
| 2022-08-31 04:22:01,993 - USER_ID:1001 - INFO - Start scanning Jar Package                                                                     |
| 2022-08-31 04:22:01,993 - USER_ID:1001 - INFO - No jars found                                                                                  |
| 2022-08-31 04:22:02,681 - USER_ID:1001 - INFO - Start analyse /tmp/x2hce_ca_test/texinfo-5.1-5.el7.x86_64.rpm                                  |
| 2022-08-31 04:22:03,547 - USER_ID:1001 - INFO - Start scanning Jar Package                                                                     |
| 2022-08-31 04:22:03,547 - USER_ID:1001 - INFO - No jars found                                                                                  |
| 2022-08-31 04:22:04,294 - USER_ID:1001 - INFO - Start analyse /tmp/x2hce_ca_test/zip-3.0-11.el7.x86_64.rpm                                     |
| 2022-08-31 04:22:04,654 - USER_ID:1001 - INFO - Start scanning Jar Package                                                                     |
| 2022-08-31 04:22:04,654 - USER_ID:1001 - INFO - No jars found                                                                                  |
| 2022-08-31 04:22:04,906 - USER_ID:1001 - INFO - The excel report is saved: /opt/x2hce_ca/output/software/batch-20220831042159/batch-2022083104 |
| 2159.xls                                                                                                    |
| 2022-08-31 04:22:05,069 - USER_ID:1001 - INFO - Generate Success! The Archive file results are saved: /opt/x2hce_ca/output/software/batch-2022 |
| 0831042159.tar.gz                                                                                                    |
| 2022-08-31 04-22-05 069 USER TD-1001 - TNEC - Analyse finished total 3 items 3 success 0 failed                                                |

- Download the compatibility evaluation reports from the /opt/x2hce-ca/ output/software/ directory.
  - If the software package is compatible with the target OS, the following message is displayed:

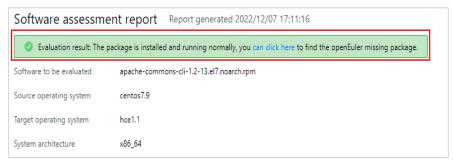

If the software package is not compatible with the target OS, the following message is displayed:

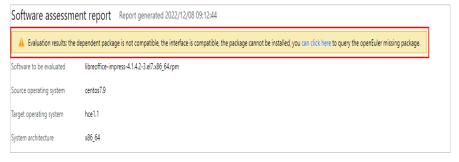

 For details about the compatible dependency packages and APIs, see the Excel file with the same name as the software package.

| software                                         | src_os    | target_os | arch   | assessment_item                             | runtime | generate_time  | dependent_count | package_pend_co<br>unt | external_interfaces<br>_count | interface_pend_co<br>unt | interface_compati<br>bility_percent | dependent_compa<br>tibility_percent | src_pkg                                          | target_pkg                                             |
|--------------------------------------------------|-----------|-----------|--------|---------------------------------------------|---------|----------------|-----------------|------------------------|-------------------------------|--------------------------|-------------------------------------|-------------------------------------|--------------------------------------------------|--------------------------------------------------------|
| apache-commons-<br>cli-1.2-<br>13.el7.noarch.rpm | centos7.9 | hce1.1    | x86_64 | direct<br>dependence,<br>function interface | 4.865   | 20221207171116 | 2               | ٥                      | 63                            | 0                        | 100%                                | 100%                                | apache-commons-<br>cli-1.2-<br>13.el7.noarch.rpm | apache-commons-<br>cli-1.2-<br>13.hce1c.noarch.r<br>pm |
| apache-commons-<br>cli-1.2-<br>13.el7.noarch.rpm | centos7.9 | hce1.1    | x86_64 | direct<br>dependence,<br>function interface | 4.865   | 20221207171116 | 2               | 0                      | 63                            | 0                        | 100%                                | 100%                                | apache-commons-<br>cli-1.2-<br>13.el7.noarch.rpm | apache-commons-<br>cli-1.2-<br>13.hce1c.noarch.r<br>pm |

 If application packages fail the check, view the Excel report in the */opt/* x2hce-ca/output/software/ directory.

## 4.2 Migrating an OS to HCE 2.0

## 4.2.1 Constraints

- Migration is only supported for **public images** for ECSs listed in the **Supported Instance Types**.
- During the OS migration, RPM packages need to be uninstalled, installed, and updated. As a result, the OS may restart unexpectedly. Back up the system disk before the OS migration. For details, see Creating a Cloud Server Backup.
- The remaining OS memory should be greater than 128 MB, the remaining system disk space (required for running the migration tool) be greater than 5 GB, and the available space of the boot partition be greater than 200 MB.
- The name of a customized RPM package must be different from that of the OS RPM package. Otherwise, the custom RPM package will be deleted by the migration tool during the migration.
- After the OS migration, the system disk type cannot be changed.

- During OS migration, certain conflicting packages are generated in the system to be migrated. They will be automatically deleted after the OS migration. For details about the conflicting packages, see **Conflicting Packages**.
- DNF is used during system migration. If the version of the original DNF is too early, the upgrade will be affected. You can uninstall DNF from the original OS.

## 4.2.2 Migrating Procedure

#### **Preparing Dependent Packages**

Prepare the software packages required by the migration tool:

1. Remotely connect to the source OS.

Remotely log in to the ECS to be migrated and verify that it can be accessed from the Internet. For details, see **Login Overview**.

2. Check that the migration tool can access the HCE repository to obtain the dependent packages.

The migration tool can access the HCE repository in the output of **curl** https://repo.huaweicloud.com/hce/2.0/os/x86 64/. If information similar to the following is displayed, the repository can be accessed: % Total % Received % Xferd Average Speed Time Time Time Current Dload Upload Total Spent Left Speed 100 3417 0 3417 0 0 373 0 --:--: 0:00:09 --:--: 696 <!doctype html> <html> <head> <meta charset="utf-8"> <title></title> k rel="stylesheet" href="/repository/static/css/style.css" type="text/css"/> <style> \* { font-family: 'Verdana', sans-serif; margin: 0; padding: 0; -webkit-box-sizing: border-box; -moz-box-sizing: border-box; box-sizing: border-box; }

3. Configure the repository of the source OS and ensure that the migration tool can obtain dependent software from this repository.

The repository address depends on the OS.

- 4. Install dependent packages.
  - a. Install Python software packages. [root@localhost ~]# yum install -y python //Run this command in any directory.
  - b. (Optional) Create a symbolic link.

**NOTE** 

The following steps are only available for CentOS 8 and EulerOS 2.10 and 2.9.

- i. Install Python 3.0 software packages. [root@localhost ~]# yum install -y python 3 //Run this command in any directory.
- ii. Check whether the Python symbolic link exists.

- If the Python symbolic link does not exist, go to 4.b.iii.
- If the Python symbolic link exists but is not linked to Python 3.0, run the following command to delete the original link and then go to 4.b.iii.
   [root@localhost]# unlink /usr/bin/python
- If the Python symbolic link exists and has been linked to Python 3.0, go to Installing the Migration Tool and Checking Migration Conditions.
- iii. Create a Python symbolic link.
  [root@localhost]# python
  -bash: /usr/bin/python: No such file or directory //Indicates that the Python symbolic link does not exist.
  [root@localhost]# cd /usr/bin/ //Switch to the /usr/bin directory.
  [root@localhost bin]# ln -s python3 python //Create a Python symbolic link.
  [root@localhost bin]# python
  Python 3.6.8 (default, Apr 16 2020, 01:36:27)
  [GCC 8.3.1 20191121 (Red Hat 8.3.1-5)] on linux
  Type "help", "copyright", "credits" or "license" for more information.
  >>>
  //Press Ctrl+D to exit.

#### Installing the Migration Tool and Checking Migration Conditions

1. Download tool package **centos2hce2-\*.rpm** of the latest version from the Huawei Cloud open-source image site.

The asterisk (\*) indicates the version of the migration tool. In this example, **centos2hce2-1.0.0-0.0.82.hce2.x86\_64.rpm** is used. Replace with the actual installation package name during your operation.

[root@localhost test]# wget https://repo.huaweicloud.com/hce/2.0/updates/x86\_64/Packages/ centos2hce2-1.0.0-0.0.82.hce2.x86\_64.rpm //Download the centos2hce2-\*.rpm package. [root@localhost test]# ls //Check whether the download is successful. centos2hce2-1.0.0-0.0.82.hce2.x86\_64.rpm

#### 2. Install the migration tool.

|                              | -ivh centos2hce2-1.0.0-0.0.82.hce2.x86_64.rpmnodeps            |
|------------------------------|----------------------------------------------------------------|
| warning: centos2hce2-1.0.0-  | 0.0.82.hce2.x86_64.rpm: Header V4 RSA/SHA256 Signature, key ID |
| a8def926: NOKEY              |                                                                |
| Verifying                    | #######################################                        |
| Preparing                    | #######################################                        |
| Updating / installing        |                                                                |
| 1:centos2hce2-1.0.0-0.0.6.hc | e2 ####################################                        |
|                              |                                                                |

3. Configure the backup directory for the system disk of the source OS.

Before the OS migration, the migration tool automatically backs up all data of the system software to the backup directory.

You can run **vim /etc/centos2hce2.conf** to configure the **backup\_dir** field in the **centos2hce2.conf** file. The default value of **backup\_dir** is **/mnt/sdb/.osbak**.

# backup dir

backup\_dir = "/mnt/sdb/.osbak" #Change the backup directory.

#### D NOTE

- To prevent system data from being lost during the migration, configure a backup directory.
- During OS migration, the migration tool checks the space of the backup directory. To prevent check failures caused by insufficient space, use an independent data disk (for example, /dev/sdb/ mounted to /mnt/sdb/) as the backup directory.
- Do not use the tmpfs file system (such as /dev and /run) as the backup directory. If such a tmpfs file system is used as the backup directory, files in the file system will be lost after the system is restarted.
- 4. Configure the migration parameters.
  - a. Set Web migration.

To perform a Web migration, the system needs to download the RPM package. The network cannot be disconnected during the download.

In the **centos2hce2.conf** configuration file, configure the parameters by referring to the parameter descriptions.

[repo\_relation]

# default yum source, val: web or iso default\_yum\_source = 'web'

# if web as source, web link config as follow
web\_link\_dir = "https://repo.huaweicloud.com/hce/2.0/os/x86\_64/;https://
repo.huaweicloud.com/hce/2.0/updates/x86\_64/"

| Parameter              | Description                                                                                                    |
|------------------------|----------------------------------------------------------------------------------------------------|
| default_yum_sou<br>rce | Set this parameter to <b>web</b> .                                                                                                    |
| web_link_dir           | Specifies the source address of base repository and updates repository for HCE. Separate multiple repositories with semicolons (;).                                     |
|                        | This is an example: https://<br>repo.huaweicloud.com/hce/2.0/os/x86_64/;https://<br>repo.huaweicloud.com/hce/2.0/updates/x86_64/.                                       |
|                        | The configured repository will automatically replace<br>that of the source OS during the migration and<br>restore the repository of the source OS after the<br>upgrade. |

#### Table 4-5 Parameter settings for a Web migration

b. Configure the **isclose\_modules** parameter, which is required only for CentOS 8.

CentOS 8 allows you to batch install RPM packages as a module, but HCE does not. Therefore, you need to disable the module function before performing an OS migration.

- **yes** (default): The system closes its modules before the migration.
- no: The system does not enable its modules before the migration. If any module is enabled, the migration is interrupted.

[system]

# whether close modules, if value is no, system may be not migrate isclose\_modules = "yes"

D NOTE

- You can run **dnf module list** to view all running modules.
- You can run **dnf module list | grep '\[e\]**' to view enabled modules.
- 5. Run **centos2hce2.py --check all** to check whether the current OS can be migrated.
  - If the message "Environment check passed!" is displayed, continue with the migration.
  - If the message "call migration failed" is displayed, perform step 6 to handle the exceptions. Table 4-6 provides the error numbers and the corresponding error messages.

| Error<br>Number | Message                                                                                                    |
|-----------------|----------------------------------------------------------------------------------------------------|
| 10001           | When running migration tool commands as a non-root user, you need to switch to user <b>root</b> .                                                                                                    |
| 10002           | The URL is invalid. The <b>web_link_dir</b> and <b>web_link_tar</b> parameters in the <b>/etc/centos2hce2.conf</b> configuration file are configured incorrectly. As a result, the corresponding repo and RPM files cannot be downloaded or connected. |
| 10003           | Basic commands, such as <b>rpm</b> , <b>yum</b> , and <b>yumdownloader</b> , are missing.                                                                                                    |
| 10004           | The space check failed. The disk space or memory size is insufficient.                                                                                                    |
| 10005           | The source OS does not have a local yum repository or<br>the yum repository is unreachable. You need to<br>reconfigure the yum repository.                                                                                                    |
| 10006           | The yum source configuration of the source OS is incorrect. Check the <b>web_link_dir</b> parameter in the <b>/etc/ centos2hce2.conf</b> configuration file.                                                                                           |
| 10007           | The sut installation failed. Check the <b>web_link_dir</b> parameter in the <b>/etc/centos2hce2.conf</b> configuration file.                                                                                                    |
| 10008           | The sut check failed.                                                                                                    |
| 10009           | The dependency check failed. Run the <b>centos2hce2.py</b><br><b>install all</b> command to install the dependencies.                                                                                                    |
| 10010           | In chroot upgrade, clearing the existing chroot directory failed. Check the <b>chroot_path</b> parameter in the <b>/etc/ centos2hce2.conf</b> configuration file.                                                                                      |

Table 4-6 Error numbers

| Error<br>Number | Message                                                                                                    |
|-----------------|----------------------------------------------------------------------------------------------------|
| 10011           | The chroot path is configured incorrectly. Check the <b>chroot_path</b> parameter in the <b>/etc/centos2hce2.conf</b> configuration file.                                                                                                    |
| 10012           | In chroot upgrade where the address for downloading<br>the TAR package in the pre-built environment is<br>configured, decompressing the TAR package failed. Check<br>the <b>web_link_tar</b> parameter in the <b>/etc/</b><br><b>centos2hce2.conf</b> configuration file.                                                                                                    |
| 10013           | Checking the <b>/etc/ld.so.conf</b> file failed. Clear the parameters other than <b>include ld.so.conf.d/*.conf</b> in the <b>/etc/ld.so.conf</b> configuration file.                                                                                                    |
| 10014           | The file system is damaged or abnormal and needs to be repaired.                                                                                                    |
| 10015           | The mount directory of the <b>/etc/fstab</b> file does not meet<br>the requirements. You need to mount the file system<br>partitions that are not in the LVM volume format in<br>the <b>/etc/fstab</b> file using UUIDs.                                                                                                    |
| 10016           | After the file attribute check is enabled, files with the <b>Immutable/Append_Only</b> attribute exist in the system. Such files must be added to the <b>exclude_dir</b> parameter in the <b>/etc/centos2hce2.conf</b> configuration file.                                                                                                    |
| 10017           | The <b>/etc/sysconfig/ntpd</b> file contains the <b>-u ntp:ntp</b> configuration. You need to delete the <b>-u ntp:ntp</b> parameter from the <b>/etc/sysconfig/ntpd</b> file.                                                                                                    |
| 10018           | There is no line feed character at the end of the <b>/etc/ssh/sshd_config</b> file. You need to add one.                                                                                                    |
| 10019           | There are duplicate RPM packages in the system.<br>Uninstall the RPM packages of earlier versions that are<br>no longer used and check again. (If you do not want to<br>uninstall duplicate packages, such as kernel and kernel-<br>devel in multi-kernel scenarios, you can set<br><b>extra_check_switch</b> to <b>false</b> in the <b>/etc/</b><br><b>centos2hce2.conf</b> file to skip extra check.) |

6. Install software dependencies for the migration tool.

Run **centos2hce2.py** --**install all** to back up the files in the system, install software dependencies, and complete preprocessing.

If the following information is displayed, the software dependencies have been installed and preprocessing has been completed. You need to perform step **5** again to check the environment.

2022-08-19 03:12:58,373-INFO-centos2hce2.py-[line:832]: Dependency packages already exist! 2022-08-19 03:12:58,373-INFO-centos2hce2.py-[line:891]: migrate install depend options finished

7. (Optional) Repeat the backup.

Run **centos2hce2.py** --**backup force** to back up the files in the system to the path configured in step **3**.

#### **NOTE**

The software dependencies installed in step  ${\bf 6}$  are also backed up after this command is executed.

#### Migrating an OS to HCE

1. Run centos2hce2.py --upgrade all to migrate an OS to HCE.

If **migrate success** is displayed, the OS migration is successful. If the migration fails, perform a rollback by referring to **1**.

| [root@localhost -]# <u>centos2hce2.pyupgrade all</u><br>2022-08-19 03:19:21,060-INFO-centos2hce2.py line:1233]: start migration<br>2022-08-19 03:19:21,050-INFO-centos2hce2.py line:425]: config sut succeed<br>2022-08-19 03:19:21,096-INFO-centos2hce2.py-[line:901]: SElinux service switches to permissive mode and has been temporarily closed!                                                 |
|----------------------------------------------------------------------------------------------------|
| [ INFO ] - [initramfs]: set command line value done<br>2022-08-19 03:30:35,117-INFO-centos2hce2.py-[line:1032]: migrate success<br>2022-08-19 03:30:35,467-INFO-centos2hce2.py-[line:989]: python link is us/bin/python3.9<br>2022-08-19 03:30:35,482-INFO-centos2hce2.py-[line:944]: create python link succeed<br>2022-08-19_03:30:35,482-INFO-centos2hce2.py-[line:1044]: migrate excute finished |

**NOTE** 

- The migration command cannot be executed in the background in Linux.
- The --simple\_name parameter can be added so that the abbreviation of Huawei Cloud EulerOS is displayed in the grub menu after the migration.
- If the following error message is displayed during the upgrade, the upgrade is interrupted due to a package conflict. In this case, you need to **roll back the OS**, handle the package conflict, and perform the upgrade again. For details about how to handle package conflicts, see **Conflicting Packages**.

#### Figure 4-1 An error reported when there is a conflict packet

warning: Converting database from bdb\_ro to ndb backend Unable to detect release version (use '--releasever' to specify release version) Error: Transaction test error: file /usr/share/squid/errors/zh-cn from install of squid-7:4.9-20.hce2.x86\_64 conflicts with file from package squid-7:3.5.20-2.2.h10.x86\_64 file /usr/share/squid/errors/zh-tw from install of squid-7:4.9-20.hce2.x86\_64 conflicts with file from package squid-7:3.5.20-2.2.h10.x86\_64

2. Reboot the server by running **reboot**. If the **reboot** command does not respond, run **reboot** -**f** instead.

After the system reboot, run **cat /etc/hce-release** to view the OS information and run **uname -a** to view the OS kernel information.

If HCE is displayed, the OS migration was successful. Otherwise, the migration failed. Contact technical support.

root@localhost ~]# cat /etc/hce-release uawei Cloud EulerOS release 2.0 (West Lake)

#### **NOTE**

After the OS is migrated to HCE, the name of the original OS is still displayed on the console. You can manually update the OS name on the console.

SMP Thu Aug 18 16:31:04 UTC 2022

3. Delete the files of the source OS's components.

After the OS migration, the target OS's components replace the source OS's components. However, the files of the source OS's components are still stored

in the system. You need to run **centos2hce2.py** --**precommit upgrade** to delete such files.

If the message "upgrade precommit success" is displayed, the files have been successfully deleted.

| 2022-08-19 03:52:32,871-INFO-centos2hce2.py-[line:1112]: remove geolite2-city-20180605-1.el8.noarch succeed                             |
|----------------------------------------------------------------------------------------------------|
| 2022-08-19 03:52:32,984-INFO-centos2hce2.py-[line:1112]: remove subscription-manager-rhsm-certificates-1.26.16-1.el8.0.1.x86 64 succeed |
| 2022-08-19 03:52:33,543-INFO-centos2hce2.py-[line:1112]: remove cockpit-ws-211.3-1.el8.x86 64 succeed                                   |
| 2022-08-19 03:52:33,543-INFO-centos2hce2.py-[line:1113]: handle clean rpms finished                                                     |
| 2022-08-19 03:52:37,902-INFO-centos2hce2.py-[line:1124]: remove useless link /usr/lib/gcc/x86 64-linux-gnu/10.3.1/32/libasan.a          |
| 2022-08-19 03:52:37,906-INFO-centos2hce2.py-[line:1124]: remove useless link /usr/lib/gcc/x86_64-linux-gnu/10.3.1/32/libatomic.a        |
| 2022-08-19 03:52:37,910-INFO-centos2hce2.py-[line:1124]: remove useless link /usr/lib/gcc/x86_64-linux-gnu/10.3.1/32/libgomp.so         |
| 2022-08-19 03:52:37,915-INFO-centos2hce2.py-[line:1124]: remove useless link /usr/lib/gcc/x86_64-linux-gnu/10.3.1/32/libitm.a           |
| 2022-08-19 03:52:37,919-INFO-centos2hce2.py-[line:1124]: remove useless link /usr/lib/gcc/x86_64-linux-gnu/10.3.1/32/libquadmath.a      |
| 2022-08-19 03:52:37,923-INFO-centos2hce2.py-[line:1124]: remove useless link /usr/lib/gcc/x86_64-linux-gnu/10.3.1/32/libubsan.a         |
| 2022-08-19 03:52:37,927-INFO-centos2hce2.py-[line:1124]: remove useless link /usr/share/doc/e2fsprogs/RELEASE-NOTES                     |
| 2022-08-19 03:52:37,929-INFO-centos2hce2.py-[line:1126]: remove useless link finished                                                   |
| 2022-08-19 03:52:37,930-INFO-centos2hce2.py-[line:1132]: clean system finished and migrate succeed                                      |
| 2022-08-19 03:52:37,930-INFO-centos2hce2.py-[line:1200]: upgrade precommit success                                                      |

**NOTE** 

The deletion can be performed for multiple times.

- 4. (Optional) Modify Cloud-Init configurations.
  - Skip this step if Cloud-Init is running normally in the source OS and Cloud-Init is an RPM package.
  - If Cloud-Init is running normally in the source OS and Cloud-Init is a file (for example, a CentOS 7 file) other than an RPM package, modify /etc/ cloud/cloud.cfg as follows:
  - a. Enable remote login using the password for user **root** and allow SSH access to **root**.

Set **disable\_root** to **0** to keep **root** enabled. Set **ssh\_pwauth** to **1** to allow remote login using a password. Set **lock\_passwd** to **False** to not lock the password.

```
users:

- name: root

lock_passwd: False

disable_root: 0

ssh_pwauth: 1
```

b. Run /usr/bin/cloud-init init --local.

If there are no errors and the Cloud-Init version is displayed, Cloud-Init has been correctly configured.

```
[root@localhost ~]# /usr/bin/cloud-init init --local
Cloud-init v. 21.4 running 'init-local' at Fri, 22 Jul 2022 07:43:21 +0000. Up 602150.81 seconds.
[root@localhost ~]#
```

- c. If Cloud-Init is unavailable after the upgrade, reinstall Cloud-Init. For details, see **Installing Cloud-Init**.
- 5. (Optional) If SELinux service is disabled during the migration but needs to be enabled after the migration, run **centos2hce2.py --precommit upg-selinux** to enable the SELinux service. This command is executed twice. After each execution, the system restarts.
  - a. Run centos2hce2.py --precommit upg-selinux. [root@localhost ~]# centos2hce2.py --precommit upg-selinux 2022-08-21 23:46:23,891-INFO-centos2hce2.py-[line:1239]: precommit migration 2022-08-21 23:46:23,891-INFO-centos2hce2.py-[line:1149]: begin to set selinux 2022-08-21 23:46:23,892-INFO-centos2hce2.py-[line:1157]: grub path is /boot/grub2/grub.cfg 2022-08-21 23:46:23,895-INFO-centos2hce2.py-[line:1162]: sed selinux succeed 2022-08-21 23:46:23,897-INFO-centos2hce2.py-[line:1167]: create autorelabel file succeed 2022-08-21 23:46:23,901-INFO-centos2hce2.py-[line:1172]: modify selinux config succeed 2022-08-21 23:46:23,901-INFO-centos2hce2.py-[line:1174]: create phase 1 flag file succeed 2022-08-21 23:46:23,901-INFO-centos2hce2.py-[line:1184]: selinux has been set, please reboot now

2022-08-21 23:46:23,901-INFO-centos2hce2.py-[line:1206]: upgrade precommit selinux success [root@localhost ~]# **reboot** 

b. After the system is restarted, run **centos2hce2.py** --**precommit upg**-**selinux** again.

[root@localhost ~]# centos2hce2.py --precommit upg-selinux

2022-08-21 23:57:07,576-INFO-centos2hce2.py-[line:1239]: precommit migration 2022-08-21 23:57:07,576-INFO-centos2hce2.py-[line:1176]: now begin to set selinux phase 2 2022-08-21 23:57:07,580-INFO-centos2hce2.py-[line:1181]: modify selinux config succeed 2022-08-21 23:57:07,580-INFO-centos2hce2.py-[line:1183]: create phase 2 flag file succeed 2022-08-21 23:57:07,580-INFO-centos2hce2.py-[line:1184]: selinux has been set, please reboot now 2022-08-21 23:57:07,580-INFO-centos2hce2.py-[line:1206]: upgrade precommit selinux success [root@localhost ~]# **reboot** 

c. After the second restart, run **getenforce** to check the SELinux status. If it is **Enforcing**, SELinux has been enabled.

[root@localhost ~]# **getenforce** Enforcing

6. (Optional) After the migration is complete, delete the source OS data.

After the migration, the system data of the source OS is still stored in the new system and occupies a large amount of memory. You can run **centos2hce2.py** --commit all to clear the data.

The system will automatically delete the system data of the source OS, including the system data in the backup directory mentioned in step **3**.

#### NOTICE

After the command is executed, the OS cannot be rolled back.

```
[root@localhost ~]# centos2hce2.py --commit all
2022-08-22 04:45:32,601-INFO-centos2hce2.py-[line:1242]: commit migration
```

#### Rolling Back the OS

1. Roll back the OS if needed.

The migration can be rolled back. You can determine whether to roll back to the original OS as required.

a. Run **centos2hce2.py --rollback all** to roll back the system. After the rollback, run **reboot** to restart the system.

| <pre>[root@localhost ~]# centos2hce2.pyrollback all</pre>               |
|-------------------------------------------------------------------------|
| 2022-08-22 04:03:12,107-INF0-centos2hce2.py-[line:1236]: Start rollback |
| [ INFO ] - [sut]: ====================================                  |
| [ INF0 ] - [sut]: skip system version check during rollback             |
| [ INFO ] - [sut]: start to do rollback before reboot                    |
| [ INFO ] - [sut]: set dracut module for rollback.                       |
| [ INFO ] - [sut]: reboot aborted.You need reboot as soon as possbile    |
| [root@localhost ~]# reboot                                              |

b. Run centos2hce2.py --precommit rollback to restore the environment.

| [root@localhost ~]# centos2hce2.pyprecommit rollback                                                       |
|----------------------------------------------------------------------------------------------------|
| 2022-08-22 04:36:13,902-INF0-centos2hce2.py-[line:1239]: precommit migration                               |
| 2022-08-22 04:36:13,904-INFO-centos2hce2.py-[line:1071]: /opt/migrate//rsync_backup is not exists, skip it |
| 2022-08-22 04:36:13,905-INFO-centos2hce2.py-[line:483]: sut not backup no need rollback                    |
| 2022-08-22 04:36:17.996-INFO-centos2hce2.pv-[line:1194]: rollback precommit success                        |

- 2. (Optional) If SELinux has been enabled before the migration, the SELinux service will be automatically disabled during the migration. If necessary, manually enable the SELinux status after the rollback.
  - a. Run centos2hce2.py --precommit rbk-selinux.

[root@localhost ~]# centos2hce2.py --precommit rbk-selinux 2022-09-05 03:58:37,015-INFO-centos2hce2.py-[line:1401]: precommit migration 2022-09-05 03:58:37,047-INFO-centos2hce2.py-[line:1319]: now begin to set selinux 2022-09-05 03:58:37,051-INFO-centos2hce2.py-[line:1324]: modify selinux config succeed 2022-09-05 03:58:37,051-INFO-centos2hce2.py-[line:1325]: selinux has been set, please reboot now 2022-09-05 03:58:37,051-INFO-centos2hce2.py-[line:1340]: set rollback selinux succeed

2022-09-05 03:58:37,051-INFO-centos2hce2.py-[line:1340]. set folloack setting success

- b. Run **reboot** to restart the system. [root@localhost ~]# reboot
- c. After the system is restarted, you can see that SELinux is enabled. [root@localhost ~]# getenforce Enforcing
- 3. Clear data from the OS.

Run centos2hce2.py --commit all to clear the data.

The system will automatically delete the system data of the source and target OSs, including the system data in the backup directory mentioned in step **3**.

[root@localhost ~]# centos2hce2.py --commit all 2022-08-22 04:45:32,601-INFO-centos2hce2.py-[line:1242]: commit migration

## 4.2.3 Conflicting Packages

#### D NOTE

- Conflicting packages are software packages that conflict with HCE in the source OS, which affects the upgrade.
- Conflicting packages will be automatically uninstalled during the upgrade and will not be installed again. Before the upgrade, check whether the software packages on which the source OS depends are in the conflicting package list to prevent software loss after the upgrade.
- If a software package is lost after the upgrade, run the **yum** command to install the software package of the new version.
- If other conflict problems occur during the upgrade, you can modify the **/etc/ centos2hce2.conf** configuration file and add custom conflicting package names by referring to the conflicting package list in this section.

| CentOS<br>Version | Conflicting Packages                                                                                                    |
|-------------------|----------------------------------------------------------------------------------------------------|
| CentOS 8.0        | rust-doc intel-gpu-tools netcf-libs redhat-rpm-config asciidoc<br>gnuplot-common perf tigervnc-icons libpq-devel paratype-pt-<br>sans-caption-fonts scala-apidoc java-11-openjdk-devel java-11-<br>openjdk-headless java-1.8.0-openjdk-headless dovecot systemd-<br>journal-remote pcp-manager pcp-webapi libguestfs-java-devel<br>libguestfs-javadoc icedtea-web-javadoc systemtap-runtime-java<br>java-1.8.0-openjdk-accessibility java-1.8.0-openjdk-demo ant<br>tigervnc-server-applet java-atk-wrapper java-11-openjdk<br>guava20 javapackages-tools jboss-jaxrs-2.0-api maven-shared-<br>utils tagsoup cdi-api libbase geronimo-annotation pentaho-<br>reporting-flow-engine maven-resolver-api apache-commons-<br>codec maven-lib jansi-native maven-wagon-provider-api<br>libguestfs-java apache-commons-cli istack-commons-tools jline<br>plexus-cipher istack-commons-runtime jcl-over-slf4j apache-<br>commons-io maven-resolver-spi maven-wagon-file<br>httpcomponents-core icedtea-web glassfish-el-api aopalliance<br>hawtjni-runtime plexus-containers-component-annotations<br>flute jboss-annotations-1.2-api liblayout java-1.8.0-openjdk<br>postgresql-jdbc mariadb-java-client plexus-sec-dispatcher<br>google-guice libformula jdeparser ant-lib maven-wagon-http-<br>shared jboss-logging plexus-classworlds slf4j librepository<br>ongres-scram-client sisu-plexus libfonts plexus-interpolation<br>java-1.8.0-openjdk-src plexus-utils scala-swing maven-wagon-<br>http ongres-scram maven-resolver-impl libloader<br>httpcomponents-client atinject apache-commons-logging<br>maven-resolver-connector-basic jansi jsoup maven-resolver-util<br>jboss-interceptors-1.2-api libreoffice-ure byteman sac apache-<br>commons-lang3 libserializer scala maven-resolver-transport-<br>wagon jboss-logging-tools sisu-inject libreoffice-core java-1.8.0-<br>openjdk-devel |

| CentOS<br>Version | Conflicting Packages                                                                                                    |
|-------------------|----------------------------------------------------------------------------------------------------|
| CentOS 8.1        | kernel-rpm-macros intel-gpu-tools netcf-libs redhat-rpm-config<br>asciidoc gnuplot-common perf tigervnc-icons libpq-devel<br>paratype-pt-sans-caption-fonts java-1.8.0-openjdk-headless<br>java-11-openjdk-headless java-11-openjdk-devel pcp-pmda-rpm<br>pcp-pmda-podman scala-apidoc libguestfs-java-devel<br>libguestfs-javadoc icedtea-web-javadoc systemtap-runtime-java<br>java-1.8.0-openjdk-accessibility java-1.8.0-openjdk-demo ant<br>tigervnc-server-applet java-atk-wrapper java-11-openjdk jansi-<br>native hawtjni-runtime ongres-scram jboss-annotations-1.2-api<br>liblayout atinject plexus-utils istack-commons-tools jline<br>apache-commons-io ongres-scram-client maven-shared-utils<br>maven-resolver-impl libfonts jsoup apache-commons-codec<br>glassfish-el-api jdeparser maven-resolver-util scala-swing<br>tagsoup google-guice istack-commons-runtime jcl-over-slf4j<br>pentaho-reporting-flow-engine maven-resolver-api maven-<br>resolver-connector-basic libloader slf4j apache-commons-cli<br>maven-wagon-provider-api maven-resolver-transport-wagon<br>byteman httpcomponents-client jna java-1.8.0-openjdk-devel<br>maven-lib libreoffice-core java-1.8.0-openjdk-src javapackages-<br>tools plexus-cipher cdi-api jboss-logging sisu-inject<br>httpcomponents-core guava20 sac libbase jboss-jaxrs-2.0-api<br>java-1.8.0-openjdk libserializer plexus-containers-component-<br>annotations jboss-interceptors-1.2-api jboss-logging-tools<br>libguestfs-java ant-lib libreoffice-ure maven-resolver-spi maven-<br>wagon-file jansi maven-wagon-http-shared apache-commons-<br>lang3 postgresql-jdbc mariadb-java-client plexus-sec-dispatcher<br>sisu-plexus scala plexus-classworlds flute maven-wagon-http<br>icedtea-web libformula plexus-interpolation aopalliance<br>geronimo-annotation librepository apache-commons-logging |

| CentOS<br>Version | Conflicting Packages                                                                                                    |
|-------------------|----------------------------------------------------------------------------------------------------|
| CentOS 8.2        | python-psycopg2-doc exiv2 llvm-googletest adwaita-qt llvm-<br>static rust-doc intel-gpu-tools netcf-libs flatpak-session-helper<br>asciidoc perf tigervnc-icons paratype-pt-sans-caption-fonts<br>java-1.8.0-openjdk-headless java-11-openjdk-devel java-11-<br>openjdk-headless scala-apidoc libguestfs-java-devel libguestfs-<br>javadoc icedtea-web-javadoc systemtap-runtime-java<br>java-1.8.0-openjdk-accessibility java-1.8.0-openjdk-demo ant<br>tigervnc-server-applet java-atk-wrapper java-11-openjdk jboss-<br>annotations-1.2-api cdi-api ongres-scram maven-resolver-util<br>apache-commons-codec istack-commons-tools icedtea-web<br>plexus-classworlds plexus-utils maven-wagon-http-shared<br>atinject javapackages-tools istack-commons-runtime jline<br>geronimo-annotation jansi jdeparser byteman liblayout maven-<br>resolver-transport-wagon jmc-core ant-lib libreoffice-core jansi-<br>native jcl-over-slf4j slf4j ee4j-parent libfonts maven-wagon-http<br>jboss-logging jboss-interceptors-1.2-api tagsoup<br>httpcomponents-client plexus-containers-component-<br>annotations apache-commons-lang3 jaf java-1.8.0-openjdk-src<br>jsoup guava20 flute apache-commons-cli libbase ongres-scram-<br>client jboss-logging-tools plexus-interpolation libloader<br>librepository libreoffice-ure scala-swing jboss-jaxrs-2.0-api<br>maven-resolver-spi maven-lib apache-commons-io hawtjni-<br>runtime google-guice aopalliance libguestfs-java postgresql-<br>jdbc jna glassfish-el-api maven-resolver-impl java-1.8.0-openjdk<br>directory-maven-plugin mariadb-java-client httpcomponents-<br>core maven-wagon-file maven-wagon-provider-api owasp-java-<br>encoder libserializer maven-shared-utils plexus-cipher<br>java-1.8.0-openjdk-devel plexus-sec-dispatcher pentaho-<br>reporting-flow-engine maven-resolver-api sac scala libformula<br>sisu-inject apache-commons-logging maven-resolver-connector-<br>basic sisu-plexus |

| CentOS<br>Version | Conflicting Packages                                                                                                    |
|-------------------|----------------------------------------------------------------------------------------------------|
| CentOS 8.3        | netcf-libs rust-doc git-credential-libsecret texlive-context intel-<br>gpu-tools flatpak-session-helper asciidoc perf tigervnc-icons<br>paratype-pt-sans-caption-fonts java-1.8.0-openjdk-headless<br>java-11-openjdk-devel java-11-openjdk-headless libguestfs-<br>java-devel libguestfs-javadoc icedtea-web-javadoc systemtap-<br>runtime-java java-1.8.0-openjdk-accessibility java-1.8.0-openjdk-<br>demo ant tigervnc-server-applet java-atk-wrapper java-11-<br>openjdk exiv2 llvm-googletest adwaita-qt llvm-static python-<br>psycopg2-doc scala-apidoc libXau libappstream-glib jmc-core<br>byteman libfonts jaf jcl-over-slf4j mariadb-java-client tagsoup<br>libguestfs-java jsoup apache-commons-cli sisu-inject jansi-<br>native jna apache-commons-lang3 flute librepository<br>javapackages-tools cdi-api ongres-scram java-1.8.0-openjdk-<br>devel sisu-plexus istack-commons-runtime jboss-logging<br>guava20 java-1.8.0-openjdk-src maven-resolver-util geronimo-<br>annotation hawtjni-runtime jboss-annotations-1.2-api ongres-<br>scram-client maven-resolver-connector-basic slf4j sac apache-<br>commons-codec atinject maven-wagon-http libreoffice-ure<br>plexus-cipher jboss-interceptors-1.2-api jline pentaho-reporting-<br>flow-engine httpcomponents-core liblayout istack-commons-<br>tools jdeparser maven-wagon-provider-api ee4j-parent apache-<br>commons-io maven-resolver-spi jboss-logging-tools plexus-sec-<br>dispatcher plexus-containers-component-annotations jboss-<br>jaxrs-2.0-api scala libbase libreoffice-core httpcomponents-<br>client directory-maven-plugin java-1.8.0-openjdk libformula<br>maven-wagon-file maven-shared-utils aopalliance glassfish-el-<br>api owasp-java-encoder postgresql-jdbc libloader google-guice<br>plexus-classworlds ant-lib maven-resolver-api plexus-<br>interpolation java-1.8.0-openjdk-slowdebug maven-resolver-<br>impl java-1.8.0-openjdk-headless-slowdebug prometheus-jmx-<br>exporter maven-resolver-transport-wagon jolokia-jvm-agent<br>maven-wagon-http-shared maven-lib jansi HdrHistogram<br>apache-commons-logging plexus-utils icedtea-web libserializer<br>scala-swing |

| CentOS<br>Version | Conflicting Packages                                                                                                    |
|-------------------|----------------------------------------------------------------------------------------------------|
| CentOS 8.4        | python-psycopg2-doc anaconda-install-env-deps hwloc-gui<br>python3-lit exiv2 cups-filters cups-filters-libs gutenprint<br>adwaita-qt cups cups-lpd hplip-common hwloc-libs gutenprint-<br>doc gutenprint-libs gutenprint-libs-ui hwloc foomatic-db-pdds<br>foomatic-db python39-pip python39-setuptools python39-<br>numpy python39-chardet python39-putil python39-urllib3<br>python39-requests python39-wheel libasan6 paratype-pt-sans-<br>caption-fonts python39-six python39-idna python39-pyy<br>optsorks rust-doc netcf-libs git-credential-libsecret texlive-<br>context flatpak-session-helper asciidoc intel-gpu-tools tigervnc-<br>icons jmc-core byteman libfonts jaf jcl-over-slf4j mariadb-java-<br>client tagsoup libguestfs-java jsoup apache-commons-cli sisu-<br>inject jansi-native jna apache-commons-lang3 flute<br>librepository javapackages-tools cdi-api ongres-scram<br>java-1.8.0-openjdk-devel sisu-plexus istack-commons-runtime<br>jboss-logging guava20 java-1.8.0-openjdk-src maven-resolver-<br>util geronimo-annotation hawtjni-runtime jboss-<br>annotations-1.2-api ongres-scram-client maven-resolver-<br>connector-basic slf4j sac apache-commons-codec atinject<br>maven-wagon-http libreoffice-ure plexus-cipher jboss-<br>interceptors-1.2-api jline pentaho-reporting-flow-engine<br>httpcomponents-core liblayout istack-commons-tools jdeparser<br>maven-wagon-provider-api ee4j-parent apache-commons-io<br>maven-resolver-spi jboss-logging-tools plexus-sec-dispatcher<br>plexus-containers-component-annotations jboss-jaxrs-2.0-api<br>scala libbase libreoffice-core httpcomponents-client directory-<br>maven-plugin java-1.8.0-openjdk libformula maven-wagon-file<br>maven-shared-utils aopalliance glassfish-el-api owasp-java-<br>encoder postgresql-jdbc libloader google-guice plexus-<br>classworlds ant-lib maven-resolver-api plexus-interpolation<br>java-1.8.0-openjdk-beadless java-11-openjdk-devel java-11.0<br>openjdk-headless-slowdebug moven-resolver-impl java-1.8.0-<br>openjdk-headless java-11-openjdk-devel java-11-<br>openjdk-headless java-11-openjdk-devel java-11-<br>openjdk-headless libguestfs-java-doc icedtea-web-javadoc systemtap-runtime-java |

| CentOS<br>Version | Conflicting Packages                                                                                                    |
|-------------------|----------------------------------------------------------------------------------------------------|
| CentOS 8.5        | bluez python-psycopg2-doc perl-Devel-Peek OpenIPMI-libs<br>anaconda-install-env-deps postfix-mysql perl-Devel-SelfStubber<br>metacity bluez-libs libicu vte-profile qt5-qttools-examples exiv2<br>cups-filters cups-filters-libs gutenprint-libs-ui gnome-<br>session-xsession foomatic-db-ppds foomatic-db gnome-classic-<br>session gnome-shell-extension-apps-menu gnome-shell-<br>extension-auto-move-windows gnome-shell-extension-drive-<br>menu gnome-shell-extension-launch-new-instance gnome-<br>shell-extension-native-window-placement gnome-shell-<br>extension-places-menu gnome-shell-extension-screenshot-<br>window-sizer gnome-shell-extension-user-theme gnome-shell-<br>extension-vindow-list gnome-shell-extension-<br>windowsNavigator gnome-shell-extension-<br>windowsNavigator gnome-shell-extension-<br>wend-walgo-lzml python39-pyyanl<br>python39-lxml python39-pysocks xorg-x11-server-Xwayland<br>compat-hwloc1 bluez-obexd bluez-hid2hci netcf-libs git-<br>credential-libsecret texlive-context flatpak-session-helper<br>ascidoc intel-gpu-tools tigervnc-icons libasan6 paratype-pt-<br>sans-caption-fonts pcp-pmda-podman jmc-core byteman<br>libfonts jaf jcl-over-slf4j mariadb-java-client tagsoup libguestfs-<br>java jsoup apache-commons-cli sisu-inject jansi-native jna<br>apache-commons-lang3 flute librepository javapackages-tools<br>cdi-api ongres-scram java-1.8.0-openjdk-devel sisu-plexus<br>istack-commons-tools jdeparser<br>maven-wagon-http libreoffice-ure plexus-client direct |

| CentOS<br>Version | Conflicting Packages                                                                                                    |
|-------------------|----------------------------------------------------------------------------------------------------|
|                   | openjdk-accessibility java-1.8.0-openjdk-demo ant java-atk-<br>wrapper java-11-openjdk scala-apidoc libappstream-glib<br>PackageKit-gtk3-module gnome-software flatpak-libs<br>PackageKit-glib PackageKit-gstreamer-plugin coreos-installer-<br>bootinfra OpenIPMI rust cargo perf flatpak hplip-libs nautilus<br>gutenprint-cups libgtop2 PackageKit libsane-hpaio PackageKit-<br>command-not-found xorg-x11-drv-wacom-serial-support clutter<br>clutter-gtk clutter-gst3 cheese-libs cheese gnome-initial-setup<br>gnome-control-center clutter-gst2 |

#### Table 4-8 Conflicting packages in CentOS 7 series

| CentOS<br>Version | Conflicting Packages                                                                                                    |
|-------------------|----------------------------------------------------------------------------------------------------|
| CentOS 7.0        | texlive-kpathsea-lib libdhash libref_array libbasicobjects qemu-<br>kvm-tools texlive-dvipdfm-bin texlive-dvipdfm tomcat-<br>servlet-3.0-api gnuplot-common postgresql-devel tigervnc-icons<br>squid perf dovecot dovecot-mysql dovecot-pgsql dovecot-<br>pigeonhole lvm2-cluster                                                                              |
| CentOS 7.1        | texlive-kpathsea-lib libdhash libref_array qemu-kvm-tools<br>texlive-dvipdfm-bin tomcat-servlet-3.0-api gnuplot-common<br>squid tigervnc-icons postgresql-devel perf dovecot dovecot-<br>mysql dovecot-pgsql dovecot-pigeonhole lvm2-cluster texlive-<br>dvipdfm libcacard                                                                                     |
| CentOS 7.2        | texlive-kpathsea-lib libdhash qemu-kvm-tools rdma-ndd<br>texlive-dvipdfm texlive-dvipdfm-bin dstat tomcat-servlet-3.0-api<br>gnuplot-common perf squid tigervnc-icons tigervnc-icons<br>postgresql-devel dovecot dovecot-pgsql dovecot-pigeonhole<br>lvm2-cluster ipa-server-trust-ad                                                                          |
| CentOS 7.3        | spice-glib texlive-kpathsea-lib libdhash qemu-kvm-tools rdma-<br>ndd texlive-dvipdfm texlive-dvipdfm-bin dstat tomcat-<br>servlet-3.0-api gnuplot-common perf squid tigervnc-icons<br>postgresql-devel dovecot dovecot-mysql dovecot-pgsql dovecot-<br>pigeonhole lvm2-cluster pcp-pmda-kvm pcp-pmda-rpm spice-<br>gtk3 vinagre ipa-server ipa-server-trust-ad |
| CentOS 7.4        | spice-glib texlive-kpathsea-lib libdhash qemu-kvm-tools texlive-<br>dvipdfm-bin texlive-dvipdfm dstat tomcat-servlet-3.0-api<br>gnuplot-common perf squid tigervnc-icons postgresql-devel<br>lvm2-cluster spice-gtk3 vinagre                                                                                                    |
| CentOS 7.5        | spice-glib texlive-kpathsea-lib qemu-kvm-tools texlive-dvipdfm-<br>bin texlive-dvipdfm dstat tomcat-servlet-3.0-api gnuplot-<br>common perf squid tigervnc-icons postgresql-devel lvm2-cluster<br>spice-gtk3 vinagre                                                                                                    |

| CentOS<br>Version | Conflicting Packages                                                                                                    |
|-------------------|----------------------------------------------------------------------------------------------------|
| CentOS 7.6        | shim-x64 spice-glib adwaita-gtk2-theme texlive-kpathsea-lib<br>qemu-kvm-tools texlive-dvipdfm-bin texlive-dvipdfm dstat<br>tomcat-servlet-3.0-api gnuplot-common cockpit-ws perf squid<br>tigervnc-icons postgresql-devel java-11-openjdk-headless lvm2-<br>cluster spice-gtk3 vinagre                                   |
| CentOS 7.7        | shim-x64 spice-glib openmpi adwaita-gtk2-theme exiv2 texlive-<br>kpathsea-lib qemu-kvm-tools texlive-dvipdfm-bin texlive-<br>dvipdfm dstat tomcat-servlet-3.0-api cockpit-ws gnuplot-<br>common perf squid tigervnc-icons postgresql-devel java-11-<br>openjdk-headless lvm2-cluster spice-gtk3 openmpi-devel<br>vinagre |
| CentOS 7.8        | shim-x64 spice-glib openmpi adwaita-gtk2-theme exiv2 texlive-<br>kpathsea-lib qemu-kvm-tools texlive-dvipdfm-bin texlive-<br>dvipdfm dstat tomcat-servlet-3.0-api cockpit-ws gnuplot-<br>common perf squid tigervnc-icons postgresql-devel java-11-<br>openjdk-headless lvm2-cluster spice-gtk3 openmpi-devel<br>vinagre |
| CentOS 7.9        | spice-glib openmpi adwaita-gtk2-theme exiv2 gnuplot-common<br>texlive-kpathsea-lib perf qemu-kvm-tools texlive-dvipdfm-bin<br>texlive-dvipdfm dstat tomcat-servlet-3.0-api cockpit-ws squid<br>tigervnc-icons postgresql-devel java-11-openjdk-headless lvm2-<br>cluster spice-gtk3 openmpi-devel                        |

| Table 4-9 Conflict | ing packages | in HCE |
|--------------------|--------------|--------|
|--------------------|--------------|--------|

| HCE     | Conflicting Packages                                                                                                    |
|---------|----------------------------------------------------------------------------------------------------|
| HCE 1.1 | spice-glib openmpi exiv2 sg3_utils spice-gtk3 openmpi-devel<br>kernel-hcek tomcat-servlet-3.0-api kernel-hcek-devel dstat<br>gnuplot-common cockpit-ws perf squid postgresql-devel<br>java-11-openjdk-headless lvm2-cluster fcoe-utils libblockdev<br>udisks2 python-blivet device-mapper-multipath device-mapper-<br>multipath-libs libblockdev-crypto libblockdev-fs libblockdev-<br>loop libblockdev-mdraid libblockdev-nvdimm libblockdev-part<br>libblockdev-swap libblockdev-utils NetworkManager-team<br>NetworkManager-bluetooth NetworkManager-wifi libstorage-<br>uio-static kiwi-dlimage |

| EulerOS<br>Version | Conflicting Packages                                                                                                    |
|--------------------|----------------------------------------------------------------------------------------------------|
| EulerOS 2.9        | euleros-release;euleros-latest-release;kiwi-systemdeps;python3-<br>kiwi NetworkManager-team NetworkManager-bluetooth<br>NetworkManager-wifi libstorage-uio-static kiwi-dlimage<br>systemd-udev-compat |
| EulerOS 2.10       | euleros-release;euleros-latest-release;kiwi-systemdeps;python3-<br>kiwi NetworkManager-team NetworkManager-bluetooth<br>NetworkManager-wifi libstorage-uio-static kiwi-dlimage<br>systemd-udev-compat |

## 4.3 Migrating an OS to HCE 1.1

## 4.3.1 Constraints

- Only a CentOS 7.9 OS without a GUI installed can be migrated to HCE 1.1.
- During the OS migration, RPM packages need to be uninstalled, installed, and updated. As a result, the OS may restart unexpectedly. Back up the system disk before the OS migration. For details, see **Creating a Cloud Server Backup**.
- There should be at least 128 MB of available space in the memory and 1 GB on the system disk.

## 4.3.2 Migration Operations

Migrate CentOS 7.9 to HCE 1.1.

#### **Preparing Dependent Packages**

- Remotely connect to the source OS.
   Remotely log in to the ECS to be migrated and verify that it can be accessed from the Internet. For details, see Login Overview.
- 2. Disable all repository configurations in **/etc/yum.repos.d** of CentOS. This ensures that the repositories of CentOS and HCE do not conflict.

Trootence ces.2435 g1 yum.repos.d1# Trootence-ces.2435 g1 yum.repos.d1# 1s CentOS-Base.repo CentOS-Debuginfo.repo CentOS-Media.repo CentOS-Uault.repo epel.repo epel.repo epel-testing.repo CentOS-CA.repo CentOS-fasttrack.repo CentOS-Sources.repo CentOS-v86\_64-kernel.repo epel.repo.rpmmew

Take **Centos\_Base.repo** as an example. Add **enabled=0** under each item, as shown in the following figure.

| <pre>[base] name=CentOS-\$releasever - Base #mirrorlist=http://mirrorlist.centos.org/?release=\$releasever&amp;arch=\$basearch&amp;repo=os&amp;infra=\$infra baseurl=https://repo.huaweicloud.com/centos/\$releasever/os/\$basearch/ gpgcheck=1 enabled=8 gpgkey=file:///etc/pki/rpm-gpg/RPM-GPG-KEY-CentOS-7</pre> |    |
|----------------------------------------------------------------------------------------------------|----|
| #released updates                                                                                                    |    |
| [updates]                                                                                                    |    |
| name=Cent0S-Sreleasever - Updates                                                                                                    |    |
| <pre>#mirrorlist=http://mirrorlist.centos.org/?release=\$releasever&amp;arch=\$basearch&amp;repo=updates&amp;infra=\$inf<br/>baseurl=https://repo.huaweicloud.com/centos/\$releasever/updates/\$basearch/<br/>gpgcheck=1</pre>                                                                                      | ra |
| enabled=0                                                                                                    |    |
| gpgkey=f i le :///etc/pk i/rpm-gpg/RPM-GPG-KEY-CentOS-7                                                                                                    |    |
| #additional packages that may be useful                                                                                                    |    |
| [extras]                                                                                                    |    |
| name=CentOS-\$releasever - Extras                                                                                                    |    |
| <pre>#mirrorlist=http://mirrorlist.centos.org/?release=\$releasever&amp;arch=\$basearch&amp;repo=extras&amp;infra=\$infr baseurl=https://repo.huaweicloud.com/centos/\$releasever/extras/\$basearch/ gpgcheck=1 </pre>                                                                                              | ra |
| enabled=0                                                                                                    |    |
| gpgkey=file:///etc/pki/rpm-gpg/RPM-GPG-KEY-CentOS-7                                                                                                    |    |
| #additional packages that extend functionality of existing packages                                                                                                    |    |

3. Configure the repository of HCE.

### Add the following content to **hce.repo** and then store it in the **/etc/**

yum.repos.d/ directory: [centos7\_everything] name=centos7\_everything baseurl=https://repo.huaweicloud.com/hce/1.1/os/x86\_64/ enable=1 gpgcheck=0 priority=1 #released updates [updates] name=hce1\_updates baseurl=https://repo.huaweicloud.com/hce/1.1/updates/x86\_64/ gpgcheck=0 enabled=1 gpgkey=

4. Check whether CentOS 7.9 can access the repository of HCE.

```
Run the curl https://repo.huaweicloud.com/hce/1.1/os/x86_64/ command
to check whether the repository of HCE can be accessed. If information similar
to the following is displayed, the repository can be accessed:
% Total % Received % Xferd Average Speed Time Time Time Current
Dload Upload Total Spent Left Speed
100 3417 0 3417 0 0 373 0 --:--: 0:00:09 --:--: 696
<!doctype html>
<html>
<head>
<meta charset="utf-8">
<title></title>
k rel="stylesheet" href="/repository/static/css/style.css" type="text/css"/>
<style>
* {
font-family: 'Verdana', sans-serif;
margin: 0;
padding: 0;
-webkit-box-sizing: border-box;
-moz-box-sizing: border-box;
box-sizing: border-box;
}
```

 Install Python 3.0. [root@localhost ~]# yum install -y python 3 //Run this command in any directory you want.

#### D NOTE

If Python 3 has been installed on CentOS 7.9, skip this step.

6. Disable SELinux.

To ensure that system configuration files are consistent before and after the migration, SELinux needs to be disabled.

- Modify the /etc/selinux/config file by changing the value of SELINUX to disabled.
   SELINUX=disabled
- b. Restart the OS to apply the changes.

#### Installing the Migration Tool

1. Download tool package **centos2hce1-\*.rpm** from the Huawei Cloud opensource image site. Contact customer service to obtain the download link from O&M engineers.

The asterisk (\*) indicates the version of the migration tool. In this example, **centos2hce1-1.0.0-0.0.2.x86\_64.rpm** is used.

[root@localhost test]# wget https://repo.huaweicloud.com/hce/1.1/updates/x86\_64/Packages/ centos2hce1-1.0.0-0.0.2.x86\_64.rpm //Download the centos2hce1-\*.rpm package. [root@localhost test]# ls //Check whether the download is successful. centos2hce1-1.0.0-0.0.2.x86\_64.rpm

2. Install the migration tool.

After the tool has been installed, the system automatically generates the **/etc/centos2hce1.conf** file. [root@localhost ~]# rpm -ivh centos2hce1-1.0.0-0.0.2.x86 64.rpm

3. Configure the **centos2hce1.conf** file.

Configure the repository of HCE. It will be used for checking whether the repository can be accessed and updating RPM packages.

#iso as yum source link [repo\_info] base\_yum\_url =**https://repo.huaweicloud.com/hce/1.1/os/x86\_64**/

#iso as yum source
repostr\_hce1\_1 =
[base]
name=hceversion
baseurl=https://repo.huaweicloud.com/hce/1.1/os/x86\_64/
gpgcheck=0
enabled=1
#released updates
[updates]
name=hce1\_updates
baseurl=https://repo.huaweicloud.com/hce/1.1/updates/x86\_64/
gpgcheck=0
enabled=1
gpgkey=

#### **NOTE**

To learn more about the parameters in the **centos2hce1.conf** file, see **Appendix: Description of the .conf File**.

#### Migrating the OS

1. Back up the OS.

The migration to HCE 1.1 cannot be rolled back. Before performing the migration, you should back up CentOS including its system disk and data disks.

2. Run the **centos2hce1.py** command to migrate the OS.

The migration takes 20 minutes to 1 hour, depending on the number and size of RPM packages to be updated and the download speed of RPM packages from the repository. Reserve sufficient time for the migration based on your environment.

[root@localhost home]# centos2hce1.py

If the following information is displayed, the migration was complete. If the migration failed, use the backup to restore data.

| Complete!                                                                                                    |
|----------------------------------------------------------------------------------------------------|
| 2023-04-18 15:57:22-centos2hce1.py [327]: redhat-lsb is replaced by system-lsb on hce1_1,centos-logs is replaced by hce-logs     |
| "gpg-pubkey-f4a80eb5-53a7ff4b"gpg-pubkey-352c64e5-52ae6884package :{PACKAGER}\n" is not installed                                |
| package   is not installed                                                                                                    |
| "grep-2.20-3.hce1cpackage CentOS is not installed                                                                                |
| 2023-04-18 15:57:27-centos2hce1.py [347]: remove left rpms                                                                       |
| 2023-04-18 15:57:27-centos2hce1.py [350]: remove rpm list: kernel-3.10.0-1160.el7.x86_64 kernel-devel-3.10.0-1160.el7.x86_64 iff |
| op-1.0-0.21.pre4.el7.x86_64 kernel-devel-3.10.0-1160.53.1.el7.x86_64 centos-release-7-9.2009.0.el7.centos.x86_64 kernel-3.10.0-1 |
| 160.53.1.el7.x86_64                                                                                                    |
| 2023-04-18 15:57:34-centos2hce1.py [357]: Removing yum cache                                                                     |
| 2023-04-18 15:57:41-centos2hce1.py [380]: Sync successfully, update grub.cfg.                                                    |
| [root@centos7 home]# _                                                                                                    |

#### D NOTE

CentOS contains some RPM packages that are not provided by HCE 1.1. After you run the **centos2hce1.py** command to migrate the OS, these RPM packages are automatically deleted. If you want to retain them, run the **-s skip** command to migrate the OS.

3. (Optional) Delete unnecessary RPM packages.

The following two RPM packages are not used during the migration and do not affect how the system runs. You can just delete them.

| [root@localhost home]# ll<br>total 24<br>-rw-rr 1 root root 15972 Jul 1<br>-rw-rr 1 root root 5032 Jul 1<br>[root@localhost home]# ∎                                                                                                    |  | hce-release-1.1-23.hcelc.x86_64.rpm<br>hce-repos-2.10-2.hcelc.x86_64.rpm |  |  |  |
|----------------------------------------------------------------------------------------------------|--|--------------------------------------------------------------------------|--|--|--|
| <pre>[root@localhost home]# rm hce-release-1.1-23.hcelc.x86_64.rpm hce-repos-2.10-2.hcelc.x86_64.rpm rm: remove regular file 'hce-release-1.1-23.hcelc.x86_64.rpm'? y rm: remove regular file 'hce-repos-2.10-2.hcelc.x86_64.rpm'? y [root@localhost home]#</pre> |  |                                                                          |  |  |  |

- 4. Run the **reboot** command to restart the OS.
- 5. Run the **cat /etc/os-release** command to check whether the migration was successful.

If the following information is displayed, the migration was successful.

```
[root@localhost centos2hce1]# cat /etc/os-release
NAME="Huawei Cloud EulerOS"
VERSION="1.1 (x86_64)"
ID="hce"
VERSION_ID="1.1"
PRETTY_NAME="Huawei Cloud EulerOS 1.1 (x86_64)"
ANSI_COLOR="0;31"
[root@localhost centos2hce1]#
```

6. (Optional) Enable SELinux.

SELinux was disabled before the OS migration. Enable it if needed.

a. Modify the **/etc/selinux/config** file by changing the value of **SELINUX** to **enforcing**.

SELINUX=enforcing

b. Restart the OS to apply the changes.

# Appendix: Description of the .conf File

#rpm lists for os migration [rpm\_lists] #origin system must need rpms baserpms\_list = "basesystem initscripts hce-logos plymouth grub2 grubby" //The RPM packages required for the OS migration. #old rpm and default conflict rpms //The conflicting RPM packages that may exist in the source OS during the migration. oldrpms\_list = centos-backgrounds centos-release-cr desktop-backgrounds-basic \ centos-release-advanced-virtualization centos-release-ansible26 centos-release-ansible-27 \ centos-release-ansible-28 centos-release-ansible-29 centos-release-azure \ centos-release-ceph-jewel centos-release-ceph-luminous centos-release-ceph-nautilus \ centos-release-ceph-octopus centos-release-configmanagement centos-release-dotnet centos-release-fdio \ centos-release-gluster40 centos-release-gluster41 centos-release-gluster5 \ centos-release-gluster6 centos-release-gluster7 centos-release-gluster8 \ centos-release-gluster-legacy centos-release-messaging centos-release-nfs-ganesha28 \ centos-release-nfs-ganesha30 centos-release-nfv-common \ centos-release-nfv-openvswitch centos-release-openshift-origin centos-release-openstack-queens \ centos-release-openstack-rocky centos-release-openstack-stein centos-release-openstack-train \ centos-release-openstack-ussuri centos-release-opstools centos-release-ovirt42 centos-release-ovirt43 \ centos-release-ovirt44 centos-release-paas-common centos-release-qemu-ev centos-release-qpid-proton \ centos-release-rabbitmq-38 centos-release-samba411 centos-release-samba412 \ centos-release-scl centos-release-scl-rh centos-release-storage-common \ centos-release-virt-common centos-release-xen centos-release-xen-410 \ centos-release-xen-412 centos-release-xen-46 centos-release-xen-48 centos-release-xen-common \ python3-syspurpose python-oauth sl-logos yum-rhn-plugin centos-indexhtml \ libreport-centos libreport-web libreport-plugin-mantisbt libreport-plugin-rhtsupport \ libreport hunspell-en-US hunspell-en policycoreutils-gui libcanberra-gtk2 cups \ NetworkManager-libreswan-gnome plymouth-graphics-libs avahi cups-lpd pinentry-qt \ librsvg2-devel libcanberra-gtk3 gnome-themes-standard wodim gsettings-desktop-schemas-devel \ avahi-ui-gtk3 freerdp-libs pulseaudio-utils gstreamer1-plugins-bad-free-gtk ghostscript-cups \ setools-console libxkbcommon-x11 cups plymouth-plugin-two-step pulseaudio-module-x11 ImageMagick-c+ + \ cups-devel policycoreutils-sandbox PackageKit-gstreamer-plugin gtk3-immodule-xim avahi-glib avahiautoipd \ mesa-libGLES foomatic libcanberra-devel plymouth-plugin-label PackageKit-gtk3-module colord avahiqobject \ pinentry-qt4 avahi-ui-gtk3 plymouth-plugin-two-step ghostscript-cups ImageMagick-perl firewall-config \ plymouth-plugin-label redhat-redhat-lsb-corelsb vim-X11 dbus-x11 pulseaudio PackageKit-command-notfound libproxy-mozis \ pinentry-qtk nm-connection-editor qtk2-immodule-xim wireshark-gnome pulseaudio-module-bluetooth pidgin-sipe freerdp kmod-kvdo \ redhat-lsb-core #The following list contains the same symbol as centos/redhat dstrpms\_list = "hce-release hce-repos" [loa conf] # migration tool log common dir migrate\_common\_dir = "/var/log/migrate-tool/" //The path for storing logs. # migration tool classification log dir migrate\_classification\_dir = %(migrate\_common\_dir)s/centos2hce1/ #iso as yum source link [repo\_info] base yum url =https://repo.huaweicloud.com/hce/1.1/os/x86 64/ //The base yum URL used for checking the network connection. #iso as yum source repostr\_hce1\_1 = //The source path that provides the migration method. [base] name=hceversion

baseurl=https://repo.huaweicloud.com/hce/1.1/os/x86\_64/ //The base yum URL used for obtaining the RPM packages. gpgcheck=0 enabled=1 gpgkey= #released updates [updates] name=hce1\_updates baseurl= gpgcheck=0 enabled=0 gpgkey= #additional packages that may be useful [extras] name=hce1\_extras baseurl= gpgcheck=0 enabled=0 gpgkey= # plus packages provided by Huawei Linux dev team [plus] name=hce1\_plus baseurl= gpgcheck=0 enabled=0 gpgkey=

# 5 Upgrading HCE and RPM Packages

# 5.1 Upgrade Overview

Updates and maintenance are provided for HCE and the RPM packages, including RPM packages deployed on HCE and those related to security updates for vulnerability fixing. To ensure system security, always install updates in a timely manner.

You can upgrade HCE using either dnf, yum, or OSMT:

- In Linux, you can use dnf or yum to upgrade or roll back RPM packages.
- OSMT is a software tool from Huawei Cloud that you can use to upgrade or roll back HCE and RPM packages. OSMT allows you to customize the upgrade scope and configure scheduled checks and delayed restarts.

Differences between the two methods are described in the following table.

| ltem                            | dnf or yum                                                                                                    | OSMT                                                                                                    |
|---------------------------------|----------------------------------------------------------------------------------------------------|----------------------------------------------------------------------------------------------------|
| RPM<br>package<br>upgrade       | <ul> <li>Upgrading all RPM<br/>packages, including those<br/>related to security<br/>updates for vulnerability<br/>fixing</li> <li>Upgrading only RPM<br/>packages related to<br/>security updates</li> </ul> | <ul> <li>Upgrading all RPM packages,<br/>including those related to<br/>security updates for vulnerability<br/>fixing</li> <li>Custom upgrades:         <ul> <li>Upgrading only RPM<br/>packages that do not need an<br/>OS restart</li> <li>Upgrading only RPM<br/>packages that need an OS<br/>restart</li> <li>Upgrading the RPM packages<br/>defined in a custom blacklist<br/>or whitelist</li> <li>Upgrading RPM packages<br/>related to security updates</li> <li>Fixing vulnerabilities</li> <li>Upgrading the RPM packages<br/>related to new functions</li> <li>Updating new RPM packages</li> </ul> </li> <li>Automatically updating RPM<br/>package and delaying restarts<br/>until specified times</li> </ul> |
| OS version<br>upgrade           | Not supported                                                                                                    | Upgrade of HCE 2.0 or later                                                                                                    |
| Supported<br>upgrade<br>version | RPM packages of HCE 1.1 or later                                                                                                    | RPM packages of HCE 2.0 or later                                                                                                    |
| Rollback                        | Rollback to any historical update                                                                                                    | Rollback only to the last update                                                                                                    |

Table 5-1 Differences between two methods

# 5.2 Using dnf or yum to Upgrade

This section describes how to update or roll back the RPM packages of HCE 1.1 or later. The methods for using dnf and yum are the same. In this section, dnf is used. If you are upgrading to HCE 1.1, use yum.

# **NOTE**

- Huawei Cloud EulerOS 2.0 and later support both yum and dnf.
- Huawei Cloud EulerOS 1.1 supports only yum.

# Prerequisites

The dnf component has been installed and the dnf commands are available.

| [root@localhost bin]# <b>dnf</b><br>usage: dnf [options] COMMAND |                                                                                                    |  |  |
|------------------------------------------------------------------|----------------------------------------------------------------------------------------------------|--|--|
| List of Main Corr                                                | List of Main Commands:                                                                                        |  |  |
| alias<br>autoremove                                              | List or create command aliases<br>remove all unneeded packages that were originally installed as dependencies |  |  |
| check                                                            | check for problems in the packagedb                                                                           |  |  |
| check-update                                                     | check for available package upgrades                                                                          |  |  |
| clean                                                            | remove cached data                                                                                            |  |  |
| deplist<br>provide them                                          | [deprecated, use repoquerydeplist] List package's dependencies and what packages                              |  |  |
| distro-sync                                                      | synchronize installed packages to the latest available versions                                               |  |  |
| downgrade                                                        | Downgrade a package                                                                                           |  |  |
|                                                                  |                                                                                                    |  |  |

# Context

Yum is a package management utility for Linux distributions, like CentOS. Yum allows for automatic updates and package management on RPM-based distributions. dnf is a rewrite of yum and improves on yum in several ways: improved performance, less memory usage, and better resolution of dependency conflicts. To ensure compatibility, HCE also supports yum commands.

# **Upgrade Procedure**

1. Check what RPM package updates are available.

| - | Run <b>dnf list updates</b> to see the available updates.                       |                                   |  |
|---|---------------------------------------------------------------------------------|-----------------------------------|--|
|   | [root@localhost bin]# <b>dnf list updates</b>                                   |                                   |  |
|   | Last metadata expiration check: 6:49:11 ago on Tue 28 Jun 2022 01:55:35 PM CST. |                                   |  |
|   | hce-config.x86_64                                                               | 3.0-66.hce2                       |  |
|   | hce-latest-release.x86_64                                                       | 2.0-1656179342.2.0.2206.B032.hce2 |  |
|   | irqbalance.x86_64                                                               | 3:1.8.0-7.h9.hce2                 |  |
|   | kernel.x86_64                                                                   | 5.10.0-60.18.0.50.h316_1.hce2     |  |
|   | kernel-tools.x86_64                                                             | 5.10.0-60.18.0.50.h316_1.hce2     |  |
|   | kernel-tools-libs.x86_64                                                        | 5.10.0-60.18.0.50.h316_1.hce2     |  |
|   | kexec-tools.x86_64                                                              | 2.0.23-4.h8.hce2                  |  |
|   | libcurl.x86_64                                                                  | 7.79.1-2.h4.hce2                  |  |
|   | libssh.x86_64                                                                   | 0.9.6-2.h3.hce2                   |  |
|   | libstdc++.x86_64                                                                | 10.3.1-10.h10.hce2                |  |
|   | libxml2.x86_64                                                                  | 2.9.12-5.h5.hce2                  |  |
|   | openssh.x86_64                                                                  | 8.8p1-2.h12.hce2                  |  |
|   | openssh-clients.x86_64                                                          | 8.8p1-2.h12.hce2                  |  |
|   | openssh-server.x86_64                                                           | 8.8p1-2.h12.hce2                  |  |
|   | Obsoleting Packages                                                             |                                   |  |
|   | dnf-data.noarch                                                                 | 4.10.0-3.h6.hce2                  |  |
|   | dnf.noarch                                                                      | 4.10.0-3.h5.hce2                  |  |
|   | dnf-data.noarch                                                                 | 4.10.0-3.h6.hce2                  |  |
|   | dnf-data.noarch                                                                 | 4.10.0-3.h5.hce2                  |  |
|   |                                                                                 |                                   |  |

 Run dnf list updates --security to list only the RPM packages related to security updates. [root@localhost bin]# dnf list updates --security

Last metadata expiration check: 0:00:03 ago on Fri 08 Jul 2022 04:45:56 PM CST. No security updates needed, but 2 updates available

- 2. Update the RPM packages.
  - Run **dnf update** to update all the RPM packages, including those related to security updates for vulnerability fixing. The components' target versions are returned in the **Version** column.

[root@localhost bin]# **dnf update** 

Last metadata expiration check: 7:12:18 ago on Tue 28 Jun 2022 01:55:35 PM CST.

Dependencies resolved.

| ====================================== | ====<br>Arch | Version                         | Repo Size                      |
|----------------------------------------|--------------|---------------------------------|--------------------------------|
|                                        |              | =============================== |                                |
|                                        | ====         |                                 |                                |
| Installing:<br>kernel                  | NOC 64       |                                 | 316 1.hce2 hce2 47 M           |
|                                        | x86_64       | 5.10.0-60.18.0.50.h3            | 316_1.hce2 hce2 47 M           |
| Upgrading:                             | V96 64       | 20 66 has2                      | hce2 13 k                      |
| hce-config<br>hce-latest-release       | _            | 3.0-66.hce2                     | .2.0.2206.B032.hce2 hce2 5.2 k |
| kernel-tools                           | _            | 5.10.0-60.18.0.50.              |                                |
| kernel-tools-libs                      | _            | 5.10.0-60.18.0.50               | -                              |
| kexec-tools                            | x86_04       |                                 | hce2 400 k                     |
| libcurl                                | _            | 7.79.1-2.h4.hce2                | hce2 284 k                     |
| libssh                                 | _            | 0.9.6-2.h3.hce2                 | hce2 194 k                     |
| libstdc++                              | · · _ ·      | 10.3.1-10.h10.hce2              |                                |
| libxml2                                |              | 2.9.12-5.h5.hce2                | hce2 659 k                     |
| logrotate                              |              | 3.18.1-1.h2.hce2                | hce2 60 k                      |
| mdadm                                  |              | 4.1-5.h2.hce2                   | hce2 331 k                     |
| nftables                               | _            | 1:1.0.0-1.h3.hce2               | hce2 303 k                     |
| perl                                   | x86 64       | 4:5.34.0-3.h5.hce2              | hce2 3.2 M                     |
| perl-libs                              | x86 64       | 4:5.34.0-3.h5.hce2              | hce2 1.8 M                     |
| Installing dependenc                   | ies:         |                                 |                                |
| grub2-tools-efi                        | x86_64       | 4 1:2.06-3.h5.hce2              | hce2 472 k                     |
| Transaction Summa                      | rv           |                                 |                                |
|                                        |              |                                 |                                |
|                                        | ====         |                                 |                                |
| Install 2 Packages                     |              |                                 |                                |
| Upgrade 72 Packages                    |              |                                 |                                |
| Total download size: 105 M             |              |                                 |                                |
| Is this ok [y/N]:                      |              |                                 |                                |

 Run **dnf update --security** to update only the RPM packages related to security updates.

[root@localhost bin]# dnf update --security Last metadata expiration check: 7:15:16 ago on Tue 28 Jun 2022 01:55:35 PM CST. No security updates needed, but 73 updates available Dependencies resolved. Nothing to do. Complete!

3. After the update is successful, check that services are running properly.

The issue that may occur during an update:

Based on the requirements of security regulations, the chronyd service will be disabled after Huawei Cloud EulerOS is upgraded from 2.0.2206 to a new version. If required, run **systemctl enable chronyd** to enable the service and run **systemctl start chronyd** to start the service.

# **Rollback Procedure**

1. Run **dnf history** to query the IDs of historical operations.

| [root@localhost ~]# dnf histor<br>ID   Command line | y<br>  Date and time   Action(s)                             | Altered |
|-----------------------------------------------------|--------------------------------------------------------------|---------|
| 5   upgrade chrony<br>4   history undo 3            | 2022-10-09 11:38   Upgrade<br>  2022-10-09 11:37   Downgrade |         |
| 3   upgrade chrony<br>2   install createrepo        | 2022-10-09 11:36   Upgrade<br>  2022-10-09 11:30   Install   |         |
| 1  <br>[root@localbost ~]#                          | 2022-10-09 11:15   Install                                   | 421 EE  |

2. Run **dnf history undo** *<ID>* to roll back to the desired historical operation.

# 5.3 Upgrade Using OSMT

# 5.3.1 Overview

OSMT is a tool provided by Huawei Cloud to upgrade or roll back HCE and RPM packages. It also allows you to customize the upgrade scope, configure scheduled checks, perform a single upgrade at the specified time period, and schedule restarts for RPM packages.

- To upgrade or roll back HCE, see Version Upgrade and Rollback.
- To update or roll back only RPM packages, see Updating RPM Packages.

### **NOTE**

OSMT can only upgrade or roll back HCE 2.0 or later. This tool periodically accesses the repository to obtain software update information, which will generate network traffic. You can run the **systemctl stop osmt-agent** command to stop this tool and run the **systemctl disable osmt-agent** command to disable automatic startup of this tool.

# 5.3.2 Constraints

- An upgrade or a rollback takes no more than 30 minutes, depending on the number and size of RPM packages to be updated and the download speed of RPM packages from the repository. Reserve sufficient time based on your environment.
- OSMT can only be used to update the RPM packages in the **base** and **updates** official source repositories. Ensure that these two repositories are correctly configured. You must run **systemctl restart osmt-agent** to restart the osmt-agent service after modifying the source repository.
- Modifying the OSMT configuration file using a method other than the osmt config command may lead to abnormal OSMT functions, so you are advised to run osmt config to modify the file.
- Upgrades must be performed as user **root**.
- Upgrading or rolling back the OS or RPM packages has the following requirements:
  - Memory: 512 MB
  - Root partition: 1.5 GB
  - Backup storage path (store\_path): 8 GB
  - /boot partition in the OS: 100 MB

D NOTE

- The required storage space varies depending on the upgrade scope and target version. During the upgrade, OSMT automatically estimates the space required for the upgrade. If the available space is insufficient, an error message is displayed.
- The upgrade and rollback impacts on the SELinux status are as follows:
  - An upgrade has no impact on the SELinux status. The SELinux status before and after the upgrade is the same.

- If the SELinux status before a rollback is **enforcing**, after the rollback, its status automatically changes to **permissive**.
- To enable SELinux, manually change the SELinux status to **enforcing** and restart the OS.
- If the SELinux status before a rollback is **disabled**, the rollback has no impact on the SELinux status. The SELinux status before and after the rollback is the same.
- To enable SELinux, set the SELinux status to permissive, create the .autorelabel file in the root directory, restart the OS, change the SELinux status to enforcing, and restart the OS.
- OSMT checks the OS health status before the upgrade. If the check fails, resolve the issue based on the information provided. You can also manually perform the check by referring to OSMT Command Help Information.
- The upgrade using OSMT depends on the DNF tool. To ensure the stability of the upgrade, OSMT will update the DNF tool and its dependent RPM packages to the latest version. For details about how to roll back the RPM packages, see **Rollback Procedure**.
- If the system configuration (you can run sysctl -a to query system configuration) is modified after the RPM packages are updated, the upgrade cannot be performed using OSMT. You can run sysctl -p to update the system configuration. You can run sysctl -p <file> to specify the configuration file that takes effect. The sysctl --system command can be run on the configuration files in all system directories. Before running this command, confirm the kernel configuration files in all system directories.
- The kernel or kernel hot patch cannot have more than five versions. If the kernel or kernel hot patch has more than five versions, the OSMT check will fail. If this happens, uninstall unnecessary versions and perform the check again.
- If chrony and NTP coexist and chrony is in the active state, the OSMT check will fail. If this happens, stop the chrony service or uninstall either chrony or the NTP service and perform the upgrade again.

# 5.3.3 Version Upgrade and Rollback

This section describes how to upgrade or roll back HCE.

During an OS upgrade or rollback, RPM packages will be updated to the versions of the target OS. The blacklist and whitelist configured in **osmt.conf** will not be applied.

# **Upgrading the OS Version**

1. Confirm that the repository is configured correctly.

Check whether the parameters in the **/etc/yum.repos.d/hce.repo** file are configured correctly. The correct configuration is as follows:

```
[base]
name=HCE $releasever base
baseurl=https://repo.huaweicloud.com/hce/$releasever/os/$basearch/
enabled=1
gpgcheck=1
gpgkey=https://repo.huaweicloud.com/hce/$releasever/os/RPM-GPG-KEY-HCE-2
```

[updates] name=HCE \$releasever updates baseurl=https://repo.huaweicloud.com/hce/**\$releasever**/updates/\$basearch/

### **NOTE**

Incorrect configuration may result in OSMT upgrade failures or unexpected upgrades.

2. Update the OSMT version.

There is a mapping between OSMT versions and HCE versions. HCE installs by default the OSMT of the current OS. When upgrading HCE, you also need to update the OSMT to the matched version.

Run **dnf update osmt -y --releasever** [*Target OS version*] to update the OSMT version. For example, to upgrade HCE from 2.0 to 2.1, run **dnf update osmt -y --releasever 2.1** to update OSMT to the latest version.

### **NOTE**

You can also run **dnf install osmt -y --releasever** [*Target OS version*] to install OSMT if it is deleted by mistake. For example, you can run **dnf install osmt -y --releasever 2.1** to install the latest OSMT.

3. Upgrade the HCE version.

# **osmt update --releasever** [*Target version*] **--reboot\_config** [*Restart configuration*]

Choose an appropriate upgrade method. For more upgrade options, see **osmt update -h**.

- To upgrade HCE from 2.0 to 2.1, run the following command:

### osmt update --releasever 2.1

The upgrade is only applied after a reboot.

- Upgrade HCE from 2.0 to 2.1 and restart the OS immediately.
   osmt update --releasever 2.1 --reboot\_config always
- Upgrade HCE from 2.0 to 2.1 and restart the OS at 2022-12-30 23:00:00.

osmt update --releasever 2.1 --reboot\_config "2022-12-30 23:00:00"

4. Check whether the upgrade was successful.

Run **cat /etc/hce-latest** and view the **hceversion** field. If the **--releasever** value is the version you specified, the upgrade was successful.

5. (Optional) Delete backup files.

After verifying the OS functions, run **osmt remove** to delete the backup files.

### **NOTE**

The operation of deleting backup files cannot be undone. Ensure that no exception occurs after the upgrade before you run **osmt remove**.

# **Rolling Back the OS Version**

- 1. Choose an appropriate rollback method.
  - To roll back and not restart the OS, run the following command: osmt rollback
  - To roll back and restart the OS immediately, run the following command: (Then skip step 2.)

### osmt rollback --reboot\_config always

2. Run **reboot** to restart the OS.

The rollback is only applied after a restart.

3. Check whether the rollback was successful.

Run **cat /etc/hce-latest** and view the **hceversion** field. If the **hceversion** value is the source version, the rollback was successful.

# 5.3.4 Updating RPM Packages

# 5.3.4.1 Preparations

RPM packages can be updated manually (using **osmt update**) or automatically (using the background osmt-agent service). You need to perform the following operations for both manual and automatic updates.

1. Confirm that the repository is configured correctly.

Check whether the parameters in the **/etc/yum.repos.d/hce.repo** file are configured correctly. The correct configuration is as follows:

```
[base]
name=HCE $releasever base
baseurl=https://repo.huaweicloud.com/hce/$releasever/os/$basearch/
enabled=1
gpgcheck=1
gpgkey=https://repo.huaweicloud.com/hce/$releasever/os/RPM-GPG-KEY-HCE-2
[updates]
name=HCE $releasever updates
baseurl=https://repo.huaweicloud.com/hce/$releasever/updates/$basearch/
```

## **NOTE**

Incorrect configuration may result in OSMT upgrade failures or unexpected upgrades.

- 2. Run dnf update osmt -y to update OSMT.
- 3. Configure the /etc/osmt/osmt.conf file.

OSMT updates RPM packages based on the **osmt.conf** file. Configure the file as required.

### [auto]

#if auto\_upgrade is True, the osmt-agent will auto upgrade rpms use osmt.conf and reboot between time interval we specified #the value of cycle\_time means the osmt-agent will check upgrade every cycle\_time seconds, default 86400s(1 day) #When a configuration item has a line break, you need to leave a space or tab at the beginning of the line auto\_upgrade = False cycle\_time = 3600 minimal\_interval = 3600 auto\_upgrade\_window = "22:00-05:00" auto\_upgrade\_interval = 1

### [Package]

There are three rules of filters, all enabled by default. Severity will be effect only when the types contain security, it is the subtype of security. # The following are the three rules:

# 1. whitelist has the highest priority, if whitelist is configured then ignore other rules and filter out the whitelist packages from the full list of packages to be upgrade

# 2. Filter the update range by types, when the types contain security, further filter the severity of security updates severity, only upgrade the severity level of security.

# 3. Filter blacklist to remove packages in blacklist from types filter results, and packages which depend on packages in blacklist will also be removed. # filters must contain at least one types rule, if the types rule is empty, the -a option will not upgrade any packages (by default all 3 filters are enabled). filters = "types, blacklist" whitelist = "' # types include: security, bugfix, enhancement, newpackage, unknown # if types is empty, no package will be upgrade # types = security, bugfix, enhancement, newpackage, unknown types = "security" # severity is the subtype of security, include: low, moderate, important, critical severity = "important, critical" blacklist = " # The rpm package that requires a system reboot to take effect after the upgrade need\_reboot\_rpms = "kernel,kernel-debug,kernel-debuginfo,kernel-debuginfo-common,kerneldevel,kernel-headers,kernel-ori,kernel-tools,kernel-tools-libs,glibc,glibc-utils,glibc-static,glibcheaders,glibc-devel,glibc-common,dbus,dbus-python,dbus-libs,dbus-glib-devel,dbus-glib,dbusdevel,systemd,systemd-devel,systemd-libs,systemd-python,systemd-sysv,grub2,grub2-efi,grub2tools, openssl, openssl-devel, openssl-libs, gnutls, gnutls-dane, gnutls-devel, gnutls-utils, linuxfirmware, openssh, openssh-server, openssh-clients, openssh-keycat, openssh-askpass, pythonlibs,python,grub2-pc,grub2-common,grub2-tools-minimal,grub2-pc-modules,grub2-tools-extra,grub2efi-x64,grub2-efi-x64-cdboot,kernel-cross-headers,kernel-source,glibc-all-langpacks,dbuscommon,dbus-daemon,dbus-tools,systemd-container,systemd-pam,systemd-udev,grub2-efiaa64,grub2-efi-aa64-cdboot,grub2-efi-aa64-modules,openssl-perl,openssl-pkcs,kernel-tools-libsdevel, glibc-debugutils, glibc-locale-source, systemd-help, grub2-efi-ia32-modules, grub2-efi-x64modules,grub2-tools-efi,grub2-help,openssl-pkcs11,grub2-efi-ia32-cdboot,osmt" preinstalled\_only = False [backup] store\_path = /var/log backup\_dir = /etc,/usr,/boot,/var,/run exclude\_dir = recover\_service = #the minimum resources required(MB) [resource\_needed] #min\_req\_boot\_space = 100 #min\_req\_backup\_space = 8192 #min\_req\_root\_space = 1536 #min\_req\_memory = 512 [cmdline] cmdline\_value = [conflict] #conflict\_rpm = test1,test2 [strategy] timeout action = "stop"

```
timeout_action = "stop"
timeout_action_before = 0
```

```
[check]
daemon_whitelist = "sysstat-collect.service, sysstat-summary.service, systemd-tmpfiles-clean.service"
check_systemd_running_jobs = True
# the timeout of query systemd services
query_timeout = 30
check_rpm_packages = True
```

| Configurati<br>on Item | Description                                                                                                    |  |
|------------------------|----------------------------------------------------------------------------------------------------|--|
| [auto]                 | • <b>auto_upgrade</b> : specifies the RPM package update method. The default value is <b>False</b> .                                                                                                    |  |
|                        | <ul> <li>True: RPM packages can be updated either manually or<br/>automatically.</li> </ul>                                                                                                    |  |
|                        | <ul> <li>False: RPM packages can only be updated manually.</li> </ul>                                                                                                    |  |
|                        | • If <b>auto_upgrade</b> is set to <b>True</b> , the following parameters are available:                                                                                                    |  |
|                        | <ul> <li>cycle_time: defines the interval of checking for<br/>available updates, in seconds. The default value is<br/>3600.</li> </ul>                                                                                                    |  |
|                        | <ul> <li>minimal_interval: defines the minimum interval (in seconds) between the start time and end time specified using osmt update -b. The default value is 3600.</li> </ul>                                                                                                    |  |
|                        | <ul> <li>auto_upgrade_window: defines the start time and end<br/>time of automatic updates using the osmt-agent<br/>service. The value is in the format of "HH:MM-<br/>HH:MM".</li> </ul>                                                                                                    |  |
|                        | If the end time is smaller than the start time, the<br>update period covers two dates. For example,<br><b>22:00-05:00</b> indicates an update period from 22:00 on<br>the current day to 05:00 on the next day.                                                                                     |  |
|                        | <ul> <li>auto_upgrade_interval: defines the minimum interval<br/>between two automatic updates, in days.</li> </ul>                                                                                                    |  |
|                        | • If <b>auto_upgrade</b> is set to <b>False</b> , only the following parameters are available, and any other [auto] parameter configured will not take effect.                                                                                                    |  |
|                        | <ul> <li>cycle_time: defines the interval of checking for<br/>available updates, in seconds. The default value is<br/>3600.</li> </ul>                                                                                                    |  |
|                        | <ul> <li>minimal_interval: defines the minimum interval (in seconds) between the start time and end time specified using osmt update -b. The default value is 3600.</li> </ul>                                                                                                    |  |
|                        | <ul> <li>motd_setup: specifies whether to enable the login<br/>prompt. The default value is True.</li> </ul>                                                                                                    |  |
|                        | <ul> <li>True: Enable the login prompt.</li> </ul>                                                                                                    |  |
|                        | <ul> <li>False: Disable the login prompt. After the setting, the<br/>login prompt is deleted immediately and will not be<br/>generated again. If the option is enabled again, you<br/>need to run the osmt update -s command or any<br/>upgrade command to trigger the generation again.</li> </ul> |  |

Table 5-2 Major configuration items in osmt.conf

| Configurati<br>on Item | Description                                                                                                    |  |
|------------------------|----------------------------------------------------------------------------------------------------|--|
| [Package]              | <ul> <li>filters: specifies the update scope. The value can be types,<br/>blacklist, or whitelist.</li> <li>For example, specifying blacklist will not update the RPM<br/>packages in the blacklist.</li> </ul>                                                                                                    |  |
|                        | <ul> <li>types: the type of RPM packages to be updated.</li> <li>blacklist: the RPM package blacklist.<br/>Packages added to the blacklist will not be updated. If<br/>an RPM package depends on a package in the blacklist,<br/>this RPM package will also not be updated.</li> </ul>                                                  |  |
|                        | <ul> <li>whitelist: the RPM package whitelist.</li> <li>If the whitelist and blacklist are not configured, all RPM packages will be updated.</li> </ul>                                                                                                    |  |
|                        | The whitelist has a higher priority than the blacklist,<br>meaning that if an RPM package is added to both lists,<br>it will be updated.                                                                                                    |  |
|                        | <b>NOTE</b><br>The blacklist and whitelist specified in the command are<br>applied, and those defined in the configuration file will not.                                                                                                    |  |
|                        | <ul> <li>need_reboot_rpms: lists the RPM packages that need an OS restart.</li> <li>Automatic updates using osmt-agent will not update packages in need_reboot_rpms. To update these packages during automatic updates, you must run osmt update auto reboot_config always or osmt update auto reboot_config "Restart time".</li> </ul> |  |
|                        | <ul> <li>preinstalled_only: If this parameter is set to True, only<br/>the RPM packages in /etc/osmt/preinstalled.list are<br/>required to be upgraded.</li> </ul>                                                                                                    |  |
| [backup]               | <ul> <li>store_path: the directory under which the backup directory is created.</li> <li>During the upgrade, OSMT creates the .osbak directory under store_path. If .osbak already exists, run the osmt remove command to delete it first.</li> </ul>                                                                                   |  |
|                        | • <b>backup_dir</b> : the directories that need to be backed up.<br>Directories <b>/etc</b> , <b>/usr</b> , <b>/boot</b> , <b>/var</b> , and <b>/run</b> are backed up<br>by default during an update and cannot be removed.                                                                                                    |  |
|                        | <ul> <li>recover_service: OSMT checks whether the status of each<br/>service in the list is the same before and after the<br/>upgrade. If the status of a service is changed, OSMT will<br/>restore the service status.</li> <li>NOTE</li> </ul>                                                                                        |  |
|                        | The path in <b>[backup]</b> must be an absolute path.                                                                                                    |  |
| [cmdline]              | <b>cmdline_value</b> : determines the startup items after an upgrade. Configure correct startup items to ensure that the OS can be started properly. By default, the default startup items of Huawei Cloud EulerOS are used.                                                                                                    |  |

| Configurati<br>on Item | Description                                                                                                    |  |
|------------------------|----------------------------------------------------------------------------------------------------|--|
| [conflict]             | <b>conflict_rpm</b> : specifies the RPM packages that will be deleted if there is a conflict during the upgrade.                                                                                                   |  |
| [check]                | • <b>check_systemd_running_jobs</b> : specifies whether to check for services that are being started or stopped in the system before the upgrade.                                                                  |  |
|                        | <ul> <li>True (default): Any services that are being started or<br/>stopped in the system will be checked before the<br/>upgrade.</li> </ul>                                                                       |  |
|                        | <ul> <li>False: Any services that are being started or stopped in<br/>the system will not be checked before the upgrade.</li> </ul>                                                                                |  |
|                        | <ul> <li>check_rpm_packages: specifies whether to check the<br/>status of RPM packages in the system before the upgrade,<br/>including missing package dependencies and whether<br/>duplicate packages.</li> </ul> |  |
|                        | <ul> <li>True (default): The status of the RPM packages will be<br/>checked before the upgrade.</li> </ul>                                                                                                    |  |
|                        | <ul> <li>False: The status of the RPM packages will not be checked before the upgrade.</li> </ul>                                                                                                    |  |

# **NOTE**

You are advised not to modify other configuration items. For details, see **Description** of the /etc/osmt/osmt.conf File.

# 5.3.4.2 Manual Update Using osmt update

You can manually update RPM packages in the following ways:

• Update the RPM packages using the **filters** field in the configuration file. **osmt update --auto --reboot\_config** [*Restart configuration*]

| Value                                                           | Description                                                                                                    |
|-----------------------------------------------------------------|----------------------------------------------------------------------------------------------------|
| never                                                           | Does not restart the OS after the update. If the <b>reboot</b> parameter is not configured or its value is set to <b>never</b> , the OS will also not restart after the update.                                                                                    |
| be updated. To update<br>set <b>filters</b> to <b>whitelist</b> | This way, RPM packages in the <b>need_reboot_rpms</b> list will not<br>be updated. To update them, run the following commands to<br>set <b>filters</b> to <b>whitelist</b> and add the packages to the whitelist:<br>(The update is only applied after a restart.) |
|                                                                 | osmt config -k filters -v "whitelist"                                                                                                    |
|                                                                 | osmt config -k whitelist -v " <i>rpm1, rpm2, rpm3</i> "                                                                                                    |

| Value                               | Description                                                                                                    |
|-------------------------------------|----------------------------------------------------------------------------------------------------|
| always                              | Updates the RPM packages (including the packages in <b>need_reboot_rpms</b> ) and restart the OS immediately after the update.                                    |
| <specific<br>time&gt;</specific<br> | Updates the RPM packages (including the packages in <b>need_reboot_rpms</b> ) and restart the OS at the specified time, for example <b>"2020-02-02 2:02:02"</b> . |

• Update the RPM packages using the whitelist and blacklist.

# **osmt update --pkgs** [*rpm1 rpm2 rpm3 ...*] **--exclude\_pkgs** [*rpm4 rpm5 rpm6 ...*] **--reboot\_config** [*Restart configuration*]

 --pkgs: (optional) specifies the whitelisted packages to be updated. Multiple packages are separated by spaces.

For example, run the following command to update the **hce-logos**, **hce-lsb**, and **tomcat** whitelisted packages:

### osmt update --pkgs hce-logos hce-lsb tomcat

 --exclude\_pkgs: (optional) specifies the blacklisted packages that will not be updated. Multiple packages are separated by spaces.

For example, run the following command to not update the **ongres**scram and **llvm-static** blacklisted packages:

### osmt update --exclude\_pkgs ongres-scram llvm-static

- --reboot\_config [*Restart configuration*]: (optional) configures the restart method. The value can be always, never, or a specific restart time.
  - always: restarts the OS after the update if some package updates are only applied after a restart. If there are no such packages, the OS will not restart.
  - **never**: does not restart the OS after the update.
  - <specific time>: specifies a specific restart time. If some package updates are only applied after a restart, the OS will restart at the specified time after the update. The restart time is in the format of "2020-02-02 2:02:02". If there are no such packages, the OS will not restart.

## **NOTE**

- If you update packages using the blacklist or whitelist, specify at least one of -- **pkgs** and --**exclude\_pkgs**.
- The blacklist and whitelist specified in the command are applied, and those defined in the configuration file will not.

# 5.3.4.3 Automatic Update Using osmt-agent

The osmt-agent service periodically checks whether there are available RPM package updates and updates them automatically. You can configure how often to check updates and when to perform the update.

- 1. Run the following command to ensure that the value of **auto\_upgrade** in the **osmt.conf** file is **True**:
  - osmt config -k auto\_upgrade -v True
- 2. Run **systemctl status osmt-agent.service** to check whether the osmt-agent service is started.
  - If the **Active** value is **active (running)**, osmt-agent is started.
  - Otherwise, run **systemctl start osmt-agent.service** to start osmt-agent.

| • |         | service - osmt-agent - The agent that manages HCE OS.                                 |
|---|---------|---------------------------------------------------------------------------------------|
|   |         | loaded (/usr/lib/systemd/system/osmt-agent.service; enabled; vendor preset: disabled) |
|   |         | active (running) since Sat 2022-12-24 18:32:42 CST; 2 days ago                        |
|   |         | 1421 (python)                                                                         |
|   | Tasks:  | 3 (limit: 21113)                                                                      |
|   | Memory: | 72.7M                                                                                 |
|   | CGroup: | /system.slice/osmt-agent.service                                                      |
|   |         | ⊣ 1421 python /usr/bin/osmt_server                                                    |
|   |         | ├ 1474 /bin/bash /usr/bin/osmt-agent                                                  |
|   |         | └── 32445 sleep 3600                                                                  |

- 3. Run the desired command to configure when or how often to perform the updates:
  - To configure a time window for automatic updates:

osmt config -k auto\_upgrade\_window -v "auto\_upgrade\_window"

**auto\_upgrade\_window**: defines the start time and end time of automatic updates using the osmt-agent service. The value is in the format of "HH:MM-HH:MM".

If the end time is smaller than the start time, the update period covers two dates. For example, **22:00-05:00** indicates an update period from 22:00 on the current day to 05:00 on the next day.

For example, run the following command to configure a time window starting from 23:00 on the current day to 01:00 on the next day:

osmt config -k auto\_upgrade\_window -v "23:00-01:00"

– To configure the interval between two automatic updates:

osmt config -k auto\_upgrade\_interval -v auto\_upgrade\_interval

**auto\_upgrade\_interval**: defines the minimum interval between two automatic updates, in days.

For example, run the following command to configure automatic updates every other day:

osmt config -k auto\_upgrade\_interval -v 1

# 5.3.5 Follow-up Operations

- 1. After the update is successful, check that services are running properly. Then run **osmt remove** to delete the backup files when appropriate. Once deleted, the update cannot be rolled back.
- 2. Based on the requirements of security regulations, the chronyd service will be disabled after Huawei Cloud EulerOS is upgraded from 2.0.2206 to a new version. If required, run **systemctl enable chronyd** to enable the service and run **systemctl start chronyd** to start the service.

# 5.3.6 Rolling Back RPM Packages

Run **osmt rollback --reboot\_config always** to roll back RPM packages. They can only be rolled backup to the last update.

In the command, --reboot\_config always is optional. You must use it if there are RPM packages in need\_reboot\_rpms updated in the last update.

If --reboot\_config always is not specified, you need to manually restart the OS so that the rollback of packages in **need\_reboot\_rpms** can be applied.

**NOTE** 

Use the latest OSMT. You are advised not to roll back OSMT using OSMT.

# 5.4 Appendixes

# 5.4.1 OSMT Command Help Information

• Run **osmt -h** to display the OSMT help information.

[root@localhost SOURCES]# osmt -h usage: osmt [-h] {update,rollback} ... positional arguments: {update,rollback} update update os version or packages rollback rollback last update

remove remove backup files in store path

config modify config file by command line

job handle upgrade task.

optional arguments:

-h, --help show this help message and exit

| Parameter | Description                                                      |
|-----------|------------------------------------------------------------------|
| update    | Upgrades the OS or update the RPM packages.                      |
| rollback  | Rolls back the OS or RPM packages.                               |
| remove    | Deletes the backup files from the storage path.                  |
| config    | Queries or modifies the configuration file.                      |
| job       | Queries or manages the upgrade tasks.                            |
| -h,help   | (Optional) Provides help information of the <b>osmt</b> command. |

### Table 5-4 OSMT help parameters

• Run **osmt update** -**h** to display the help information about the OS or RPM package updates.

```
[root@localhost SOURCES]# osmt update -h
usage: osmt update [-h] [--nosignature] [-s] [--all] [--security] [--version] [-a] [-p PKGS [PKGS ...]] [-
e EXCLUDE_PKGS [EXCLUDE_PKGS ...]] [-v RELEASEVER] [-r REBOOT_CONFIG]
            [-b BETWEEN] [-j] [-c]
optional arguments:
 -h, --help
                 show this help message and exit
                   ignore the signature of packages
 --nosignature
 -s, --show
                  show updateinfo
--all
                show all pkgs which can update, 'osmt update --show --all'
 --security
                  show security pkgs which can update
                  show all version can update to
 --version
 -a , --auto
                  auto update use config file
-p PKGS [PKGS ...], --pkgs PKGS [PKGS ...]
```

| specify the packages to upgrade                                                                |
|------------------------------------------------------------------------------------------------|
| -e EXCLUDE_PKGS [EXCLUDE_PKGS],exclude_pkgs EXCLUDE_PKGS [EXCLUDE_PKGS]                        |
| specify the packages not to upgrade                                                            |
| -v RELEASEVER,releasever RELEASEVER                                                            |
| specify the release version to upgrade                                                         |
| -r REBOOT_CONFIG,reboot_config REBOOT_CONFIG                                                   |
| you can choose between always, never or a specific time. 'always': reboot os after             |
| update ends if need. 'never': never reboot os automatically. ' <specific time="">':</specific> |
| reboot at specified time, format like "2020-02-02 2:02:02".                                    |
| -b BETWEEN,between BETWEEN                                                                     |
| start upgrade time and end upgrade time, format like: '2020-02-02                              |
| 2:02:02','2020-02-02 4:02:02'                                                                  |
| -j ,job run upgrade in background.                                                             |
| -c,check check upgrade task.                                                                   |
| -V,verbose show more log to screen                                                             |
| -o,preinstalled-only                                                                           |
| upgrade preinstalled packages only                                                             |
| -t,retry retry previous upgrade action                                                         |
| nocheck do not check before upgrade                                                            |
| -f,fix auto fix some system problems checked out                                               |

# Table 5-5 OSMT update parameters

| Parameter       | Description                                                                                                    |
|-----------------|----------------------------------------------------------------------------------------------------|
| -h,help         | Provides help information about the <b>osmt update</b> command.                                                                                                    |
| nosignature     | Specifies not to filter the RPM packages to be updated by package signature.                                                                                                    |
| -s,show         | <ul> <li>Displays available upgrade or update information.</li> <li>all: displays all RPM packages to be updated.</li> <li>security: displays the security packages to be updated.</li> <li>version: displays the version to be upgraded to.</li> </ul> |
| -a,auto         | <b>Specifies the RPM package update method.</b> This parameter is mutually exclusive with <b>-v</b> , <b>-p</b> , and <b>-e</b> .                                                                                                    |
| -p,pkgs         | Specifies the whitelisted RPM packages to be updated. This parameter is mutually exclusive with <b>-v</b> and <b>-a</b> .                                                                                                    |
| -e,exclude_pkgs | Specifies the blacklisted RPM packages that will not be updated. This parameter is mutually exclusive with <b>-v</b> and <b>-a</b> .                                                                                                    |
| -v ,releasever  | Specifies the target HCE version.                                                                                                    |

| Parameter                | Description                                                                                                    |  |
|--------------------------|----------------------------------------------------------------------------------------------------|--|
| -r,reboot_config         | <ul> <li>Specifies the restart configuration.</li> <li>always: restarts the OS after the update if some package updates are only applied after a restart. If there are no such packages, the OS will not restart.</li> <li>never: does not restart the OS after the update.</li> <li>&lt;<i>specific time</i>&gt;: specifies a specific restart time. If some package updates are only applied after a restart, the OS will restart at the specified time after the update. The restart time is in the format of "2020-02-02 2:02:02". If there are no such packages, the OS will not restart.</li> </ul> |  |
| -b,between               | Specifies the start time and end time of automatic<br>updates using osmt-agent. The value is in the format<br>of "HH:MM-HH:MM".<br>If the end time is smaller than the start time, the<br>update period covers two dates. For example,<br><b>22:00-05:00</b> indicates an update period from 22:00<br>on the current day to 05:00 on the next day.                                                                                                    |  |
| -j,job                   | Performs the upgrade using background processes.                                                                                                    |  |
| -c,check                 | Checks the system status before the upgrade. This<br>parameter is optional. The system also performs the<br>check before executing the upgrade.<br>You are advised to add <b>-c</b> to the update command to<br>perform the check. For example, run <b>osmt update -a</b><br><b>-c</b> to perform the check before running the <b>osmt</b><br><b>update -a</b> update command.                                                                                                    |  |
| -V,verbose               | (Optional) Displays detailed upgrade information.                                                                                                    |  |
| -o,preinstalled-<br>only | (Optional) Only the RPM package list in <b>/etc/osmt/ preinstalled.list</b> is upgraded. This parameter is valid only for version upgrade.                                                                                                    |  |
| -t,retry                 | (Optional) Retries the upgrade.                                                                                                    |  |
| nocheck                  | (Optional) No checks will be performed before the upgrade. The upgrade starts directly.                                                                                                    |  |
| -f,fix                   | (Optional) Some environment check problems are automatically resolved during the version upgrade.                                                                                                    |  |

• Run **osmt rollback** -h to display the help information about the OS or RPM package rollbacks. usage: osmt rollback [-h] [-r {never,always}]

optional arguments: -h, --help show this help message and exit -r {never,always}, --reboot\_config {never,always} whether to reboot after rollback

| -V,verbose | show more log to screen       |
|------------|-------------------------------|
| -t,retry   | retry previous upgrade action |
| nocheck    | do not check before rollback  |

### Table 5-6 OSMT rollback parameters

| Parameter        | Description                                                                               |
|------------------|-------------------------------------------------------------------------------------------|
| -h,help          | Provides help information about the <b>osmt rollback</b> command.                         |
| -r,reboot_config | Specifies the restart configuration.                                                      |
| -V,verbose       | (Optional) Displays detailed process logs.                                                |
| -t,retry         | (Optional) Retries the rollback.                                                          |
| nocheck          | (Optional) No checks will be performed before the rollback. The rollback starts directly. |

• Run **osmt config -h** to display the help information about configuration item modification or query.

usage: osmt config [-h] [-k] { minimal\_interval,cycle\_time...} [-v VALUE] optional arguments:

-h, --help show this help message and exit

-k {minimal\_interval,cycle\_time...} --key {minimal\_interval,cycle\_time...}

-v VALUE, --value VALUE

-V, --verbose show more log to screen

| Parameter  | Description                                                     |
|------------|-----------------------------------------------------------------|
| -h,help    | Provides help information about the <b>osmt config</b> command. |
| -k,key     | Specifies the keys to be queried or modified.                   |
| -v,value   | Specifies the values of the keys to be modified.                |
| -V,verbose | (Optional) Displays detailed process logs.                      |

### Table 5-7 OSMT configuration parameters

### D NOTE

You are advised to run **osmt config** to modify the configuration file. Any modification made to the file using a method other than **osmt config** may lead to abnormal OSMT functions.

• Run **osmt job** -h to display the help information about task management. usage: osmt job [-h] [-s] [-c] [-d DELAY] [-y]

optional arguments:

-h, --help show this help message and exit

-s, --show show task info.

- -c, --cancel cancel current task.
- -d DELAY, --delay DELAY delay task
- -y, --yes never ask for yes.
- -V, --verbose show more log to screen

| Parameter               | Description                                                                                                    |
|-------------------------|----------------------------------------------------------------------------------------------------|
| -h,help                 | Provides help information about the <b>osmt job</b> command.                                                                                      |
| -s,show                 | Displays background task information.                                                                                                    |
| -d DELAY,delay<br>DELAY | Allows for postponing the pending restart task. For example, to postpone the task for 1 hour and 50 minutes, set the value to " <b>1:50:00</b> ". |
| -c,cancel               | Cancels the current job.                                                                                                    |
| -y,yes                  | Considers by default that the user agrees the operation.                                                                                          |
| -V,verbose              | (Optional) Displays detailed process logs.                                                                                                    |

 Table 5-8 OSMT task management parameters

# 5.4.2 Description of the /etc/osmt/osmt.conf File

This section describes the OSMT configuration items that you are advised not to modify in the **osmt.conf** file.

```
[auto]
```

# if auto\_upgrade is True, the osmt-agent will auto upgrade rpms use osmt.conf and reboot between time interval we specified # the value of cycle\_time means the osmt-agent will check upgrade every cycle\_time seconds, default 86400s(1 day) # When a configuration item has a line break, you need to leave a space or tab at the beginning of the line auto\_upgrade = False cycle\_time = 3600 minimal\_interval = 3600 auto\_upgrade\_window = "22:00-05:00" auto\_upgrade\_interval = 1 [Package] # There are three rules of filters, all enabled by default. Severity will be effect only when the types contain security, it is the subtype of security. # The following are the three rules: 1. whitelist has the highest priority, if whitelist is configured then ignore other rules and filter out the whitelist packages from the full list of packages to be upgrade 2. Filter the update range by types, when the types contain security, further filter the severity of security updates severity, only upgrade the severity level of security. # 3. Filter blacklist to remove packages in blacklist from types filter results, and packages which depend on packages in blacklist will also be removed. # filters must contain at least one types rule, if the types rule is empty, the -a option will not upgrade any packages (by default all 3 filters are enabled). filters = "types, blacklist" whitelist = " # types include: security, bugfix, enhancement, newpackage, unknown # if types is empty, no package will be upgrade # types = security, bugfix, enhancement, newpackage, unknown types = "security" # severity is the subtype of security, include: low, moderate, important, critical severity = "important, critical" blacklist = "mysql" # RPM packages that only take effect after an OS restart need\_reboot\_rpms = kernel,kernel-debug,glibc,glibc-utils,dbus,dbus-python... preinstalled\_only = False

```
[backup]
```

```
store_path = /var/log
backup_dir = /etc,/usr,/boot,/var,/run
exclude_dir =
recover_service =
[resource_needed]
#the minimum resources required(MB)
#min_req_boot_space = 100
#min_req_backup_space = 8192
#min_req_root_space = 1536
#min_req_memory = 512
[cmdline]
cmdline_value = crashkernel=512M resume=/dev/mapper/hce-swap rd.lvm.lv=hce/root rd.lvm.lv=hce/swap
crash_kexec_post_notifiers panic=3 nmi_watchdog=1 rd.shell=0
[conflict]
#conflict_rpm = test1,test2
[strategy]
timeout_action = "stop"
timeout_action_before = 0
[check]
daemon_whitelist=sysstat-collect.service, sysstat-summary.service, systemd-tmpfiles-clean.service
# the timeout of query systemd services
check_systemd_running_jobs = True
query_timeout = 30
check_rpm_packages = True
```

| Table 5-9 Configuration items that should not be n | nodified in <b>osmt.conf</b> |
|----------------------------------------------------|------------------------------|
|----------------------------------------------------|------------------------------|

| Configuration<br>Item | Description                                                                                                    |
|-----------------------|----------------------------------------------------------------------------------------------------|
| types                 | The parameter that defines the RPM package update scope, including five configuration items <b>security</b> , <b>bugfix</b> , <b>enhancement</b> , <b>newpackage</b> , and <b>unknown</b> . You are advised not to modify it unless in some special cases. |
| severity              | The system upgrades security updates by default. You are advised not to modify it unless in some special cases.                                                                                                    |
| [resource_need<br>ed] | The minimum resource required by the system to perform the update or update check. You are advised not to modify it unless in some special cases.                                                                                                    |

# **6** Security Updates for HCE

# 6.1 Security Updates Overview

This section describes how to query and install Huawei Cloud EulerOS security updates using yum or dnf.

The support for yum and dnf depends on the OS version. This section uses yum as an example.

## 

As a substitute for yum, dnf delivers better performance. The methods for using dnf and yum are the same.

- Huawei Cloud EulerOS 2.0 and later support both yum and dnf.
- Huawei Cloud EulerOS versions earlier than 2.0 support only yum.

# 6.2 About CVE

Common Vulnerabilities and Exposures (CVE) is a list of publicly disclosed vulnerabilities, each with a unique CVE serial number. To ensure Huawei Cloud EulerOS security, Huawei Cloud closely follows industry vulnerability warnings and fixes software vulnerabilities in a timely manner. You can view the security updates at Huawei Cloud EulerOS security advisories:

- Huawei Cloud EulerOS 1.1 Security Advisories
- Huawei Cloud EulerOS 2.0 Security Advisories

In accordance with the Common Vulnerability Scoring System (CVSS), Huawei Cloud EulerOS security updates are classified into the following levels:

- Critical (high risk, mandatory)
- Important (medium high risk, strongly recommended)
- Moderate (medium risk, recommended)
- Low (low risk, optional)

If you have installed Huawei Cloud EulerOS 1.1 or later (Huawei Cloud EulerOS 2.0 as an example), install security updates by performing operations in the subsequent sections.

**NOTE** 

The command outputs vary depending on the Huawei Cloud EulerOS version.

# 6.3 Yum Command Parameters

Command format: yum <command> [option]

Table 6-1 Major <command> parameters

| Parameter    | Description                           |
|--------------|---------------------------------------|
| help         | Displays help information.            |
| updateinfo   | Displays summary of package updates.  |
| upgrade      | Installs package updates.             |
| check-update | Checks for available package updates. |

Table 6-2 Major [option] parameters

| Parameter                                         | Description                                                                                                    |
|---------------------------------------------------|----------------------------------------------------------------------------------------------------|
| -h,help,help-cmd                                  | Displays command help information.                                                                                                    |
| security                                          | Displays available security updates.                                                                                                    |
| advisory ADVISORY                                 | Specifies specific advisories. This<br>parameter can be used together with<br><b>updateinfo</b> , <b>upgrade</b> , and <b>check -</b><br><b>update</b> . |
|                                                   | Multiple packages are separated by commas (,).                                                                                                    |
| cve CVES                                          | Specifies specific CVEs. This parameter can be used together with <b>updateinfo</b> , <b>upgrade</b> , and <b>check -update</b> .                        |
|                                                   | Multiple packages are separated by commas (,).                                                                                                    |
| sec-severity<br>{Critical,Important,Moderate,Low} | Specifies specific security levels. This parameter can be used together with <b>updateinfo</b> , <b>upgrade</b> , and <b>check</b> - <b>update</b> .     |
|                                                   | Values in the brackets can be any combination of security update levels.                                                                                 |

D NOTE

Use the **yum --help** command to obtain more information.

# 6.4 Querying Security Updates

Command format: yum updateinfo <command> [option]

- Run the yum updateinfo command to query all available security updates. [root@localhost ~]# yum updateinfo
   Last metadata expiration check: 0:03:05 ago on Thu 08 Sep 2022 05:30:23 PM CST. Updates Information Summary: available
   12 Security notice(s)
   4 Critical Security notice(s)
   6 Important Security notice(s)
   2 Moderate Security notice(s)
- Major <command> parameters include:
  - list: lists the available security updates. [root@localhost ~]# yum updateinfo list
     Last metadata expiration check: 0:03:32 ago on Thu 08 Sep 2022 05:30:23 PM CST.
     HCE2-SA-2022-0006 Critical/Sec. curl-7.79.1-2.h6.hce2.x86\_64
     HCE2-SA-2022-0011 Moderate/Sec. gnupg2-2.2.32-1.h6.hce2.x86\_64
     HCE2-SA-2022-0002 Important/Sec. kernel-5.10.0-60.18.0.50.h425\_2.hce2.x86\_64
  - info <SA ID>: queries the security updates of a specific advisory. [root@localhost ~]# yum updateinfo info HCE2-SA-2022-0029
     Last metadata expiration check: 5:09:15 ago on Tue 13 Sep 2022 09:43:13 AM CST.

An update for python3 is now available for HCE 2.0

Update ID: HCE2-SA-2022-0029 Type: security Updated: 2022-09-08 22:08:34 CVEs: CVE-2021-28861 Description: Security Fix(es): : Python 3.x through 3.10 has an open redirection vulnerability in lib/http/server.py due to no protection against multiple (/) at the beginning of URI path which may lead to information disclosure. (CVE-2021-28861) Severity: Important

\_\_\_\_\_

- Major [option] parameters include:
  - --sec-severity={Critical,Important,Moderate,Low}: queries security updates of a specific level. Values in the brackets can be any combination of security update levels.

In the following example, --**sec-severity=Critical** is used to query critical security updates.

[root@localhost ~]# yum updateinfo list --sec-severity=Critical Last metadata expiration check: 0:10:15 ago on Thu 08 Sep 2022 05:30:23 PM CST. HCE2-SA-2022-0006 Critical/Sec. curl-7.79.1-2.h6.hce2.x86\_64 HCE2-SA-2022-0003 Critical/Sec. libarchive-3.5.2-1.h2.hce2.x86\_64 HCE2-SA-2022-0006 Critical/Sec. libcurl-7.79.1-2.h6.hce2.x86\_64

In the following example, --**sec-severity={Critical,Moderate}** is used to query critical and moderate security updates.

[root@localhost ~]# yum updateinfo list --sec-severity={Critical,Moderate} Last metadata expiration check: 0:11:07 ago on Thu 08 Sep 2022 05:30:23 PM CST. HCE2-SA-2022-0006 Critical/Sec. curl-7.79.1-2.h6.hce2.x86\_64 HCE2-SA-2022-0011 Moderate/Sec. gnupg2-2.2.32-1.h6.hce2.x86\_64 HCE2-SA-2022-0003 Critical/Sec. libarchive-3.5.2-1.h2.hce2.x86\_64  --cve=<CVE ID>: queries security updates of a specific CVE. [root@localhost ~]# yum updateinfo info --cve=CVE-2021-28861 Last metadata expiration check: 5:10:38 ago on Tue 13 Sep 2022 09:43:13 AM CST.

An update for python3 is now available for HCE 2.0

Update ID: HCE2-SA-2022-0029 Type: security Updated: 2022-09-08 22:08:34 CVEs: CVE-2021-28861 Description: Security Fix(es): : Python 3.x through 3.10 has an open redirection vulnerability in lib/http/server.py due to no protection against multiple (/) at the beginning of URI path which may lead to information disclosure. (CVE-2021-28861) Severity: Important

### D NOTE

Use the yum updateinfo --help command to obtain more information.

# 6.5 Checking for Security Updates

Run the yum check-update --security command to check for available security updates in the OS. [root@localhost ~]# yum check-update --security Last metadata expiration check: 0:11:39 ago on Thu 08 Sep 2022 05:30:23 PM CST. curl.x86\_64 7.79.1-2.h6.hce2 hce2 kernel.x86\_64 gnupg2.x86\_64 2.2.32-1.h6.hce2 hce2 5.10.0-60.18.0.50.h425\_2.hce2 hce2 unbound-libs.x86\_64 1.13.2-3.h2.hce2 hce2

 Run the yum check-update --secseverity={Critical,Important,Moderate,Low} command to check for security updates of the specified level.

Values in the brackets can be any combination of security update levels.[root@localhost ~]# yum check-update --sec-severity=ModerateLast metadata expiration check: 0:23:57 ago on Thu 08 Sep 2022 05:30:23 PM CST.gnupg2.x86\_642.2.32-1.h6.hce2python3-unbound.x86\_641.13.2-3.h2.hce2unbound-libs.x86\_641.13.2-3.h2.hce2hce2

# 6.6 Installing Security Updates

• Run the **yum upgrade** --**security** command to install all security updates. [root@localhost ~]# **yum upgrade** --**security** 

Last metadata expiration check: 5:21:24 ago on Tue 13 Sep 2022 09:43:13 AM CST. Dependencies resolved.

| =======<br>Package                  | Arch                       | Version            | Repository  | Size  |      |
|-------------------------------------|----------------------------|--------------------|-------------|-------|------|
| Installing:<br>Kernel<br>Upgrading: | x86_64                     | 5.10.0-60.18.0.50. | h498_2.hce2 | hce2  | 49 M |
| Curl                                | x86_64                     | 7.79.1-2.h6.hce2   | hce2        | 147 k |      |
| <br>Transactior<br>=======          | <br>Transaction Summary    |                    |             |       |      |
| 1.5                                 | 2 Packages<br>load size: 6 |                    |             |       |      |

• Run the **yum upgrade** --**sec**-**severity**={**Critical**,**Important**,**Moderate**,**Low**} command to install security updates of the specified level.

Values in the brackets can be any combination of security update levels.

 Run the yum upgrade --advisory =<SA ID> command to install security updates of a specific advisory.

### Multiple packages are separated by commas (,).

root@localhost ~]# **yum upgrade --advisory=HCE2-SA-2022-0033** Last metadata expiration check: 1:48:44 ago on Tue 13 Sep 2022 09:43:13 AM CST. Dependencies resolved.

| Package                                                    | Archi                    | tecture | Version                                    |                        | Repositor              | у    | Size |
|------------------------------------------------------------|--------------------------|---------|--------------------------------------------|------------------------|------------------------|------|------|
| Upgrading:<br>python3-rp<br>rpm<br>rpm-libs<br>Transaction | m x8<br>x86_64<br>x86_64 |         | 4.17.0-8.h13<br>8.h13.hce2<br>)-8.h13.hce2 | 3.hce2<br>hce2<br>hce2 | hce2<br>498 k<br>376 k | 87 k |      |
| Upgrade 3 Packages<br>Total download size: 962 k           |                          |         |                                            |                        |                        |      |      |

 Run the yum upgrade --cve=<CVE ID> command to install security updates of a specific CVE.

Multiple packages are separated by commas (,).

Is this ok [y/N]:

| [root@localhost ~]# <b>yum upgradecve=CVE-2021-28861</b><br>Last metadata expiration check: 5:16:36 ago on Tue 13 Sep 2022 09:43:13 AM CST.<br>Dependencies resolved. |              |                         |                            |      | AM CST.               |
|----------------------------------------------------------------------------------------------------|--------------|-------------------------|----------------------------|------|-----------------------|
| Package                                                                                                    | Architecture | Version                 | Repository                 | Size |                       |
| Upgrading:<br>python3<br>python3-unversion<br>Transaction Sumn                                                                                                    |              | 3.9.9-7.h10.h<br>x86_64 | ce2 hce2<br>3.9.9-7.h10.hc | 0.0  | <br>) M<br>hce2 3.9 k |
| Upgrade 2 Packa<br>Total download si<br>Is this ok [y/N]:                                                                                                    | 0            |                         |                            |      |                       |

# **7** Obtaining the openEuler Extended Software Packages

By default, HCE does not load the openEuler repository to avoid conflicts with HCE software packages.

HCE 2.0 is compatible only with openEuler 22.03 LTS. This section describes how you can obtain the extended software packages of openEuler 22.03 LTS.

| How to Obtain                                                        | Application<br>Scenario                | How to Install<br>RPM Packages                                                                          | How to Back Up<br>and Restore<br>Repository Files                                                                                                    |
|----------------------------------------------------------------------|----------------------------------------|----------------------------------------------------------------------------------------------------|----------------------------------------------------------------------------------------------------|
| Run the wget<br>Command to<br>Download the<br>RPM Packages           | Installing a few<br>RPM packages       | Manually<br>download and<br>install the RPM<br>packages.                                                | N/A                                                                                                    |
| Batch<br>Downloading<br>RPM Packages<br>Using the<br>Repository File | Installing<br>multiple RPM<br>packages | The RPM<br>packages are<br>automatically<br>installed. You do<br>not need to<br>download them<br>again. | Back up the<br>repository files in<br>the /etc/<br>yum.repos.d<br>directory first and<br>then delete them.<br>Restore the<br>repository files<br>after the RPM<br>packages are<br>installed. |

# Run the wget Command to Download the RPM Packages

You can run the **wget** command to download the RPM packages. **hadoop-3.1common-3.1.4-4.oe2203.noarch.rpm** is used as an example.

- 1. Sign in to the openEuler community.
- 2. In the **OS/everything** directory, select the **aarch64/** or **x86\_64/** *System architecture directory* and open the **Packages/** directory.

| SopenEuler 😵          |                    |                   |
|-----------------------|--------------------|-------------------|
| Index of /openEuler   | r–22.03–LTS/OS/x86 | _64/              |
| File Name 🕴           | File Size ↓        | Date 4            |
| Parent directory/     | -                  |                   |
| EFI/                  | -                  | 2022-Apr-01 08:22 |
| Packages/             | -                  | 2022-Apr-01 08:24 |
| docs/                 | -                  | 2022-Apr-01 08:22 |
| images/               | -                  | 2022-Apr-01 08:22 |
| isolinux/             | -                  | 2022-Apr-01 08:22 |
| ks/                   | -                  | 2022-Apr-01 08:22 |
| repodata/             | τ.                 | 2022-Apr-01 08:22 |
| RPM-GPG-KEY-openEuler | 2.1 KiB            | 2022-Apr-01 08:22 |
| TRANS.TBL             | 2.1 KiB            | 2022-Apr-01 08:22 |

3. Search for the required RPM package, for example, hadoop-3.1common-3.1.4-4.oe2203.noarch.rpm.

| h2-javadoc-1.4.196-2.0e2203.noarch.rpm             | 149.2 KiB | 2022-Apr-01 07:56 |
|----------------------------------------------------|-----------|-------------------|
| hadoop-3.1-client-3.1.4-4.oe2203.noarch.rpm        | 80.4 MiB  | 2022-Apr-01 07:52 |
| hadoop-3.1-common-3.1.4-4.oe2203.noarch.rpm        | 29.2 MiB  | 2022-Apr-01 07:48 |
| hadoop-3.1-common-native-3.1.4-4.oe2203.x86_64.rpm | 65.3 KiB  | 2022-Apr-01 07:49 |
| hadoop-3.1-devel-3.1.4-4.oe2203.x86_64.rpm         | 16.1 KiB  | 2022-Apr-01 07:48 |

4. Right-click the RPM package, copy the download link, and run the **wget** command to download the RPM package.

| <pre>[rootBecs-zty ]H wget https://repo.openeuler.org/openEuler-22.83-LTS/everything/x86_64/Packages/hadoop-3.1-common-3.1.4-4.oe228<br/>3.noarch.rpm<br/>2023-05-18 21:31:10 https://repo.openeuler.org/openEuler-22.83-LTS/everything/x86_64/Packages/hadoop-3.1-common-3.1.4-4.oe228<br/>203.noarch.rpm<br/>Resolving repo.openeuler.org (repo.openeuler.org) 49, 8, 238, 196<br/>Connecting to repo.openeuler.org (repo.openeuler.org)149.8.230.1961:443 connected.<br/>HTTP request sent.awaiting response 200 UK<br/>Length: 30508053 (297) [application/x-redhat-package-manager]<br/>Saving to: ihadoop-3.1-common-3.1.4-4.oe2283.noarch.rpm</pre> |
|----------------------------------------------------------------------------------------------------|
| hadoop-3.1-common-3.1.4-4.oe220 100:[[==================================                                                                                                    |

5. If the following information is displayed, the package is downloaded.

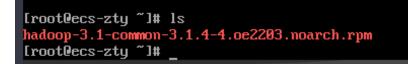

6. Run the **rpm -ivh hadoop-3.1-common-3.1.4-4.oe2203.noarch.rpm** command to install the RPM package. If the following information display is displayed, the package is installed.

If other packages are required during the installation, repeat the above steps to install the dependent packages.

| - 1 | [root@ecs-zty ~]# rpm -ivh hadoop-3.1-common-3.1.4-4.oe2203.noarch.rpm                                     |
|-----|----------------------------------------------------------------------------------------------------|
|     | warning: hadoop-3.1-common-3.1.4-4.oe2203.noarch.rpm: Header V3 RSA/SHA1 Signature, key ID b25e7f66: NOKEY |
|     | error: Failed dependencies:                                                                                |
|     | apache-zookeeper is needed by hadoop-3.1-common-3.1.4-4.oe2203.noarch                                      |
|     | leveldb is needed by hadoop-3.1-common-3.1.4-4.oe2203.noarch                                               |
|     | protobuf2-java is needed by hadoop-3.1-common-3.1.4-4.oe2203.noarch                                        |
|     | [root@ecs-zty ~]# rpm -ivh hadoop-3.1-common-3.1.4-4.oe2203.noarch.rpmforce                                |
|     | warning: hadoop-3.1-common-3.1.4-4.oe2203.noarch.rpm: Header V3 RSA/SHA1 Signature, key ID b25e7f66: NOKEY |
|     | error: Failed dependencies:                                                                                |
|     | apache-zookeeper is needed by hadoop-3.1-common-3.1.4-4.oe2203.noarch                                      |
|     | leveldb is needed by hadoop-3.1-common-3.1.4-4.oe2203.noarch                                               |
|     | protobuf2-java is needed by hadoop-3.1-common-3.1.4-4.oe2203.noarch                                        |
|     | [root@ecs-zty~]# rpm -ivh hadoop-3.1.common-3.1.4-4.oe2203.noarch.rpmnodeps                                |
|     | warning: hadoop-3.1-common-3.1.4-4.oe2203.noarch.rpm: Header V3 RSA/SHA1 Signature, key ID b25e7f66: NOKEY |
|     | Verifying ##################################                                                               |
|     | Preparing ##################################                                                               |
|     | Updating / installing                                                                                      |
|     | 1:hadoop-3.1-common-3.1.4-4.oe2203 ###################################                                     |
|     | [root@ecs-zty ~]#                                                                                          |

# Batch Downloading RPM Packages Using the Repository File

Download the RPM packages under the **openEuler-22.03-LTS/everything/x86\_64** directory and run the **yum** commands to install them.

- Ensure that your VM can access https://repo.openeuler.org/ openEuler-22.03-LTS/.
- 2. Configure a yum repository.

Go to the **/etc/yum.repos.d** directory, create an **openEuler.repo** file, and copy and paste the following content to this file.

### D NOTE

As the openEuler.repo file conflicts with the HCE repository file, back up the HCE repository file in the **/etc/yum.repos.d** directory and delete this file, and then create an openEuler.repo file.

| [openeuler]                                                                                   |
|-----------------------------------------------------------------------------------------------|
| name=openeuler                                                                                |
| baseurl=https://repo.openeuler.org/openEuler-22.03-LTS/OS/x86_64/                             |
| gpgcheck=1                                                                                    |
| enabled=1                                                                                     |
| priority=3                                                                                    |
| gpgkey=https://repo.openeuler.org/openEuler-22.03-LTS/OS/x86_64/RPM-GPG-KEY-openEuler         |
| [everything]                                                                                  |
| name=everything                                                                               |
| baseurl=https://repo.openeuler.org/openEuler-22.03-LTS/everything/x86_64                      |
| gpgcheck=1                                                                                    |
| enabled=1                                                                                     |
| priority=3                                                                                    |
| gpgkey=https://repo.openeuler.org/openEuler-22.03-LTS/everything/x86_64/RPM-GPG-KEY-openEuler |
|                                                                                               |

- 3. Run the **yum clean all** command to delete the cache of the yum repository.
- 4. Run **yum makecache** to connect to the newly configured repository. If the following information is displayed, the repository is connected.

| TrootRecs-zty ")# uum clean all                                                 |                   |       |
|---------------------------------------------------------------------------------|-------------------|-------|
| 12 files removed                                                                |                   |       |
| [root@ecs-zty ~]# yum makecache                                                 |                   |       |
| openeuler                                                                       | 235 kB∕s I 3.4 MB | 00:14 |
| everything                                                                      | 229 kB/s   16 MB  | 01:12 |
| HCE 2.0 base                                                                    | 59 MB∕s I 6.1 MB  | 00:00 |
| HCE 2.0 updates                                                                 | 1.8 MB∕s I 7.8 MB | 00:04 |
| Last metadata expiration check: 0:00:02 ago on Thu 18 May 2023 09:55:03 PM CST. |                   |       |
| Metadata cache created.                                                         |                   |       |

- 5. Install the RPM packages. hadoop-3.1-common is used as an example here.
  - a. Run the **yum list** command to check whether the package exists.

| [root@ecs-zty ~]# yum list   grep hadoop-3.1-common |                |            |
|-----------------------------------------------------|----------------|------------|
| hadoop-3.1-common.noarch                            | 3.1.4-4.oe2203 | @System    |
| hadoop-3.1-common-native.x86_64                     | 3.1.4-4.oe2203 | everything |
| [root@ecs-ztu~]#                                    |                |            |

b. Run the **yum -y install hadoop-3.1-common** command to install the package. If the following information is displayed, the package is installed.

| Installed:                                                                                                    |                                                                                                    |
|----------------------------------------------------------------------------------------------------|----------------------------------------------------------------------------------------------------|
|                                                                                                    | (1. 0. 0(. 0. 4                                                                                                    |
| alsa-lib-1.2.5.1-1.0e2203.x86_64                                                                                                    | atk-2.36.0-1.0e2203.x86_64                                                                                                    |
| cairo-1.17.4-1.0e2203.x86_64                                                                                                    | copy-jdk-configs-4.0-1.oe2203.noarch                                                                                                    |
| de javu-fonts-2.37-1.oe2203.noarch                                                                                                    | fontconfig-2.13.94-1.oe2203.x86_64                                                                                                    |
| fonts-filesystem-2.0.5-2.oe2203.noarch                                                                                                    | fribidi-1.0.10-1.oe2203.x86_64                                                                                                    |
|                                                                                                    |                                                                                                    |
|                                                                                                    |                                                                                                    |
|                                                                                                    |                                                                                                    |
| harfbuzz-2.8.2-1.oe2203.x86_64                                                                                                    | hicolor-icon-theme-0.17-4.oe2203.noarch                                                                                                    |
| java-1.8.0-openjdk-1:1.8.0.312.b07-11.oe2203.x86_64                                                                                                    | java-1.8.0-open jdk-head less-1:1.8.0.312.b07-11.oe2203.x86_64                                                                                                    |
| javapackages-filesystem-5.3.0-6.oe2203.noarch                                                                                                    | jbigkit-libs-2.1-17.0e2203.x86_64                                                                                                    |
| leveldb-1.20-4.oe2203.x86_64                                                                                                    | libX11-1.7.2-2.oe2203.x86_64                                                                                                    |
| libXau-1.0.9-2.oe2203.x86_64                                                                                                    | libXcomposite-0.4.5-1.oe2203.x86_64                                                                                                    |
| libXcursor-1.2.0-1.oe2203.x86_64                                                                                                    | libXdamage-1.1.5-1.oe2203.x86_64                                                                                                    |
| libXext-1.3.4-2.oe2203.x86_64                                                                                                    | libXfixes-6.0.0-1.oe2203.x86_64                                                                                                    |
| libXft-2.3.4-1.oe2203.x86_64                                                                                                    | libXi-1.8-1.oe2203.x86_64                                                                                                    |
| libXinerama-1.1.4-5.0e2203.x86_64                                                                                                    | libXrandr-1.5.2-1.0e2203.x86_64                                                                                                    |
| libXrender-0.9.10-10.0e2203.×86_64                                                                                                    | libXtst-1.2.3-10.oe2203.x86_64                                                                                                    |
| libdatrie-0.2.13-1.0e2203.x86 64                                                                                                    | libfontenc-1.1.4-2.0e2203.x86 64                                                                                                    |
| libjpeg-turbo-2.1.1-1.0e2203.x86 64                                                                                                    | libthai-0.1.28-4.oe2203.x86 64                                                                                                    |
| libtiff-4.3.0-9.oe2203.x86_64                                                                                                    | libxcb-1.14-1.oe2203.x86_64                                                                                                    |
| lksctp-tools-1.0.19-1.oe2203.x86_64                                                                                                    | lua-posix-35.0-1.oe2203.x86_64                                                                                                    |
| nspr-4.32.0-1.oe2203.×86 64                                                                                                    | nss-3.72.0-2.0e2203.x86_64                                                                                                    |
| nss-help-3.72.0-2.oe2203.x86 64                                                                                                    | nss-softokn-3.72.0-2.0e2203.x86 64                                                                                                    |
| nss-util-3.72.0-2.oe2203.x86_64                                                                                                    | pango-1.49.3-2.oe2203.x86 64                                                                                                    |
| pixman-0.40.0-1.0e2203.x86 64                                                                                                    | protobuf2-java-2.5.0-3.0e2203.x86 64                                                                                                    |
|                                                                                                    |                                                                                                    |
| xorg-x11-fonts-others-7.5-24.oe2203.noarch                                                                                                    | zookeeper-3.6.2-2.4.oe2203.noarch                                                                                                    |
|                                                                                                    |                                                                                                    |
| Complete!                                                                                                    |                                                                                                    |
| $ \begin{array}{l} gdk-pixbut2-2.42.6-1.oe2283.x86_64 \\ graphite2-1.3.14-5.oe2283.x86_64 \\ gtk2-2.24.33-4.oe2283.x86_64 \\ harfbuzz-2.8.2-1.oe2283.x86_64 \\ java-1.8.8-0epiglk4-11.8.8.312.b87-11.oe2283.x86_64 \\ javapackages-filesystem-5.3.9-6.oe2283.noarch \\ leveldb-1.28-4.oe2283.x86_64 \\ libXau-1.8.9-2.oe2283.x86_64 \\ libXau-1.8.9-2.oe2283.x86_64 \\ libXrt-2.3.4-1.oe2283.x86_64 \\ libXrt-2.3.4-1.oe2283.x86_64 \\ libXrender-8.9.18-10.oe2283.x86_64 \\ libXrender-8.9.18-10.oe2283.x86_64 \\ libXrender-8.9.18-10.oe2283.x86_64 \\ libXrender-8.0.18-1.oe2283.x86_64 \\ libXrender-8.0.18-1.oe2283.x86_64 \\ libXrender-8.0.286_64 \\ libXrender-8.0.286_64 \\ libtif-4.3.8-9.oe2283.x86_64 \\ libtif-9.018-1.0.0e2283.x86_64 \\ libtif-9.018-1.0.02283.x86_64 \\ libtif-4.3.8-9.0.0e2283.x86_64 \\ libtif-4.3.8-9.0.0e2283.x86_64 \\ libtif-4.3.8-0.0e2283.x86_64 \\ libtif-4.3.8-0.0e2283.x86_64 \\ libtif-3.72.8-2.0e2283.x86_64 \\ libtif-3.72.8-2.0e283.x86_64 \\ libtif-3.72.8-2.0e283$ | $ \begin{array}{l} gdk-pixhuf2-modules-2.42.6-1\\ ne2203 ,x86_64\\ gtk-update-icon-cache-3.24.38-5.oe2203 ,x86_64\\ hadoop-3.1-common-3.1.4-4.oe2203 ,noarch\\ hicolor-icon-theme-8.17-4.oe2203 ,noarch\\ java-1.8.0-open jdk-headless-118.0.8,312.b87-11.oe2203 ,x86_64\\ libgkit-1ibs-2.i-17.oe2203 ,x86_64\\ libXcomposite-8.4.5-1.oe2203 ,x86_64\\ libXcomposite-8.4.5-1.oe2203 ,x86_64\\ libXimage-1.1.5-1.oe2203 ,x86_64\\ libXi-1.6-1.oe2203 ,x86_64\\ libXist-1.2.3-10.eo2203 ,x86_64\\ libXtst-1.2.3-10.eo2203 ,x86_64\\ libXtst-1.2.3-10.eo2203 ,x86_64\\ libXtst-1.2.3-10.eo2203 ,x86_64\\ libXtst-1.2.3-10.eo2203 ,x86_64\\ libXtst-1.2.3-10.eo2203 ,x86_64\\ libXtst-1.2.3-10.eo2203 ,x86_64\\ libxb-1.410.eo2203 ,x86_64\\ libxb-1.410.eo2203 ,x86_64\\ libxb-1.41-22.2203 ,x86_64\\ libxab-1.41-22.2203 ,x86_64\\ libxab-1.41-2.0e2203 ,x86_64\\ libxab-1.41-2.0e2203 ,x86_64\\ libxab-1.41-2.0e2203 ,x86_64\\ libxab-1.41-2.0e2203 ,x86_64\\ libxab-1.41-2.0e2203 ,x86_64\\ libxab-1.41-2.0e2203 ,x86_64\\ libxab-1.41-1.61-2.203 ,x86_64\\ libxab-1.41-1.61-2.203 ,x86_64\\ libxab-1.41-1.61-2.203 ,x86_64\\ libxab-1.41-1.61-2.203 ,x86_64\\ libxab-1.41-1.61-2.0e2203 ,x86_64\\ libxab-1.41-1.61-2.0e2203 ,x86_64\\ libxab-1.41-1.61-2.0e2203 ,x86_64\\ libxab-1.41-1.61-2.0e2203 ,x86_64\\ libxab-1.41-1.61-2.0e2203 ,x86_64\\ libxab-1.41-1.61-2.0e2203 ,x86_64\\ libxab-1.41-1.61-2.0e2203 ,x86_64\\ libxab-1.41-1.61-2.0e2203 ,x86_64\\ libxab-1.41-1.41-2.0e2203 ,x86_64\\ libxab-1.41-1.41-2.0e2203 ,x86_64\\ libxab-1.41-1.41-2.0e2203 ,x86_64\\ libxab-1.41-1.41-2.0e2203 ,x86_64\\ libxab-1.41-1.41-2.0e2203 ,x86_64\\ libxab-1.41-1.41-2.0e2203 ,x86_64\\ libxab-1.41-1.41-2.0e2203 ,x86_64\\ libxab-1.42-2.0e2203 ,x86_64\\ libxab-1.42-2.0e2$ |

6. Restore the repository file.

After installing the required openEuler packages, delete the openEuler.repo file and restore the repository file deleted in step 2.

# 8 Creating a Docker Image and Starting a Container

This section describes how you can create a Docker image for HCE and start the container on HCE.

# Constraints

• The version of HCE running the container image must be the same as that of the created container image.

# Creating an Image Archive File

1. Confirm that the repository is configured correctly.

Check whether the parameters in the **/etc/yum.repos.d/hce.repo** file are configured correctly. The correct configuration is as follows:

```
[base]
name=HCE $releasever base
baseurl=https://repo.huaweicloud.com/hce/$releasever/os/$basearch/
enabled=1
gpgcheck=1
gpgkey=https://repo.huaweicloud.com/hce/$releasever/os/RPM-GPG-KEY-HCE-2
[updates]
name=HCE $releasever updates
baseurl=https://repo.huaweicloud.com/hce/$releasever/updates/$basearch/
```

 Create a temporary directory as the root system file of the Docker image and install the software package in the temporary directory. rm -rf /tmp/docker\_rootfs mkdir -p /tmp/docker\_rootfs yum --setopt=install\_weak\_deps=False --installroot /tmp/docker\_rootfs --releasever 2.0 install bash yum coreutils security-tool procps-ng vim-minimal tar findutils filesystem hce-repos hcerootfiles cronie -y

# **▲** CAUTION

- Replace releasever in the command with the HCE version number.
- You can also install other required software packages here, but ensure that the space in the **/tmp** directory is sufficient.

3. Go to the temporary directory of the chroot file system. chroot /tmp/docker\_rootfs

[root@localhost tmp]# chroot /tmp/docker\_rootfs
[root@localhost /]#
[root@localhost /]#

Execute HCE security-tool.sh to disable unnecessary services.
 export EULEROS\_SECURITY=0
 echo "export TMOUT=300" >> /etc/bashrc
 /usr/sbin/security-tool.sh -d / -c /etc/hce\_security/hwsecurity/hce\_security\_install.conf -u /etc/hce\_security/usr-security.conf -l /var/log/hce-security.log -s

During the execution, it is normal if the following errors are displayed:

- The service file was not found. The service is not started in the chroot file system.
- The /etc/sysconfig/init file for booting the system was not found. The tool disables services during system startup. The image rootfs is not involved in system startup.
- The /proc/sys/kernel/sysrq file was not found. This file is used for calling after the system is started and does not exist in the chroot file system.

| <pre>[root@localhost /]# /usr/sbin/security-tool.sh -d / -c /etc/hce_security/hwsecurity/hce_</pre> |
|----------------------------------------------------------------------------------------------------|
| security_install.conf -u /etc/hce_security/usr-security.conf -l /var/log/hce-security.lo            |
| g -s                                                                                                |
| Failed to disable unit, unit avahi-daemon.service does not exist.                                   |
| Failed to disable unit, unit avahi-daemon.socket does not exist.                                    |
| Failed to disable unit, unit snmpd.service does not exist.                                          |
| Failed to disable unit, unit squid.service does not exist.                                          |
| Failed to disable unit, unit smb.service does not exist                                             |
| Failed to disable unit, unit vsftpd.service does not exist.                                         |
| Failed to disable unit, unit tftp.service does not exist.                                           |
| Failed to disable unit, unit nfs-server.service does not exist.                                     |
| System has not been booted with systemd as init system (PID 1). Can't operate.                      |
| Failed to connect to bus: Host is down                                                              |
| System has not been booted with systemd as init system (PID 1). Can't operate.                      |
| Failed to connect to bus: Host is down                                                              |
| Failed to disable unit, unit rpcbind.service does not exist.                                        |
| Failed to disable unit, unit slapd.service does not exist.                                          |
| Failed to disable unit, unit dhcpd.service does not exist.                                          |
| System has not been booted with systemd as init system (PID 1). Can't operate.                      |
| Failed to connect to bus: Host is down                                                              |
| Failed to enable unit, unit haveged.service does not exist.                                         |
| System has not been booted with systemd as init system (PID 1). Can't operate.                      |
| Failed to connect to bus: Host is down                                                              |
| Failed to disable unit, unit postfix.service does not exist.                                        |
| System has not been booted with systemd as init system (PID 1). Can't operate.                      |
| Failed to connect to bus: Host is down                                                              |
| Failed to disable unit, unit chronyd.service does not exist.                                        |
| System has not been booted with systemd as init system (PID 1). Can't operate.                      |
| Failed to connect to bus: Host is down                                                              |
| System has not been booted with systemd as init system (PID 1). Can't operate.                      |
| Failed to connect to bus: Host is down                                                              |
| tail: cannot open '//etc/sysconfig/init' for reading: No such file or directory                     |
| package at is not installed                                                                         |
| [security-tool.sh:839] [error] package at does not exist                                            |
| cronie-1.5.7-1.r2.hce2.x86_64                                                                       |
| sysctl: cannot stat /proc/sys/kernel/sysrq: No such file or directory                               |
| Removed /etc/systemd <u>/</u> system/multi-user.target.wants/hce-security.service.                  |

- b. Uninstall the security-tool, cronie, and systemd software packages and their dependent software packages.
   cp -af /etc/pam.d /etc/pam.d.bak
   rm -f /etc/yum/protected.d/sudo.conf /etc/yum/protected.d/systemd.conf yum remove -y security-tool cronie systemd
   rpm -e --nodeps logrotate crontabs
   rm -rf /etc/pam.d
   mv /etc/pam.d.bak /etc/pam.d
  - sh -c 'shopt -s globstar; for f in \$(ls /\*\*/\*.rpmsave); do rm -f \$f; done'
  - [ -d /var/lib/dnf ] && rm -rf /var/lib/dnf/\*
  - [ -d /var/lib/rpm ] && rm -rf /var/lib/rpm/\_db.\*
- c. Remove the **/boot** directory.

rm -rf /boot

- d. Set the container image language to en\_US.
   cd /usr/lib/locale;rm -rf \$(ls | grep -v en\_US | grep -vw C.utf8 ) rm -rf /usr/share/locale/\*
- e. Remove shared files **man**, **doc**, **info**, and **mime**. rm -rf /usr/share/{man,doc,info,mime}
- f. Remove the cached log files.
   rm -rf /etc/ld.so.cache

   [ -d /var/cache/ldconfig ] && rm -rf /var/cache/ldconfig/\*
   [ -d /var/cache/dnf ] && rm -rf /var/cache/dnf/\*
   [ -d /var/log ] && rm -rf /var/log/\*.log
- g. Remove the Java security certificate. rm -rf /etc/pki/ca-trust/extracted/java/cacerts /etc/pki/java/cacerts
- h. Remove /etc/machine-id. rm -rf /etc/machine-id
- i. Remove /etc/mtab. rm -rf /etc/mtab
- 4. Exit from the chroot file system.
- 5. Compress the temporary directory and generate the Docker image archive file **hce-docker.x86\_64.tar.xz**.

```
The archive path is /tmp/docker_rootfs/hce-docker.x86_64.tar.xz.
pushd /tmp/docker_rootfs/
tar cvf hce-docker.x86_64.tar .
xz hce-docker.x86_64.tar
popd
```

6. Convert the image archive file to a file with layer information.

You cannot run the **docker load** command to load the image because the generated image archive file does not contain layer information. You need to run the **docker import** command to generate an image from the image archive file, and then run the **docker save** command to save the image as an image file with layer information. In this way, you can run the **docker load** command to load the image. In the following example, the image archive file is **docker save.tar.xz** and the image is named **my image**.

docker import hce-docker.x86\_64.tar.xz my\_image:v1 docker save -o docker\_save.tar.xz my\_image:v1

You can run the **docker load** command to load the **docker\_save.tar.xz** file. docker load -i docker\_save.tar.xz

# Starting a Container Using an Image Archive File

1. Confirm that the repository is configured correctly.

Check whether the parameters in the **/etc/yum.repos.d/hce.repo** file are configured correctly. The correct configuration is as follows:

```
[base]
name=HCE $releasever base
baseurl=https://repo.huaweicloud.com/hce/$releasever/os/$basearch/
enabled=1
gpgcheck=1
gpgkey=https://repo.huaweicloud.com/hce/$releasever/os/RPM-GPG-KEY-HCE-2
[updates]
name=HCE $releasever updates
baseurl=https://repo.huaweicloud.com/hce/$releasever/updates/$basearch/
```

- 2. Install the Docker software package. yum install docker -y
- 3. Use the image archive file to create a container image. mv /tmp/docker\_rootfs/hce-docker.x86\_64.tar.xz . docker import hce-docker.x86\_64.tar.xz

Run the **docker images** command to check the container image ID. In this example, the container image ID is **6cfefae3a541**.

| [root@localhost<br>sha256:6cfefae3a<br>[root@localhost | /]# docker import<br>a5410e3b48208f8a9e | r_rootfs/hce-docker.x86<br>hce-docker.x86_64.tar.<br>0a28fc08fa1b3a62ad39b27 | xz            |       |
|--------------------------------------------------------|-----------------------------------------|------------------------------------------------------------------------------|---------------|-------|
| REPOSITORY                                             | TAG                                     | IMAGE ID                                                                     | CREATED       | SIZE  |
| <none></none>                                          | <none></none>                           | 6cfefae3a541                                                                 | 6 seconds ago | 181MB |

### **NOTE**

To create an image, you can run the following command to specify the  $\ensuremath{\text{REPOSITORY}}$  and  $\ensuremath{\text{TAG}}$  parameters:

### docker import [OPTIONS] file|URL|- [REPOSITORY[:TAG]]

4. Run the image bash script in the container.

If the shell view changes after you run the following command, you have started the bash for the container:

docker run -it 6cfefae3a541 bash

| <pre>[root@localhost /]#</pre> | docker | run | -it | 6cfefae3a541 | bash |
|--------------------------------|--------|-----|-----|--------------|------|
| [root@5c639b63fc0e             |        |     |     |              |      |
| [root@5c639b63fc0e             | /]#    |     |     |              |      |

# 9 Tools

# 9.1 BiSheng Compiler

BiSheng compiler is a high-performance, high-reliability, and easy-to-expand compiler developed by Huawei. BiSheng compiler has introduced multiple compilation technologies and supports programming languages C, C++, and Fortran.

# Constraints

- BiSheng compiler can be used only with HCE 2.0 of the x86 architecture.
- The native Clang-compiled languages of HCE cannot work with the Clangcompiled languages of the BiSheng compiler. If you have installed the native Clang-compiled language package and need to use it, do not install the BiSheng compiler anymore.

If you have installed the BiSheng compiler but want to use the native Clangcompiled language, run **rpm -e bisheng-compiler** to delete the BiSheng compiler, and then open a new terminal to use the native Clang-compiled language.

# Installing BiSheng Compiler

1. Confirm that the repository is configured correctly.

Check whether the parameters in the **/etc/yum.repos.d/hce.repo** file are configured correctly. The correct configuration is as follows:

```
[base]
name=HCE $releasever base
baseurl=https://repo.huaweicloud.com/hce/$releasever/os/$basearch/
enabled=1
gpgcheck=1
gpgkey=https://repo.huaweicloud.com/hce/$releasever/os/RPM-GPG-KEY-HCE-2
[updates]
name=HCE $releasever updates
baseurl=https://repo.huaweicloud.com/hce/$releasever/updates/$basearch/
```

2. Run yum install bisheng-compiler to install BiSheng compiler.

3. Run **source /usr/local/bisheng-compiler/env.sh** to import environment variables.

If you have opened a new terminal, import the environment variables into the new terminal.

4. Check whether BiSheng compiler has been installed.

Run **clang** –**v** to view the version number. If the command output contains the BiSheng compiler version, the BiSheng compiler has been successfully installed.

### **Using BiSheng Compiler**

- 1. Compile and run C and C++ programs. clang [command line flags] hello.c -o hello.o ./hello.o clang++ [command line flags] hello.cpp -o hello.o ./hello.o
- 2. Compile and run Fortran programs. flang [command line flags] hello.f90 -o hello.o ./hello.o
- 3. Specify a linker.

Specify the LLVM lld for BiSheng compiler. If you do not specify the LLVM lld, the default linker ld will be used.

clang [command line flags] -fuse-ld=lld hello.c -o hello.o ./hello.o

# 9.2 Workload Accelerator

## 9.2.1 Overview

Workload Accelerator is a tool provided by Huawei Cloud for application optimization.

It works in two ways:

Static acceleration

Static acceleration collects the PMU monitoring information on the CPU when an application is running, and statically builds a new high-performance binary based on the collected information. It may require only adjustments to compiler parameters, without involving any other code modifications. There are two optimization methods in static acceleration.

- Use the native BOLT tool: Only fixed parameter combinations can be used to optimize applications.
- Run the hce-wae-auto commands: Different parameter combinations can be generated based on the user-defined parameter range for application optimization.
- Dynamic acceleration

Dynamic acceleration directly accelerates the application process without interrupting services.

| Optimiza<br>tion<br>Method  | Pros                                                                                                    | Cons                                                                                                    |  |
|-----------------------------|----------------------------------------------------------------------------------------------------|----------------------------------------------------------------------------------------------------|--|
| Static<br>accelerati<br>on  | Applications are optimized on the<br>basis of binary executable files,<br>and the program code does not<br>need to be modified.                                                                                                    | After the optimization, you need to restart the applications.                                           |  |
| Dynamic<br>accelerati<br>on | Application processes are<br>optimized directly. Applications do<br>not need to be restarted.<br>Optimization results can be saved<br>using application snapshots. In<br>addition, binary file source tracing<br>can be ensured, and application<br>processes can be continuously<br>optimized for iteration until the<br>performance improvement reaches<br>the bottleneck. | Data can only be collected<br>using instrumentation, and<br>optimization can be performed<br>only once. |  |

Table 9-1 Advantages and disadvantages of the optimization methods

### Constraints

- Workload Accelerator can be used only with HCE 2.0 of the x86 architecture.
- Only the **root** user can use Workload Accelerator.

### **Process for Using Workload Accelerator to Optimize Applications**

- 1. Install the Workload Accelerator.
- 2. Optimize the application through **static acceleration** or **dynamic acceleration**.

# 9.2.2 Installing Workload Accelerator

1. Confirm that the repository is configured correctly.

Check whether the parameters in the **/etc/yum.repos.d/hce.repo** file are configured correctly. The correct configuration is as follows:

```
[base]
name=HCE $releasever base
baseurl=https://repo.huaweicloud.com/hce/$releasever/os/$basearch/
enabled=1
gpgcheck=1
gpgkey=https://repo.huaweicloud.com/hce/$releasever/os/RPM-GPG-KEY-HCE-2
[updates]
name=HCE $releasever updates
baseurl=https://repo.huaweicloud.com/hce/$releasever/updates/$basearch/
```

- 2. Run yum install hce-wae to install Workload Accelerator.
- 3. Check whether Workload Accelerator has been installed.

Run **llvm-bolt**. Workload Accelerator has been installed if the following information is displayed.

# 9.2.3 Static Acceleration

### Preparations

1. Run the following command to check whether the binary file to be optimized can be located again:

readelf -a application | grep .rela.text

- If the binary file contains **.rela.text**, the file can be located again. In this case, the application can be optimized.

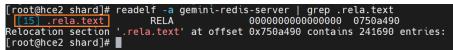

- If the binary file does not contain .rela.text, to allow BOLT to re-arrange functions (in addition to re-arranging code within functions) in your program, you need to add --emit-relocs or -q to the final link step of your application.
- 2. Collect the logs when the application is running.

After deploying and preheating the application, you can run **llvm-bolt** - **instrument** -**o** -**instrumentation-file** to configure the way how the logs are collected.

For example, to collect logs every 30 seconds after the **test.so** file is executed, run the following command to save the logs to the **test.log** file:

llvm-bolt tests.so -instrument -o **testd.so** -instrumentation-file=**test.log** - instrumentation-sleep-time=**30** -instrumentation-no-counters-clear

- instrument -o: indicates the new dynamic library file generated after the log collection way is configured. In this example, the newly generated dynamic library is testd.so.
- instrumentation-file: indicates the name of the file where the logs are saved. In this example, the log file is test.log.
- instrumentation-sleep-time: indicates the interval for collecting logs, in seconds. In this example, logs are collected every 30 seconds.
- **instrumentation-no-counters-clear**: indicates that the log counter information is not cleared after each log collection to ensure that the log context is continuous.
- 3. Run the application corresponding to **testd.so**. The run logs of the application are automatically saved in the **test.log** file.

Workload Accelerator will optimize the application based on the dynamic data in the **test.log** file.

### Procedure

• Use the native BOLT tool to optimize the application.

Once you have **test.log** ready, you can use it for optimizations with BOLT. For example, you can run the following command:

llvm-bolt <executable> -o <executable>.bolt -data=test.log -reorderblocks=ext-tsp -reorder-functions=hfsort -split-functions -split-all-cold split-eh -dyno-stats

**NOTE** 

The parameters in the command are for illustration purposes and are not the optimal combination of parameters.

• Run the hce-wae-auto command to optimize the application.

The **hce-wae-auto** command optimizes the application based on user-defined **configuration file**.

The command format is **hce-wae-auto [-h] [-c <Path>] [-s <Keyword>] [-e** <**Pattern>] [-l] [--free]** *Application.* 

#### **NOTE**

- After you run the **hce-wae-auto command**, the path of the generated parameter set is the same as the binary output path (/data/hce-wae-auto/hce-wae-auto.data) in the configuration file by default.
- After you run the **hce-wae-auto** command, a log file is automatically generated, and its default path is **/var/log/hce-wae-auto/hce-wae-auto.log**.

| Para<br>mete<br>r | Value<br>Requir<br>ed | Value<br>Type | Mandat<br>ory | Description                                                                                                    |
|-------------------|-----------------------|---------------|---------------|----------------------------------------------------------------------------------------------------|
| -h                | No                    | /             | No            | Displays command parameter help information.                                                                                                    |
| -C                | Yes                   | String        | No            | Defines the configuration file path.<br>The default path is <b>/etc/hce-wae-</b><br>auto.conf.                                                    |
| -S                | Yes                   | String        | No            | Defines the keyword for fuzzy<br>search of the last parameter set.<br>If there is no saved parameter set,<br>this parameter will not take effect. |

#### Table 9-2 Parameter description

| Para<br>mete<br>r | Value<br>Requir<br>ed | Value<br>Type | Mandat<br>ory | Description                                                                                                    |
|-------------------|-----------------------|---------------|---------------|----------------------------------------------------------------------------------------------------|
| -е                | Yes                   | String        | No            | <ul> <li>Executes the selected parameter combination based on the content of the last parameter set. A sequence number must be specified.</li> <li>A single number specifies the parameter combination corresponding to the sequence number.</li> <li>The colon (:) indicates the sequence number range. For example, 4:6 indicates the sequence number range from 4 to 6. :7 indicates the sequence number range is from 1 to 7. 5: indicates the sequence number range is from 5 to the last. : indicates all the sequence numbers.</li> <li>A single number can be used together with a sequence number range (:) and separated using a comma (,). For example, 1,4:6 indicates sequence numbers 1, 4, 5, and 6.</li> </ul> |
| -l                | No                    | /             | Νο            | Generates and prints the parameter<br>set based on the configuration file.<br>The command is not automatically<br>executed and the parameter set is<br>not saved.                                                                                                    |
| free              | No                    | 1             | No            | Indicates that the validity of<br>parameters in the configuration file<br>is not verified.<br>Workload Accelerator performs<br>simple verification on the<br>parameters in the configuration file<br>to determine whether the<br>parameters are used for<br>optimization using BOLT. If you run<br>the <b>free</b> command, the<br>verification is canceled and<br>parameters that are not for<br>optimization can be entered.                                                                                                    |

| Para<br>mete<br>r   | Value<br>Requir<br>ed | Value<br>Type | Mandat<br>ory | Description                                                                                                    |
|---------------------|-----------------------|---------------|---------------|----------------------------------------------------------------------------------------------------|
| appli<br>catio<br>n | No                    | /             | Yes           | Specifies the binary file to be<br>executed. You can add a relative<br>path or an absolute path, for<br>example, <b>mysqld</b> , <b>/usr/bin/</b><br><b>mysqld</b> , or <b>/bin/mysqld</b> . |

#### **NOTE**

If the -c, -s, -e and -l parameters conflict, -s has the highest priority, followed by -l and then -e, and -c has the lowest priority.

The following table describes some example commands.

| Example Command                            | Description                                                                                                    |
|--------------------------------------------|----------------------------------------------------------------------------------------------------|
| hce-wae-auto mysqld                        | Reads the configuration from the default path,<br>generates a parameter set based on<br>configuration parameters, automatically<br>executes the command, and saves the parameter<br>set after the command is executed. |
| hce-wae-auto mysqld -<br>c /etc/my.conf -l | Reads configuration parameters from the <b>/etc/</b><br><b>my.conf</b> path, generates a parameter set, prints<br>the generated command, but does not execute<br>the command or save the parameter set.                |
| hce-wae-auto mysqld -<br>c /etc/my.conf    | Reads configuration parameters from the <b>/etc/</b><br><b>my.conf</b> path, generates a parameter set,<br>automatically executes the command, and saves<br>the parameter set after the command is<br>executed.        |
| hce-wae-auto mysqld -<br>s align           | Searches for the keyword <b>align</b> in fuzzy mode<br>from the parameter set generated last time and<br>prints the matched parameter combination.                                                                     |
| hce-wae-auto mysqld -<br>e 4:6             | Selects the parameter combinations of No.4,<br>No.5, and No.6 from the parameter set<br>generated last time to generate a binary file.                                                                                 |
| hce-wae-auto mysqld -<br>e 1,4:6           | Selects the parameter combinations of No.1,<br>No.4, No.5, and No.6 from the parameter set<br>generated last time to generate a binary file.                                                                           |
| hce-wae-auto mysqld -<br>e :               | Selects all parameter combinations from the parameter set generated last time to generate a binary file.                                                                                                    |

| Example Command                   | Description                                                                                                    |  |
|-----------------------------------|----------------------------------------------------------------------------------------------------|--|
| hce-wae-auto mysqld -<br>e 4:6 -l | Selects the parameter combinations of No.4, No.<br>5, and No. 6 from the parameter set generated<br>last time, prints the generated command, but<br>does not execute the command.                                                                        |  |
| hce-wae-auto mysqld -<br>e : -l   | Selects all parameter combinations from the parameter set generated last time, prints the generated command, but does not execute the command.                                                                                                    |  |
| hce-wae-auto mysqld<br>free       | Reads the configuration from the default path<br>but does not verify parameters, generates a<br>parameter set based on configuration<br>parameters, automatically executes the<br>command, and saves the parameter set after the<br>command is executed. |  |
| hce-wae-auto -h                   | Displays command help information.                                                                                                    |  |

# 9.2.4 Dynamic Acceleration

### Preparations

Before dynamic acceleration, you need to perform two checks. Applications can be dynamically accelerated only when both conditions are met.

1. Run the following command to check whether the binary file to be optimized can be located again:

readelf -a application | grep .rela.text

- If the binary file contains **.rela.text**, the file can be located again. In this case, the application can be optimized.

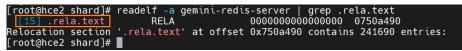

- If the binary file does not contain .rela.text, to allow BOLT to re-arrange functions (in addition to re-arranging code within functions) in your program, you need to add --emit-relocs or -q to the final link step of your application.
- 2. Run the **hce-wae --check** command to check whether an application supports dynamic acceleration.

If 3 is displayed, dynamic acceleration is supported.

[root@localhost ~]# hce-wae --check /data/apps/mysql-8.0.28/bin/mysqld
2023-09-14 20:41:21,968-INF0: Log level: INF0
2023-09-14 20:41:38,425-INF0: check /data/apps/mysql-8.0.28/bin/mysqld result: 3

### Procedure

In the following operations, the mysqld application in the **/data/apps/**mysql-8.0.28/bin directory is used as an example.

- 1. Generate an instrumentation application and run it.
  - a. Run the **/data/hce-wae/dbo/gen\_instrumentation /data/apps/ mysql-8.0.28/bin/mysqld** command to generate an instrumentation application.

Command format: **/data/hce-wae/dbo/gen\_instrumentation***Application path* 

| [root@localhost ~]# /data/hce-wae/dbo/gen_instrumentation /data/apps/mysql-8.0.28/bin/mysqld                             |
|----------------------------------------------------------------------------------------------------|
| BOLT-INFO: Target architecture: x86_64                                                                                   |
| BOLT-INFO: BOLT version: b93bff771fd4                                                                                    |
| BOLT-INFO: first alloc address is 0x400000                                                                               |
| BOLT-INFO: creating new program header table at address 0x4200000, offset 0x3e00000                                      |
| BOLT-WARNING: debug info will be stripped from the binary. Use -update-debug-sections to keep it.                        |
| BOLT-INFO: enabling relocation mode                                                                                      |
| BOLT-INFO: forcing -jump-tables=move for instrumentation                                                                 |
| BOLT-INFO: enabling -align-macro-fusion=all since no profile was specified                                               |
| BOLT-INFO: enabling lite mode                                                                                            |
| BOLT-WARNING: split function detected on input : _ZL28delete_dictionary_tablespacev.cold/1. The support is limited in re |
| location mode.                                                                                                    |
| BOLT-INFO: 0 out of 69377 functions in the binary (0.0%) have non-empty execution profile                                |
| BOLT-INFO: the input contains 6637 (dynamic count : 0) opportunities for macro-fusion optimization that are going to be  |
| fixed                                                                                                    |
| BOLT-INSTRUMENTER: Number of indirect call site descriptors: 37513                                                       |
| BOLT-INSTRUMENTER: Number of indirect call target descriptors: 87025                                                     |
| BOLT-INSTRUMENTER: Number of function descriptors: 68951                                                                 |
| BOLT-INSTRUMENTER: Number of branch counters: 686408                                                                     |
| BOLT-INSTRUMENTER: Number of ST leaf node counters: 481684                                                               |
| BOLT-INSTRUMENTER: Number of direct call counters: 248150                                                                |
| BOLT-INSTRUMENTER: Total number of counters: 1416242                                                                     |
| BOLT-INSTRUMENTER: Total size of counters: 11329936 bytes (static alloc memory)                                          |
| BOLT-INSTRUMENTER: Total size of string table emitted: 7829557 bytes in file                                             |
| BOLT-INSTRUMENTER: Total size of descriptors: 70240472 bytes in file                                                     |
| BOLT-INSTRUMENTER: Profile will be saved to file /data/hce-wae/dbo/tmp/perf.fdata                                        |
| BOLT-INF0: 425568 instructions were shortened                                                                            |
| BOLT-INFO: removed 11295 empty blocks                                                                                    |
| BOLT-INFO: UCE removed 143092 blocks and 8769293 bytes of code.                                                          |
| BOLT-INFO: SCTC: patched 0 tail calls (0 forward) tail calls (0 backward) from a total of 0 while removing 0 double jump |
| s and removing 0 basic blocks totalling 0 bytes of code. CTCs total execution count is 0 and the number of times CTCs ar |
| e taken is 0.                                                                                                    |
| BOLT-INFO: output linked against instrumentation runtime library, lib entry point is 0xd0616e0                           |
| BOLT-INFO: clear procedure is 0xd05fe10                                                                                  |
| BOLT-INFO: setting _end to 0x3cB3b18                                                                                     |
| BOLT-INFO: setting end to 0x3c83b18                                                                                      |
| BOLT-INFO: patched build-id (flipped last bit)                                                                           |
| [root@localhost ~]#                                                                                                    |

The **mysqld.inst** instrumentation file is generated in the current directory.

[root@localhost ~]# ls -al \*.inst
-rwxrwxrwx. 1 root root 304995968 Sep 15 10:24 mysqld.inst
[root@localhost ~]#

b. Run the instrumentation file to obtain the PID of the application process. In this example, the PID is 87042.

| [root@localhost ~]# /data/apps/mysql-8.0.28/bin/mysqld.inst -uroot &                                                                                     |
|----------------------------------------------------------------------------------------------------|
| [1] 87042                                                                                                    |
| <pre>[root@localhost ~]# 2023-09-15T02:30:08.152217Z 0 [System] [MY-010116] [Server] /data/apps/mysql-8.0.28/bin/mysqld.inst (mysqld 8.0.28) start</pre> |
| ing as process 87042                                                                                                    |
| 2023-09-15T02:30:08.565656Z 1 [System] [MY-013576] [InnoDB] InnoDB initialization has started.                                                           |
| 2023-09-15T02:30:11.547443Z 1 [System] [MY-013577] [InnoDB] InnoDB initialization has ended.                                                             |
| 2023-09-15T02:30:13.032029Z 0 [System] [MY-010229] [Server] Starting XA crash recovery                                                                   |
| 2023-09-15T02:30:13.040024Z 0 [System] [MY-010232] [Server] XA crash recovery finished.                                                                  |
| 2023-09-15T02:30:13.377357Z 0 [Warning] [MY-010068] [Server] CA certificate ca.pem is self signed.                                                       |
| 2023-09-15T02:30:13.377427Z 0 [System] [MY-013602] [Server] Channel mysql_main configured to support TLS. Encrypted connections are now suppo            |
| rted for this channel.                                                                                                    |
| 2023-09-15T02:30:13.4885912 0 [System] [MY-011323] [Server] X Plugin ready for connections. Bind-address: '::' port: 33060, socket: /tmp/mysq            |
| lx.sock                                                                                                    |
| 2023-09-15T02:30:13.488631Z 0 [System] [MY-010931] [Server] /data/apps/mysql-8.0.28/bin/mysqld.inst: ready for connections. Version: '8.0.28'            |
| socket: '/tmp/mysql.sock' port: 3306 Source distribution.                                                                                                |

2. Create a dynamic acceleration configuration file for mysqld.

Each application to be optimized must have a configuration file. Workload Accelerator dynamically accelerates the application based on the configuration file.

- Run the following command to copy the default configuration file /data/ hce-wae/config/mysqld.conf: [root@localhost]# cp /data/hce-wae/config/hce-wae-tmp.conf /data/hce-wae/config/ mysqld.conf
- b. Set the **origin-exe** field in the **/data/hce-wae/config/mysqld.conf** configuration file.

**origin-exe** indicates the location of the application to be optimized. In this example, the location is **/data/apps/mysql-8.0.28/bin/mysqld**. [root@localhost]# vim /data/hce-wae/config/mysqld.conf

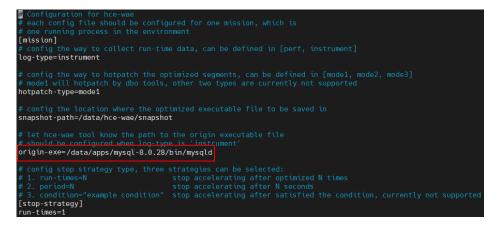

3. Use the configuration file and the PID to configure dynamic acceleration.

Command format: hce-wae --conf [PID] [/path/to/config]

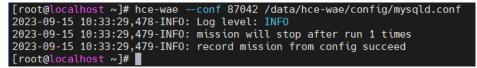

4. Enable dynamic acceleration to optimize the instrumentation application. Command format: **hce-wae --start [PID]** 

| [root@localhost ~]# hce-waestart 87042                                                                                     |
|----------------------------------------------------------------------------------------------------|
| 2023-09-15 10:43:18,421-INFO: Log level: INFO                                                                              |
| 2023-09-15 10:43:18,422-INFO: start dbo mission for /data/apps/mysql-8.0.28/runtime output directory/mysqld.inst           |
| 2023-09-15 10:43:18,422-INFO: extracting call sites, it may take serval minutes                                            |
| 2023-09-15 10:44:00,414-INFO: preparing                                                                                    |
| start running dbo server to monitor process 87042                                                                          |
| 2023-09-15 10:44:00,419-INFO: run dbo for /data/apps/mysql-8.0.28/runtime output directory/mysqld.inst(pid: 87042) succeed |
| 2023-09-15 10:44:00,419-INFO: starting                                                                                     |
| start optimizing                                                                                                    |
| 2023-09-15 10:44:00,422-INFO: run dbo for /data/apps/mysql-8.0.28/runtime output directory/mysqld.inst(pid: 87042) succeed |
| 2023-09-15 10:44:00,422-INFO: mission started, target pid: 87042                                                           |
| 2023-09-15 10:44:00,422-INFO: recording started mission info                                                               |
| 2023-09-15 10:44:00,423-INFO: start mission worker                                                                         |
| 2023-09-15 10:44:00,424-INFO: mission worker for 87042 started                                                             |
|                                                                                                    |

You can view the optimization status from the **--status** parameter. If the status is **Running**, the process is being optimized. If the status is **Finished**, the process has been optimized.

Command format: hce-wae --status [PID]

```
[root@localhost ~]# hce-wae --status 87042
2023-09-15 10:44:48,379-INF0: Log level: INF0
2023-09-15 10:44:48,384-INF0: status: {
    "status": "Running",
    "sub_status": "DataCollecting",
    "run_times": 0,
    "failed_code": "NoFailed"
}
[root@localhost ~]# hce-wae --status 87042
2023-09-15 10:45:22,066-INF0: Log level: INF0
2023-09-15 10:45:22,072-INF0: status: {
    "status": "Finished",
    "sub_status": "Done",
    "run_times": 1,
    "failed_code": "NoFailed"
}
```

5. Use the **--snapshot** parameter to generate an optimized **.dbo** binary snapshot file. In this example, the file is **mysqld.dbo**.

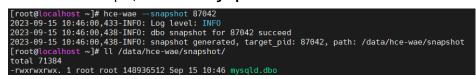

The default snapshot path is **/data/hce-wae/snapshot/**. You can change the path in the configuration file as needed. You can use this snapshot file to run the application without repeated optimization.

6. Terminate dynamic acceleration to stop application optimization.

Command format: hce-wae --stop [PID]

[root@localhost ~]# hce-wae --stop 87042
2023-09-15 10:46:20,867-INF0: Log level: INF0
stop dbo server successfully!
2023-09-15 10:46:20,871-INF0: dbo stop for 87042 succeed
2023-09-15 10:46:20,871-INF0: mission stopped, target\_pid: 87042

### **CLI for Dynamic Acceleration**

A CLI is provided for dynamic acceleration. **Table 9-3** lists the supported commands.

Figure 9-1 Startup page of dynamic acceleration

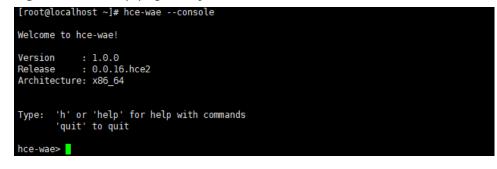

| hce-wae> help                              |              |                                                                                                    |  |
|--------------------------------------------|--------------|----------------------------------------------------------------------------------------------------|--|
| h, help                                    | I            | Show this help message and exit                                                                                                    |  |
| list                                       | <br>         | List the process information of the current environment, including PID, PPID, and command                                                           |  |
| check <binary file="" path=""></binary>    | •  <br> <br> | Check if the application support static or dynamic<br>acceleration. 0: both not support; 1: static only; 2:<br>dynamic only; 3: both are supported. |  |
| show <pid></pid>                           |              | Show all non-kernel processes which contain one of the shared-object libraries that the target process depends on.                                  |  |
| conf <pid> <config path=""></config></pid> | •            | Config the target process by pid                                                                                                    |  |
| conf <process></process>                   | I            | Set the Config of the target process                                                                                                    |  |
| start <pid></pid>                          | I            | Start dynamic acceleration for process by its pid                                                                                                   |  |
| stop <pid></pid>                           | I            | Stop dynamic acceleration for process by its pid                                                                                                    |  |
| status <pid></pid>                         | <br>         | Show the status of the dynamic accelerating process by its pid                                                                                      |  |
| snapshot <pid></pid>                       |              | Make a snapshot for the dynamic accelerating process by its pid                                                                                     |  |
| quit<br>hce-wae>                           | I            | Exit console                                                                                                    |  |

**Figure 9-2** Help page of dynamic acceleration

### Table 9-3 CLI commands supported for dynamic acceleration

| Command | How to Use         | Description                                                                                                    |  |
|---------|--------------------|----------------------------------------------------------------------------------------------------|--|
| list    | list               | Obtains the process information in the current<br>environment, including the PID, PPID, and<br>command information.                                                                                                    |  |
| status  | status <pid></pid> | <ul> <li>Queries ongoing dynamic acceleration tasks<br/>and their status. The following information is<br/>returned:</li> <li>PID</li> <li>Process name</li> <li>Optimization count</li> <li>Acceleration status (Initialized,<br/>DataCollecting, Optimizing, HotPatching,<br/>Done, or Failed)</li> </ul> |  |
| check   | check <pid></pid>  | Checks whether the current process supports static or dynamic acceleration and displays the text result.                                                                                                    |  |
| show    | show <pid></pid>   | Queries the process dependencies.                                                                                                    |  |
| conf    | conf <pid></pid>   | Configures the dynamic acceleration capability<br>for the target process. After you run the<br>command, configuration options are displayed<br>in sequence. Configure the options as<br>prompted.                                                                                                    |  |

| Command  | How to Use              | Description                                |
|----------|-------------------------|--------------------------------------------|
| start    | start <pid></pid>       | Enables dynamic acceleration.              |
| stop     | stop <pid></pid>        | Stops dynamic acceleration.                |
| snapshot | snapshot<br><pid></pid> | Generates a dynamic acceleration snapshot. |
| quit     | quit                    | Exits the CLI.                             |
| h/help   | h/help                  | Shows help information.                    |

# 9.2.5 Configuration File

This section describes each configuration item in the **static acceleration configuration file** and **dynamic acceleration configuration file**.

## Static Acceleration Configuration File

The following figure shows the default configuration of static acceleration. You can customize a configuration file to optimize applications.

| 🛱 Section `binary` defined options associated with binary file                                                                                                    |
|----------------------------------------------------------------------------------------------------|
| <pre>[Dinary] # Output path for generated binary files, absolute path is recommended # default: /data/hce-wae-auto/ binary_out_path = "/data/hce-wae-auto"</pre>                                                                                                    |
| <pre># Threshold for the number of generated binary file, currently not in use<br/># default value: 100<br/>binary_num_threshold = 100</pre>                                                                                                    |
| <pre># Name suffix for auto-generated binary files # default value: `blot.auto` binary_file_suffix = "blot.auto"</pre>                                                                                                    |
| # Section `parameter` defined option associated with user defined parameter collection                                                                                                    |
| <pre>[parameter] # User defined parameter collection, parameters in this option will automatically be separated to different # combination parameter groups, which are used as the parameter input for `llvm-blot` respectively, and # generate different binary files.</pre> |
| # For those parameters which can be assigned values, use `=` connect parameter name and parameter value.<br># Each line should contain one parameter and should not configure the same parameters in this option.<br># example:<br>#plt=all                                   |
| parameters =<br>align-blocks<br>frame-opt<br>align-functions=1                                                                                                    |
| # Section `include` defined include filter for auto-generated parameter collections                                                                                                    |
| [include]<br># options here should be the parameters combination that should be included for the auto-generated                                                                                                    |
| # parameter group.                                                                                                    |
| # Each line should contain one parameter, if the parameter is not assigned a value, $\#$ it must end with `=`                                                                                                    |
| <pre># example:<br/># frame-opt=none</pre>                                                                                                    |
| align-blocks=                                                                                                    |
| <pre># Section `exclude` defined exclude filter for auto-generated parameter collections [exclude]</pre>                                                                                                    |
| # Options here should be the parameters combination that should be excluded for the auto-generated # parameter group.                                                                                                    |
| # parameter group.<br># Options has the same formate rule with the `include` section<br>frame-opt≕none                                                                                                    |
|                                                                                                    |

#### Table 9-4 Configuration information

| Module | Description                                                                             |
|--------|-----------------------------------------------------------------------------------------|
| binary | Binary file attributes. For details about the binary parameters, see <b>Table 9-5</b> . |

| Module    | Description                                                                                                    |
|-----------|----------------------------------------------------------------------------------------------------|
| parameter | A collection of user-defined parameters. A parameter set is generated based on this collection of parameters. At least one parameter must be defined.                                  |
|           | You can run the <b>llvm-bolt -h</b> command to view all parameters.                                                                                                    |
| include   | Parameters that must be contained in the collection of user-<br>defined parameters. Multiple parameters are allowed. The logical<br>relationship between parameters is <b>AND</b> .    |
|           | The key of the configuration item is the parameter name, and the value is specified, for example, <b>frame-opt=none</b> .                                                              |
|           | NOTE                                                                                                    |
|           | <ul> <li>If the value cannot be specified or does not need to be specified, end<br/>the key with an equal sign (=), for example, frame-opt=.</li> </ul>                                |
|           | • If <b>include</b> and <b>exclude</b> contain the same parameter, <b>exclude</b> precedes <b>include</b> .                                                                            |
| exclude   | Parameters that do not need to be contained in the collection of user-defined parameters. Multiple parameters are allowed. The logical relationship between parameters is <b>AND</b> . |
|           | NOTE                                                                                                    |
|           | <ul> <li>If the value cannot be specified or does not need to be specified, end<br/>the key with an equal sign (=), for example, frame-opt=.</li> </ul>                                |
|           | If <b>include</b> and <b>exclude</b> contain the same parameter, <b>exclude</b> precedes <b>include</b> .                                                                              |

| Table | 9-5 | binary | parameters |
|-------|-----|--------|------------|
|-------|-----|--------|------------|

| ltem                   | Value<br>Type | Default<br>Value         | Description                                                                  |
|------------------------|---------------|--------------------------|------------------------------------------------------------------------------|
| binary_out_path        | String        | "/data/hce-<br>wae-auto" | Defines the path for saving the binary file that is automatically generated. |
| binary_file_suffi<br>x | String        | "blot.auto"              | Defines the suffix of the binary file name that is automatically generated.  |

## **Example Static Acceleration Configuration File**

[binary] binary\_out\_path = "/data/llvm\_auto" binary\_num\_threshold = 1000 binary\_file\_suffix = "blot.auto" [parameter] parameters = --align-blocks # Parameter prefix -- can be added. frame-opt # If you do not need to specify the value of a parameter in the collection of userdefined parameters, you do not need to end the key with an equal sign (=). align-functions=1 # If the value of a parameter in the collection of userdefined, the value of the parameter is 1 in all parameter combinations in the generated parameter set. [include] align-blocks= # If the parameter value cannot be specified, the configuration item is still ended with an equal sign (=). [exclude] frame-opt=none # The parameter and its value are specified. Parameter combinations whose parameter is **frame-opt** and value is **none** are filtered out from the generated parameter set. indirect-call-promotion= # The parameter is specified and is of the enumeration type. All parameter combinations whose parameter is **frame-opt** are filtered out from the generated parameter set.

## **Dynamic Acceleration Configuration File**

The following figure shows the default configuration of dynamic acceleration. You can customize a configuration file to optimize applications.

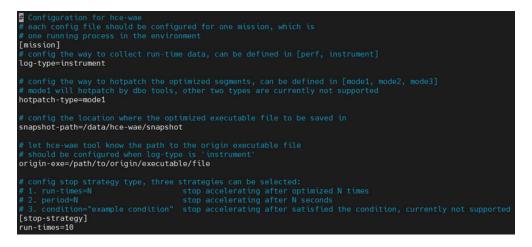

| Table 9- | 6 Config | uration | information |
|----------|----------|---------|-------------|
|----------|----------|---------|-------------|

| Module                                                                                           | Description                                                                                                    |  |
|--------------------------------------------------------------------------------------------------|----------------------------------------------------------------------------------------------------|--|
| [mission] Parameters to be configured for the application                                        |                                                                                                    |  |
| log-type                                                                                         | Indicates the way to collect logs during runtime. Only the instrumentation is supported                                                                           |  |
| hotpatch-type                                                                                    | Indicates the way to hotpatch the optimized segments. Only mode1 (ptrace) is supported.                                                                           |  |
| snapshot-<br>path                                                                                | Indicates the path for storing the optimized binary snapshot file.                                                                                                |  |
| origin-exe                                                                                       | Indicates the location of the original application. This parameter must be specified when logs are collected using instrumentation.                               |  |
| [stop-strategy]: Policy for stopping application optimization. Select one of the configurations. |                                                                                                    |  |
| run-times                                                                                        | Specifies how many times the application is optimized.<br>Optimization stops when the number is reached. Currently, an<br>application can be optimized only once. |  |
| period                                                                                           | Specifies the optimization period, in seconds. Optimization stops when the period expires. The value ranges from <b>1</b> to <b>600</b> .                         |  |

| Module    | Description                                                                                                    |
|-----------|----------------------------------------------------------------------------------------------------|
| condition | Specifies the optimization condition. Optimization stops when this condition is met. This parameter is reserved. |

# 9.3 Pod Bandwidth Management Tool

In hybrid service deployments, the pod bandwidth management function schedules resources based on QoS levels to improve network bandwidth utilization. HCE provides oncn-tbwm for you to manage the pod bandwidth. You can run the **tbwmcli** commands to limit the network rate in packet sending and receiving.

### Prerequisites

Before using the bandwidth management tool, ensure that the virtual NIC ifb0 is not in use, and load the ifb driver.

### Constraints

- Only HCE 2.0 of x86 architecture supports the **tbwmcli** commands.
- Only the root user is allowed to run the **tbwmcli** commands.
- The **tbwmcli** commands can be used to enable the QoS function for only one NIC at a time.
- After the NIC is removed and then inserted, the original QoS rules will be lost. In this case, you need to manually reconfigure the QoS function.
- tbwmcli commands are not supported for cgroup v2.
- Upgrading the oncn-tbwm software package does not affect the enabling status before the upgrade. Uninstalling the oncn-tbwm software package will disable the QoS function for all devices.
- Only NIC names containing digits, letters, hyphens (-), and underscores (\_) can be identified.
- Bandwidth limiting may cause protocol stack memory overstock. If this happens, the transport layer protocol will perform backpressure. For UDP and other protocols that do not have backpressure mechanisms, packet loss, ENOBUFS, and inaccurate traffic limiting may occur.
- Network rate limiting for packet receiving depends on the TCP backpressure capability. In scenarios where TCP is not used, network packets have been received by the target NIC, and network rate limiting is not supported.
- The **tbwmcli**, **tc**, and NIC commands cannot be used together. You can only run the **tbwmcli** commands for rate limiting. For example, if the tc qdisc rule has been configured for a NIC, enabling the QoS function for the NIC may fail.

### How to Use

1. Install the oncn-tbwm software package.

a. Confirm that the repository is configured correctly.

Check whether the parameters in the **/etc/yum.repos.d/hce.repo** file are configured correctly. The correct configuration is as follows:

[base] name=HCE \$releasever base baseurl=https://repo.huaweicloud.com/hce/**\$releasever**/os/\$basearch/ enabled=1 gpgcheck=1 gpgkey=https://repo.huaweicloud.com/hce/**\$releasever**/os/RPM-GPG-KEY-HCE-2 [updates] name=HCE \$releasever updates baseurl=https://repo.huaweicloud.com/hce/**\$releasever**/updates/\$basearch/

- b. Run **yum install oncn-tbwm** to install the oncn-tbwm software package.
- c. Verify the oncn-tbwm software package.
  - Run tbwmcli -v. If the following information is displayed, the installation is successful: version: 1.0
  - Check whether the following oncn-tbwm service components exist. /usr/bin/tbwmcli /usr/share/tbwmcli /usr/share/tbwmcli/README.md /usr/share/tbwmcli/bwm\_prio\_kern.o /usr/share/tbwmcli/tbwm\_tc.o
- 2. Run the **tbwmcli** command as required.

Table 9-7 tbwmcli commands

| Command                                   | Description                                                                                                    |
|-------------------------------------------|----------------------------------------------------------------------------------------------------|
| tbwmcli -e ethx<br>tbwmcli -d ethx egress | Enables or disables the packet sending QoS for a NIC.                                                          |
|                                           | Example: Enabling the packet sending QoS for<br>eth0<br>tbwmcli -e eth0<br>enable eth0 egress success          |
|                                           | Example: Disabling the packet sending QoS for<br>eth0<br>tbwmcli -d eth0 egress<br>disable eth0 egress success |

| Command                            | Description                                                                                                    |
|------------------------------------|----------------------------------------------------------------------------------------------------|
| Command                            | Description                                                                                                    |
| tbwmcli -i ethx online/<br>offline | Enables or disables the packet receiving QoS for a NIC.                                                                                                    |
| tbwmcli -d ethx ingress            | Example: Enabling the packet receiving QoS for<br>eth0 and setting eth0 as an online NIC<br>tbwmcli -i eth0 online<br>enable eth0 ingress success, dev is online                       |
|                                    | Example: Enabling the packet receiving QoS for<br>eth0 and setting eth0 as an offline NIC<br>tbwmcli -i eth0 offline<br>enable eth0 ingress success, dev is offline                    |
|                                    | <b>NOTE</b><br>Packet receiving QoS cannot be set for multiple offline<br>NICs at the same time. Packet receiving QoS can only<br>be set for one offline NIC but multiple online NICs. |
|                                    | Example: Disabling the packet receiving QoS for<br>eth0<br>tbwmcli -d eth0 ingress<br>disable eth0 ingress success                                                                     |
| tbwmcli -d ethx                    | Forcibly disables QoS for a NIC and disables ifb.                                                                                                    |
|                                    | Example: Forcibly disabling QoS for eth0 and disabling ifb                                                                                                    |
|                                    | disable eth0 success                                                                                                    |
| tbwmcli -p istats/estats           | Displays the internal statistics of the packet sender and receiver.                                                                                                    |
|                                    | Example: Displaying the internal statistics of the packet receiver                                                                                                    |
|                                    | <b>tbwmcli -p istats</b><br>offline_target_bandwidth: 94371840online_pkts:<br>3626190offline_pkts: 265807online_rate: 0offline_rate:<br>13580offline_prio: 0                           |
|                                    | Example: Displaying the internal statistics of the packet sender                                                                                                    |
|                                    | tbwmcli -p estats<br>offline_target_bandwidth: 94371840online_pkts:<br>4805452offline_pkts: 373961online_rate: 0offline_rate:<br>19307offline_prio: 1                                  |
| tbwmcli -s path <prio></prio>      | Sets or queries the QoS priority of a cgroup.                                                                                                    |
| tbwmcli -p path                    | Currently, only two QoS priorities can be set.                                                                                                    |
|                                    | • <b>0</b> : Sets the cgroup online.                                                                                                    |
|                                    | • -1: Sets the cgroup offline.                                                                                                    |
|                                    | Example: Setting the priority of the test_online<br>cgroup to <b>0</b><br>tbwmcli -s /sys/fs/cgroup/test_online 0<br>set prio success                                                  |
|                                    | Querying the priority of the test_online cgroup<br>tbwmcli -p /sys/fs/cgroup/test_online<br>prio is 0                                                                                  |

| Command                                                                | Description                                                                                                    |
|------------------------------------------------------------------------|----------------------------------------------------------------------------------------------------|
| tbwmcli -s bandwidth<br><low, high=""><br/>tbwmcli -p bandwidth</low,> | Sets or queries the offline bandwidth range.<br>Example: Setting the offline bandwidth range to<br>30 Mbit/s to 100 Mbit/s<br>tbwmcli -s bandwidth 30mb,100mb<br>set bandwidth success<br>Example: Querying the offline bandwidth range<br>tbwmcli -p bandwidth<br>bandwidth is 31457280(B),104857600(B) |
| tbwmcli -s waterline<br><val></val>                                    | Sets or queries the online network bandwidth threshold.                                                                                                    |
| tbwmcli -p waterlin                                                    | Example: Setting the online network bandwidth<br>threshold to 20 Mbit/s<br><b>tbwmcli -s waterline 20mb</b><br>set waterline success<br>Example: Querying the online network bandwidth<br>threshold<br><b>tbwmcli -p waterline</b><br>waterline is 20971520 (B)                                          |
| tbwmcli -p devs                                                        | Checks the enabling status of all NICs in the<br>system.<br>tbwmcli -p devs<br>lo Egress : disabled<br>lo Ingress : disabled<br>eth0 Egress : disabled<br>eth0 Ingress : enabled, it's offline<br>ifb0 Egress : enabled                                                                                  |
| tbwmcli -c                                                             | Forcibly deletes the QoS settings of all NICs.                                                                                                    |
| modprobe ifb<br>numifbs=1                                              | Loads ifb.                                                                                                    |
| rmmod ifb                                                              | Uninstalls ifb.                                                                                                    |

# 9.4 Security Hardening Tools

### **Overview**

HCE 2.0 is a Linux distribution for Huawei Cloud users. By default, security hardening is not performed after the ISO is installed.

security-tool is a Huawei-developed security hardening tool package that meets Huawei's basic security hardening requirements. By default, security-tool is not installed with HCE 2.0. You can install security-tool as required. After security-tool is installed, automatic security hardening is performed when the OS is started for the first time. You can also harden your OS by referring to the *Huawei Cloud EulerOS 2.0 Security Configuration Baseline* if needed.

For details about security hardening, see the security-tool RPM package. The security hardening items are as follows:

- System services: for example, configuring SSH, deleting postfix.service, and enabling haveged.service
- Kernel parameters: for example, kernel network protocol stack
- Accounts and passwords: for example, PAM parameters
- Authorization and authentication: for example, warning banner and umask
- File permissions: for example, cron configuration

#### Using security-tool

Step 1 Install the security-tool package.

If the package exists in the repository, run the **yum** command to install it. yum install -y security-tool

If no, obtain the security-tool package from the **repository** on the Huawei Cloud official website.

**Step 2** Specify the type of the configuration to be hardened in the **/etc/hce\_security/ hce\_enhance\_type.conf** file.

There are three types of configurations: cybersecurity (graded protection hardening), hwsecurity (cloud service hardening), and general (general hardening). general is recommended. general is used as an example in the following steps.

echo general > /etc/hce\_security/hce\_enhance\_type.conf

Step 3 Start the hce-security service.

systemctl start hce-security

Run the **systemctl status hce-security** command to check the service status. If the status is **active(exited)**, the security hardening is successful.

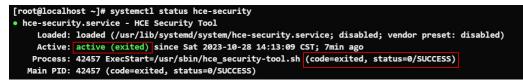

For details about security hardening logs, see /var/log/hce\_security.log.

You can modify the **/etc/hce\_security/usr-security.conf** file to configure security hardening items. The method of modifying the configuration file is as follows:

| ###    | **********************************                                                       |
|--------|------------------------------------------------------------------------------------------|
| #      |                                                                                          |
| # Ho   | wTo:                                                                                     |
| #<br># | # delete key, and difference caused by blankspace/tab on key is ignored<br>id@d@file@key |
| #<br># | Indenteeleekey                                                                           |
| #      | # modify option: find line started with key, and get the value changed                   |
| #      | id@m@file@key[@value]                                                                    |
| #      |                                                                                          |
| #      | # modify sub-option: find line started with key, and then change the value of key2 to    |
| value  | 22(prepostive separator should not be blank characters) in the line                      |
| #      | id@M@file@key@key2[@value2]                                                              |
| #      |                                                                                          |
| #      | # check existence of commands                                                            |
| #      | id@which@command1 [command2]                                                             |
| #      |                                                                                          |
| #      | # execute command on the files found                                                     |
|        |                                                                                          |

id@find@dir@condition@command # # # # any command(with or without parameter), such as 'rm -f','chmod 700','which','touch', used to extend functions, return 0 is ok # id@command@file1 [file2 ...] # # Notes: # 1. The comment line should start with '#' "value" related with "key" should contain prepositive separator("="," " and so on), if there is any.
 When item starts with "d", "m" or "M", "file" should be a single normal file, otherwise multi-# # objects(separated by blankspace) are allowed. 

If you want to harden the security for more items, refer to *Huawei Cloud EulerOS* 2.0 Security Configuration Baseline or other Huawei Cloud OS security hardening specifications.

----End

**NOTE** 

Enabling SELinux affects system performance. SELinux is disabled in HCE by default. To enable SELinux, you need to restart the OS for multiple times. SELinux cannot be enabled in one click. For details about how to enable SELinux, see **How Do I Enable SELinux on an ECS Running HCE**?

### Differences Between general, hwsecurity, and cybersecurity

| Check Item<br>Type    | Check Item                | Check Content                                                                                    | ge<br>ne<br>ral | hws<br>ecur<br>ity | cyber<br>securi<br>ty | Sa<br>tisf<br>ied<br>by<br>De<br>fa<br>ult |
|-----------------------|---------------------------|--------------------------------------------------------------------------------------------------|-----------------|--------------------|-----------------------|--------------------------------------------|
| Initial configuration | File system configuration | Partition key system directories for mounting.                                                   | -               | -                  | -                     | No                                         |
|                       |                           | Ensure that<br>unnecessary file<br>systems are<br>disabled.                                      | -               | -                  | -                     | No                                         |
|                       |                           | Ensure that<br>partitions that do<br>not need to be<br>modified are<br>mounted as read-<br>only. | -               | -                  | -                     | No                                         |

| Ensure that<br>partitions that do<br>mounted with<br>devices are<br>mounted in nodev<br>mounted in nodev<br>mounted in noexec<br>mounted in noexec<br>mo                                                                                                    |         |                                                                                         |              |              |   |     |
|----------------------------------------------------------------------------------------------------|---------|-----------------------------------------------------------------------------------------|--------------|--------------|---|-----|
| partitions without<br>executable files are<br>mounted in noexec<br>mode.Image: second second                                                                                                    |         | partitions that do<br>not need to be<br>mounted with<br>devices are<br>mounted in nodev | -            | -            | - | No  |
| partitions that do<br>not require SUID/<br>SGID are mounted<br>in nosuid mode.Image: Solic are mounted<br>in nosuid mode.Image: Solic are mounted<br>in nosuid mode.Image: Solic are mounted<br>in nosuid mode.Image: Solic are mounted<br>in nosuid mode.Image: Solic are mounted<br>in nosuid mode.Image: Solic are mounted<br>in nosuid mode.Image: Solic are mounted<br>in nosuid mode.Image: Solic are mounted<br>in nosuid mode.Image: Solic are mounted<br>in nosuid mode.Image: Solic are mounted<br>                                                                                                    |         | partitions without<br>executable files are<br>mounted in noexec                         | -            | -            | - | No  |
| storage.Image: Storage.Image: Storage.Software<br>service<br>configurationForbid the<br>installation of the X<br>Window System<br>(X11, or simply X)YesDisable the debug-<br>shell service. $\checkmark$ YesDisable the rsync<br>                                                                                                    |         | partitions that do<br>not require SUID/<br>SGID are mounted                             | -            | -            | - | No  |
| service<br>configurationinstallation of the X<br>Window System<br>(X11, or simply X).Image: Service of the service of the service.Disable the debug-<br>shell service. $\checkmark$ YesDisable the rsync<br>service. $\checkmark$ YesDisable the avahi<br>service. $\checkmark$ $\checkmark$ YesDisable the source. $\checkmark$ $\checkmark$ -YesDisable the source. $\checkmark$ $\checkmark$ -YesDisable the squid<br>                                                                                                    |         | •                                                                                       | V            | -            | - | Yes |
| shell service. $\checkmark$ $\checkmark$ | service | installation of the X<br>Window System                                                  | -            | -            | - | Yes |
| service.Image: service.Image: service.Disable the avahi<br>service. $\checkmark$ $\checkmark$ $\checkmark$ $-$ YesDisable the SNMP<br>service. $\checkmark$ $\checkmark$ $\checkmark$ $-$ YesDisable the squid<br>service. $\checkmark$ $\checkmark$ $\checkmark$ $-$ YesDisable the squid<br>                                                                                                    |         |                                                                                         | V            | -            | - | Yes |
| service.IIIDisable the SNMP<br>service. $\checkmark$ $\checkmark$ $\checkmark$ -YesDisable the squid<br>service. $\checkmark$ $\checkmark$ $\checkmark$ -YesAvoid enabling the<br>samba service. $\checkmark$ $\checkmark$ -YesDisable the FTP<br>service. $\checkmark$ $\checkmark$ -YesDisable the FTP<br>service. $\checkmark$ $\checkmark$ -YesDisable the TFTP<br>service. $\checkmark$ $\checkmark$ -YesDisable the DNS $\checkmark$ $\checkmark$ -Yes                                                                                                    |         |                                                                                         | V            | -            | - | Yes |
| service.Image: service.Image: service.Disable the squid service. $\checkmark$ $\checkmark$ $\checkmark$ -YesAvoid enabling the samba service. $\checkmark$ $\checkmark$ $\checkmark$ -YesDisable the FTP service. $\checkmark$ $\checkmark$ $\checkmark$ -YesDisable the TFTP service. $\checkmark$ $\checkmark$ -YesDisable the DNS $\checkmark$ -Yes                                                                                                    |         |                                                                                         | ~            | √            | - | Yes |
| service. $\checkmark$ $\checkmark$ $\checkmark$ $\checkmark$ $\checkmark$ $\checkmark$ $\Upsilon$ $\Upsilon$                                                                                                    |         |                                                                                         | ~            | √            | - | Yes |
| samba service. $\checkmark$ $\checkmark$ |         |                                                                                         | V            | V            | - | Yes |
| service. </td <td></td> <td></td> <td>√</td> <td>√</td> <td>-</td> <td>Yes</td>                                                                                                    |         |                                                                                         | √            | √            | - | Yes |
| service.Disable the DNS√                                                                                                    |         |                                                                                         | $\checkmark$ | $\checkmark$ | - | Yes |
|                                                                                                    |         |                                                                                         | ~            | √            | - | Yes |
|                                                                                                    |         |                                                                                         | √            | -            | - | Yes |

|  | 1                                    | r                                                                                         |   | - | i |     |
|--|--------------------------------------|-------------------------------------------------------------------------------------------|---|---|---|-----|
|  |                                      | Disable the NFS service.                                                                  | √ | √ | - | Yes |
|  |                                      | Disable the rpcbind service.                                                              | √ | √ | √ | No  |
|  |                                      | Disable the LDAP service.                                                                 | √ | √ | - | Yes |
|  |                                      | Disable the DHCP service.                                                                 | √ | √ | - | Yes |
|  |                                      | Do not install the CUPS software.                                                         | - | - | - | Yes |
|  |                                      | Do not install the NIS software.                                                          | - | - | - | Yes |
|  |                                      | Do not install the Telnet software.                                                       | - | - | - | Yes |
|  |                                      | Do not install the NIS client.                                                            | - | - | - | Yes |
|  |                                      | Do not install the LDAP client.                                                           | - | - | - | Yes |
|  |                                      | Do not install debugging tools.                                                           | - | - | - | Yes |
|  |                                      | Do not install<br>development and<br>compilation tools.                                   | - | - | - | Yes |
|  |                                      | Do not install<br>network sniffing<br>tools.                                              | - | - | - | Yes |
|  | Software<br>upgrade<br>configuration | Ensure that the<br>GNU Privacy Guard<br>(GPG) public key is<br>configured.                | - | - | - | Yes |
|  |                                      | Ensure that<br>gpgcheck is<br>enabled.                                                    | - | - | - | Yes |
|  |                                      | Ensure that the<br>software repository<br>source is<br>configured.                        | - | - | - | Yes |
|  | File integrity<br>check              | Ensure that the<br>Advanced Intrusion<br>Detection<br>Environment (AIDE)<br>is installed. | - | - | - | No  |

|                    |                                | Set periodic file integrity check.                                           | - | - | - | No  |
|--------------------|--------------------------------|------------------------------------------------------------------------------|---|---|---|-----|
|                    | Common<br>process<br>hardening | Ensure that address<br>space layout<br>randomization<br>(ASLR) is enabled.   | √ | - | - | Yes |
|                    |                                | Ensure that core<br>dumps are correctly<br>configured.                       | V | - | - | Yes |
|                    |                                | Restrict the number of files that can be opened by users.                    | - | - | - | No  |
|                    |                                | Ensure that link file<br>protection is<br>correctly<br>configured.           | √ | - | - | Yes |
|                    |                                | Ensure that the<br>dmesg access<br>permission is<br>correctly<br>configured. | √ | √ | - | No  |
|                    |                                | Ensure that access<br>to the kernel<br>symbol address is<br>restricted.      | √ | √ | - | Yes |
|                    |                                | Restrict the ptrace for processes.                                           | - | - | - | No  |
|                    |                                | Do not set the global encryption policy to <b>LEGACY</b> .                   | - | - | - | Yes |
| System<br>services | Time<br>synchronization        | Configure the ntpd service correctly.                                        | - | - | - | No  |
| Se                 | service                        | Configure the chronyd service correctly.                                     | - | - | - | Yes |
|                    | Cron service                   | Ensure that the cron service is running normally.                            | V | - | - | Yes |
|                    |                                | Ensure that the cron configuration permission is correct.                    | √ | √ | - | No  |

| 1                             | 1                                                                                                |              |   |              |     |
|-------------------------------|--------------------------------------------------------------------------------------------------|--------------|---|--------------|-----|
| Secure Shell<br>(SSH) service | Ensure that<br>the /etc/ssh/<br>sshd_config<br>permission is<br>correctly<br>configured.         | √            | √ | -            | Yes |
|                               | Ensure that the<br>permission on the<br>SSH private key file<br>is correctly<br>configured.      | √            | 1 | V            | No  |
|                               | Ensure that the<br>permission on the<br>SSH public key file<br>is correctly<br>configured.       | √            | √ | $\checkmark$ | No  |
|                               | Ensure that<br>IgnoreRhosts is<br>enabled.                                                       | √            | - | -            | Yes |
|                               | Configure the<br>authentication<br>blacklist and<br>whitelist correctly.                         | -            | - | -            | No  |
|                               | Ensure that<br>Privileged Access<br>Management<br>(PAM)<br>authentication is<br>enabled for SSH. | √            | - | -            | Yes |
|                               | Forbid login as user <b>root</b> .                                                               | -            | - | $\checkmark$ | No  |
|                               | Forbid login using an empty password.                                                            | $\checkmark$ | - | -            | Yes |
|                               | Forbid host-based authentication.                                                                | V            | - | -            | Yes |
|                               | Ensure that the warning banner file path is configured.                                          | √            | √ | -            | No  |
|                               | Ensure that the SSH log level is correctly configured.                                           | V            | √ | -            | Yes |
|                               | Configure the<br>listening IP address<br>of the SSH service.                                     | -            | - | -            | No  |
|                               |                                                                                                  |              |   |              |     |

| <br>                                                                                       |   |   |   |     |
|--------------------------------------------------------------------------------------------|---|---|---|-----|
| Configure an<br>appropriate number<br>of concurrent<br>unauthenticated<br>SSH connections. | V | - | - | No  |
| Forbid X11<br>forwarding.                                                                  | V | √ | - | No  |
| Set the value of<br><b>SSH MaxSessions</b><br>less than or equal<br>to 10.                 | √ | - | - | Yes |
| Ensure that<br><b>MaxAuthTries</b> is<br>correctly<br>configured.                          | √ | - | - | No  |
| Forbid<br>PermitUserEnviron-<br>ment.                                                      | √ | - | - | Yes |
| Set the value of<br><b>LoginGraceTime</b><br>less than or equal<br>to 60 seconds.          | √ | √ | - | No  |
| Ensure that the idle timeout is configured.                                                | ~ | √ | - | No  |
| Forbid<br>AllowTcpForward-<br>ing.                                                         | ~ | √ | - | No  |
| Ensure that strong<br>SSH key exchange<br>algorithms<br>(KexAlgorithms) are<br>configured. | √ | √ | - | Yes |
| Ensure that strong<br>SSH message<br>authentication<br>codes (MACs) are<br>configured.     | ~ | √ | - | Yes |
| Ensure that strong<br>SSH Ciphers are<br>configured.                                       | ~ | √ | - | Yes |

|                     |                                                     | Do not configure<br>the options that will<br>be discarded by<br>SSH.   | √ | - | - | Yes |
|---------------------|-----------------------------------------------------|------------------------------------------------------------------------|---|---|---|-----|
| Network<br>services | Unused<br>network<br>protocols and                  | Avoid using<br>uncommon<br>network services.                           | - | - | - | No  |
|                     | devices                                             | Avoid using WLANs.                                                     | - | - | - | Yes |
|                     | Network<br>protocol stack<br>in the kernel<br>space | Disable the system<br>from responding to<br>ICMP broadcast<br>packets. | √ | √ | - | Yes |
|                     |                                                     | Do not receive<br>ICMP redirect<br>messages.                           | V | √ | - | No  |
|                     |                                                     | Do not forward<br>ICMP redirect<br>messages.                           | √ | - | - | Yes |
|                     |                                                     | Ignore all ICMP requests.                                              | - | - | - | No  |
|                     |                                                     | Ensure that forged<br>ICMP packets are<br>ignored.                     | √ | - | - | Yes |
|                     |                                                     | Ensure that reverse address filtering is enabled.                      | V | √ | - | No  |
|                     |                                                     | Disable IP<br>forwarding.                                              | √ | 1 | - | Yes |
|                     |                                                     | Disable the option<br>of receiving source<br>route packets.            | √ | √ | - | No  |
|                     |                                                     | Ensure that TCP-<br>SYN cookie<br>protection is<br>enabled.            | V | √ | - | Yes |
|                     |                                                     | Enable logging to record suspicious network packets.                   | ~ | - | - | No  |
|                     |                                                     | Do not enable tcp_timestamps.                                          | - | - | - | No  |

|                        |           | Ensure that<br>TIME_WAIT for TCP<br>is configured.                                         | V | - | - | Yes |
|------------------------|-----------|--------------------------------------------------------------------------------------------|---|---|---|-----|
|                        |           | Ensure that the<br>number of queues<br>in the SYN_RECV<br>state is correctly<br>configured | - | - | - | No  |
|                        |           | Do not use the ARP proxy.                                                                  | - | - | - | Yes |
| Firewall configuration | firewalld | Enable the firewalld service.                                                              | - | - | - | Yes |
|                        |           | Ensure that iptables is not enabled.                                                       | - | - | - | Yes |
|                        |           | Ensure that nftables is not enabled.                                                       | - | - | - | Yes |
|                        |           | Configure valid<br>default zones.                                                          | - | - | - | No  |
|                        |           | Ensure that the<br>network interfaces<br>are bound to the<br>correct zones.                | - | - | - | No  |
|                        |           | Avoid enabling<br>unnecessary<br>services and ports.                                       | - | - | - | No  |
|                        | iptables  | Enable the iptables service.                                                               | - | - | - | No  |
|                        |           | Ensure that iptables is not enabled.                                                       | - | - | - | No  |
|                        |           | Ensure that nftables is not enabled.                                                       | - | - | - | Yes |
|                        |           | Configure the default rejection policy.                                                    | - | - | - | No  |
|                        |           | Configure the<br>iptables loopback<br>policy.                                              | - | - | - | No  |
|                        |           | Configure the iptables INPUT policy.                                                       | - | - | - | No  |

|              |          |                                                                               | _ |   |   |     |
|--------------|----------|-------------------------------------------------------------------------------|---|---|---|-----|
|              |          | Configure the iptables OUTPUT policy.                                         | - | - | - | No  |
|              |          | Configure<br>association policies<br>for the iptables<br>INPUT and<br>OUTPUT. | - | - | - | No  |
|              | nftables | Enable the nftables service.                                                  | - | - | - | No  |
|              |          | Ensure that iptables is not enabled.                                          | - | - | - | Yes |
|              |          | Ensure that nftables is not enabled.                                          | - | - | - | No  |
|              |          | Configure the default rejection policy.                                       | - | - | - | No  |
|              |          | Configure the<br>nftables loopback<br>policy.                                 | - | - | - | No  |
|              |          | Configure the<br>nftables INPUT<br>policy.                                    | - | - | - | No  |
|              |          | Configure the<br>nftables OUTPUT<br>policy.                                   | - | - | - | No  |
|              |          | Configure<br>association policies<br>for the nftables<br>INPUT and<br>OUTPUT. | - | - | - | No  |
| Log auditing | auditd   | Ensure that auditd is enabled.                                                | V | - | - | Yes |
|              |          | Ensure that auditd<br>can be enabled<br>when the system<br>boots.             | - | - | - | No  |
|              |          | Ensure that<br>audit_backlog_limi<br>t is correctly<br>configured.            | - | - | - | No  |
|              |          |                                                                               |   |   |   |     |

| Ensure that the<br>maximum size of a<br>single log file is<br>specified. | - | - | -            | Yes |
|--------------------------------------------------------------------------|---|---|--------------|-----|
| Ensuring that<br>ROTATE is enabled<br>for audit logs.                    | - | - | -            | No  |
| Ensure that audit<br>logs are not<br>automatically<br>deleted.           | - | - | -            | Yes |
| Ensure that disk<br>space thresholds<br>are correctly<br>configured.     | - | - | -            | Yes |
| Avoid setting a<br>small rate limit<br>threshold for audit<br>logs.      | - | - | -            | Yes |
| Configure the sudoers audit rule.                                        | - | √ | $\checkmark$ | No  |
| Configure a login audit rule.                                            | - | - | -            | Yes |
| Configure a session audit rule.                                          | - | - | -            | Yes |
| Configure an audit<br>rule for time<br>change.                           | - | 1 | ~            | No  |
| Configure an<br>SELinux audit rule.                                      | - | - | -            | No  |
| Configure an audit<br>rule for the network<br>environment.               | - | - | √            | No  |
| Configure an audit<br>rule for file access<br>control permissions.       | - | - | -            | No  |
| Configure an audit<br>rule for file access<br>failures.                  | - | - | -            | No  |
| Configure an audit<br>rule for file<br>deletions.                        | - | - | -            | No  |

|  |         | Configure an audit<br>rule for account<br>information<br>modifications.                      | - | ~ | √            | No  |
|--|---------|----------------------------------------------------------------------------------------------|---|---|--------------|-----|
|  |         | Configure an audit<br>rule for file system<br>mounting.                                      | - | - | -            | No  |
|  |         | Configure the audit<br>rule for privilege<br>escalation<br>commands.                         | - | - | -            | No  |
|  |         | Ensure that the<br>audit rule for kernel<br>module changes.                                  | - | - | -            | Yes |
|  |         | Configure an audit<br>rule for sudo log<br>file modifications.                               | - | - | -            | No  |
|  | rsyslog | Ensure that the rsyslog service is enabled.                                                  | V | √ | $\checkmark$ | No  |
|  |         | Ensure that system<br>authentication-<br>related events are<br>recorded.                     | - | - | -            | Yes |
|  |         | Ensure that cron logs are recorded.                                                          | V | - | -            | Yes |
|  |         | Configure the log<br>records of each<br>service correctly.                                   | - | - | -            | Yes |
|  |         | Configure the<br>default rsyslog file<br>permission<br>correctly.                            | √ | √ | √            | No  |
|  |         | Configure a rotation policy for rsyslog.                                                     | - | - | -            | No  |
|  |         | Configure the<br>option of sending<br>logs to a remote<br>log server.                        | - | - | -            | No  |
|  |         | Ensure that remote<br>rsyslog messages<br>are received only on<br>the specified log<br>host. | - | - | -            | No  |

|                                 |                                                          | Ensure that the<br>option of dumping<br>journald logs of the<br>rsyslog service has<br>been configured. | - | - | -   | No  |
|---------------------------------|----------------------------------------------------------|----------------------------------------------------------------------------------------------------|---|---|-----|-----|
| Account and password management | Account<br>management                                    | Forbid login<br>capabilities for<br>accounts that are<br>not used for login.                            | - | - | -   | No  |
|                                 |                                                          | Forbid unused accounts.                                                                                 | - | - | -   | No  |
|                                 |                                                          | Set the account validity period correctly.                                                              | - | - | -   | No  |
|                                 |                                                          | Forbid non-root<br>accounts with UID<br>0.                                                              | - | - | -   | Yes |
|                                 |                                                          | Ensure that the<br>UIDs are unique.                                                                     | - | - | -   | Yes |
|                                 | Ensure that the<br>GIDs are unique.                      | -                                                                                                    | - | - | Yes |     |
|                                 | Ensure that the account names are unique.                | -                                                                                                    | - | - | Yes |     |
|                                 | Ensure that the group names are unique.                  | -                                                                                                    | - | - | Yes |     |
|                                 | Ensure that all groups exist in <b>/etc/</b> passwd.     | -                                                                                                    | - | - | Yes |     |
|                                 | Ensure that an<br>account has its own<br>home directory. | -                                                                                                    | - | - | Yes |     |
|                                 |                                                          | Ensure that the<br>permissions on the<br>home directory of<br>the account are 750<br>or stricter.       | - | - | -   | Yes |
|                                 |                                                          | Avoid the .forward<br>file in the home<br>directory.                                                    | - | - | -   | Yes |

|  |                                                                                     | Avoid the .netrc file<br>in the home<br>directory.                           | - | - | -   | Yes |
|--|-------------------------------------------------------------------------------------|------------------------------------------------------------------------------|---|---|-----|-----|
|  |                                                                                     | Ensure that the user<br><b>PATH</b> variable is<br>strictly defined.         | - | - | -   | Yes |
|  | Password<br>management                                                              | Ensure the<br>password<br>complexity.                                        | √ | √ | ~   | No  |
|  |                                                                                     | Restrict the number<br>of reusing a<br>historical password.                  | √ | √ | ~   | No  |
|  |                                                                                     | Ensure that<br>passwords do not<br>contain the account<br>character strings. | - | - | -   | Yes |
|  |                                                                                     | Ensure that<br>passwords are<br>encrypted using<br>SHA512.                   | V | ~ | √   | No  |
|  |                                                                                     | Ensure that the<br>password expiration<br>time is correctly<br>configured.   | V | ~ | √   | No  |
|  | Ensure that the<br>password expiration<br>alarm time is<br>correctly<br>configured. | √                                                                            | √ | - | Yes |     |
|  | Ensure that the<br>password change<br>period is correctly<br>configured.            | V                                                                            | √ | √ | No  |     |
|  | Ensure that inactive<br>passwords are<br>locked for no more<br>than 30 days.        | V                                                                            | - | - | Yes |     |
|  |                                                                                     | Ensure that the<br>password protection<br>is configured for<br>GRUB.         | - | - | -   | Yes |
|  | 1                                                                                   | I                                                                            | l | I | 1   |     |

|                                |                     | Ensure that<br>password protection<br>is configured in the<br>single-user mode.      | - | - | - | Yes |
|--------------------------------|---------------------|--------------------------------------------------------------------------------------|---|---|---|-----|
| ldentity<br>authenticatio<br>n | Login<br>management | Lock an account<br>after a specific<br>number of login<br>failures.                  | √ | √ | V | No  |
|                                |                     | Prevent user <b>root</b><br>from accessing the<br>system locally.                    | - | - | - | No  |
|                                |                     | Ensure that the<br>timeout duration of<br>sessions is correctly<br>configured.       | √ | √ | V | No  |
|                                | Warning<br>banners  | Ensure that the<br>local login warning<br>banner contains<br>proper information.     | √ | √ | - | No  |
|                                |                     | Ensure that the<br>remote login<br>warning banner<br>contains proper<br>information. | √ | √ | - | No  |
|                                |                     | Ensure that the <b>motd</b> file contains proper information.                        | √ | √ | - | No  |
|                                |                     | Ensure that<br>the /etc/issue<br>permission is<br>correctly<br>configured.           | √ | √ | - | Yes |
|                                |                     | Ensure that<br>the /etc/issue.net<br>permission is<br>correctly<br>configured.       | ~ | ~ | - | Yes |
|                                |                     | Ensure that<br>the /etc/motd<br>permission is<br>correctly<br>configured.            | √ | √ | - | Yes |
| Access control                 | SELinux             | Ensure that the enforce mode is enabled.                                             | - | - | - | Yes |

|  |                            | Ensure that the<br>SELinux policy is<br>correctly<br>configured.                                                             | - | - | - | Yes |
|--|----------------------------|----------------------------------------------------------------------------------------------------|---|---|---|-----|
|  |                            | Avoid the services<br>with the<br><b>unconfined_service</b><br>_ <b>t</b> label.                                             | - | - | - | No  |
|  |                            | Ensure that the<br>SETroubleShoot<br>service is not<br>installed.                                                            | - | - | - | Yes |
|  |                            | Ensure that the<br>Mount Conversion<br>Service (MCS) is not<br>installed.                                                    | - | - | - | Yes |
|  | Privileged<br>commands     | Ensure that the <b>su</b> command is restricted.                                                                             | √ | √ | √ | No  |
|  |                            | Ensure that the <b>su</b><br>command inherits<br>the user's<br>environment<br>variables without<br>escalating<br>privileges. | √ | √ | V | No  |
|  |                            | Ensure that<br>common users run<br>privileged programs<br>using sudo.                                                        | - | - | - | No  |
|  |                            | Ensure that the sudo log file is configured.                                                                                 | V | - | - | No  |
|  |                            | Disable the SysRq<br>key.                                                                                                    | - | V | - | No  |
|  | System file<br>permissions | Ensure that<br>the <b>/etc/passwd</b><br>permission is<br>correctly<br>configured.                                           | √ | - | - | Yes |
|  |                            | Ensure that<br>the <b>/etc/passwd-</b><br>permission is<br>correctly<br>configured.                                          | ~ | - | - | Yes |

| Ensure<br>the <b>/et</b><br>permis<br>correct<br>configu | <b>c/shadow</b><br>sion is<br>ly                  | - | - | Yes |
|----------------------------------------------------------|---------------------------------------------------|---|---|-----|
| Ensure<br>the /et<br>permis<br>correct<br>configu        | <b>c/shadow-</b><br>sion is<br>ly                 | - | - | Yes |
| Ensure<br>the /et<br>permis<br>correct<br>configu        | c/group<br>sion is<br>ly                          | - | - | Yes |
| Ensure<br>the <b>/et</b><br>permis<br>correct<br>configu | <b>c/group-</b><br>sion is<br>ly                  | - | - | Yes |
| Ensure<br>the /et<br>permis<br>correct<br>configu        | <b>c/gshadow</b><br>sion is<br>ly                 | - | - | Yes |
| Ensure<br>the <b>/et</b><br>permis<br>correct<br>configu | <b>c/gshadow-</b><br>sion is<br>ly                | - | - | Yes |
| sticky                                                   | that the -<br>bit is set for<br>writable<br>ries. | - | - | Yes |
| directo                                                  | files or -<br>pries without<br>s or owning        | - | - | Yes |
|                                                          | using world<br>le files.                          | - | - | Yes |
| Forbid<br>invalid                                        | files with -<br>links.                            | - | - | Yes |
| Forbid<br>hidden                                         | executable -<br>files.                            | - | - | Yes |

| Ensure that<br>unnecessary SUID<br>or SGID bits in the<br>file are deleted. | - | - | - | Yes |
|-----------------------------------------------------------------------------|---|---|---|-----|
| Ensure that umask is 027 or stricter.                                       | √ | √ | ~ | No  |

## 

- The symbol  $\checkmark$  indicates that the item is executed.
- The symbol indicates that the item is not executed.

## **10** Kernel Functions and Interfaces

#### **10.1 OOM Process Control Policy**

#### Background

Both offline and online services can be configured in an OS. When Out Of Memory (OOM) occurs, the system preferentially ends the process that consumes the most memory in the offline service control group to reclaim the memory. However, some core services are often running offline. If the memory consumed by such services is reclaimed, the OS will be greatly affected.

To solve this problem, HCE adjusts the memory reclamation policy during OOM and adds the function of configuring cgroups priority. When the memory is insufficient, the kernel traverses cgroups, ends the processes for cgroups with low priorities, and reclaims the memory so that important offline services can keep running.

#### Prerequisites

vm.panic\_on\_oom is enabled by default. When the system is out of memory, a kernel panic occurs. Before you use memcg OOM for priority configuration, you must ensure that **vm.panic\_on\_oom** is disabled by running **sysctl -w vm.panic\_on\_oom=0**.

#### Interface Description

| Interface            | Description                                                                                                    | Example<br>Value                                                                                                    |
|----------------------|----------------------------------------------------------------------------------------------------|----------------------------------------------------------------------------------------------------|
| memcg_qos_e<br>nable | <ul> <li>Specifies whether to enable memcg OOM priority configuration.</li> <li><b>0</b>: Priority configuration is disabled. When OOM occurs, the process that consumes the most memory is ended based on the original OOM operation, and the memory is reclaimed.</li> <li><b>1</b>: Priority configuration is enabled, and priorities are configured by cgroup. When OOM occurs, all processes in the cgroup with a lower priority are ended and the memory is reclaimed.</li> </ul> | The value is<br>an integer<br>ranging<br>from <b>0</b> to <b>2</b> .<br>The default<br>value is <b>0</b> .           |
|                      | • 2: Priority configuration is enabled, and priorities are configured by process. When OOM occurs, the largest process in the cgroup with a lower priority is ended and the memory is reclaimed.                                                                                                    |                                                                                                    |
| memory.qos_le<br>vel | <ul> <li>Specifies how to configure the priorities of cgroups. A smaller value indicates a lower priority.</li> <li>When OOM occurs, the current cgroup is used as the parent cgroup, the process with the highest memory usage in the child cgroup with the lowest priority is ended, and the memory is reclaimed.</li> </ul>                                                                                                    | The value is<br>an integer<br>ranging<br>from <b>-1024</b><br>to <b>1023</b> . The<br>default<br>value is <b>0</b> . |
|                      | <ul> <li>When OOM occurs, cgroups with the same<br/>priority will be sorted based on their<br/>memory usage, and the cgroup with the<br/>largest memory usage is ended.</li> <li>NOTE</li> </ul>                                                                                                    |                                                                                                    |
|                      | <ul> <li>Before using memory.qos_level, ensure that memcg_qos_enable is set to 1 or 2.</li> <li>By default, the value of memory.qos_level of a newly created cgroup inherits the value of memory.qos_level of the parent cgroup. The priority of a child cgroup is not restricted by the parent cgroup.</li> <li>If the priority of the parent cgroup is changed, the priorities of the child cgroups are automatically changed to be the same as that of the parent</li> </ul>         |                                                                                                    |

#### Interface Configuration Example

Create six cgroups A, B, C, D, E and F, configure the **memcg\_qos\_enable** interface, and set the memcg OOM priorities by specifying **memory.qos\_level**.

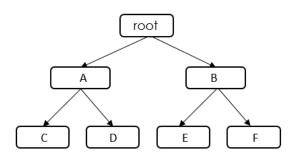

Table 10-1 Data planning

| cgroup | Value of<br>memory.qos_level | Description                                                                                                    |
|--------|------------------------------|----------------------------------------------------------------------------------------------------|
| Α      | -8                           | When the OOM operation is performed in                                                                                                    |
| В      | 10                           | the root cgroup, the kernel traverses all cgroups in the root cgroup and finally selects                                                             |
| С      | 1                            | cgroups A and E, both with the lowest priority. Because A and E have the same                                                                        |
| D      | 2                            | priority, the kernel continues to compare the                                                                                                    |
| E      | -8                           | <ul><li>memory used by A and E.</li><li>If you set memcg_gos_enable to 1, the</li></ul>                                                              |
| F      | 3                            | system preferentially ends all processes in<br>the cgroup with a large memory usage<br>and reclaims the memory.                                      |
|        |                              | • If you set <b>memcg_qos_enable</b> to <b>2</b> , the system ends the process with the largest memory usage in two cgroups and reclaims the memory. |

- 1. Disable vm.panic\_on\_oom. sysctl -w vm.panic\_on\_oom=0
- 2. Enable memcg OOM priority configuration. echo 1 > /proc/sys/vm/memcg\_qos\_enable
- Create cgroups A and B and set their memcg OOM priorities to -8 and 10. mkdir /sys/fs/cgroup/memory/A mkdir /sys/fs/cgroup/memory/B cd /sys/fs/cgroup/memory/A echo -8 > memory.qos\_level cd /sys/fs/cgroup/memory/B echo 10 > memory.qos\_level
- Create child cgroups C and D under cgroup A and child cgroups E and F under cgroup B, and set the memcg OOM priorities of cgroups C, D, E, and F to 1, 2, -8, and 3.

mkdir /sys/fs/cgroup/memory/A/C mkdir /sys/fs/cgroup/memory/A/D mkdir /sys/fs/cgroup/memory/B/E mkdir /sys/fs/cgroup/memory/B/F cd /sys/fs/cgroup/memory/A/C echo 1 > memory.qos\_level cd /sys/fs/cgroup/memory/A/D echo 2 > memory.qos\_level cd /sys/fs/cgroup/memory/B/E echo -8 > memory.qos\_level cd /sys/fs/cgroup/memory/B/F echo 3 > memory.qos\_level

#### **10.2 Multi-level Memory Reclamation Policy**

#### Background

In high-density hybrid container deployments, offline services with a large number of I/O reads and writes consume a large amount of page cache. As a result, the idle memory of the system decreases, and memory reclamation is triggered when the idle memory watermark is reached. Online tasks enter the slow path for memory reclamation when applying for memory, causing latency and jitter.

To solve this problem, HCE 2.0 provides multi-level memory reclamation. You can set a memory warning value to trigger a memory reclamation task, which ensures available memory space. For memory reclamation, you can set multiple levels of memory protection watermarks to protect task availability.

#### Constraints

memory.min and memory.low take effect only on leaf cgroups. When a memory cgroup is created, memory.min and memory.low of the parent cgroup are cleared.

#### **Interface Description**

The memory.min, memory.low, and memory.high interfaces exist in the non-root memory cgroup by default. You can write values to the files or read the current configuration. The proper value sequence is memory.min  $\leq$  memory.low < memory.high. The three values can be used independently or together.

The following figure shows the memory reclamation mechanism.

| Interface      | Description                                                                                                    |
|----------------|----------------------------------------------------------------------------------------------------|
| memory.m<br>in | <ul> <li>Specifies the minimum amount of memory the cgroup must always retain. The default value is 0. Even if there is no memory that can be reclaimed, the system will not reclaim the memory that is less than or equal to the value of this parameter. The read and write operations are described as follows:</li> <li>Reading this interface can view the size (in byte) of the protection memory.</li> </ul> |
|                | <ul> <li>Writing to this interface can set the size of the protection<br/>memory. The unit is not limited.</li> </ul>                                                                                                    |
|                | <ul> <li>The value ranges from 0 to memory.limit_in_bytes.</li> </ul>                                                                                                    |
| memory.lo      | Specifies the best-effort memory protection. The default value is ${f 0}$ .                                                                                                    |
| W              | The system preferentially reclaims the memory of unprotected cgroups. If the memory is still insufficient, the system reclaims the memory between <b>memory.min</b> and <b>memory.low</b> .                                                                                                    |
|                | The read and write operations are described as follows:                                                                                                    |
|                | <ul> <li>Reading this interface can view the best-effort memory<br/>protection value, in bytes.</li> </ul>                                                                                                    |
|                | <ul> <li>Writing to this interface can set the best-effort memory<br/>protection value. The unit is not limited.</li> </ul>                                                                                                    |
|                | <ul> <li>The value ranges from 0 to memory.limit_in_bytes.</li> </ul>                                                                                                    |

| Interface       | Description                                                                                                    |  |
|-----------------|----------------------------------------------------------------------------------------------------|--|
| memory.hi<br>gh | Specifies the memory reclamation warning. The default value is <b>max</b> . When the memory usage of a cgroup reaches the high value, a synchronous memory reclamation task is triggered for the cgroup and its child cgroups. The memory is limited to a value lower than the high value to prevent OOM caused by the memory limit. The read and write operations are described as follows: |  |
|                 | • Reading this interface can view the Throttle limit, in bytes.                                                                                                    |  |
|                 | • Writing to this interface can set the Throttle limit. The unit is not limited.                                                                                                    |  |
|                 | <ul> <li>The value ranges from 0 to memory.limit_in_bytes.</li> </ul>                                                                                                    |  |

#### Interface Configuration Example

Create cgroups A, B, C, D, E and F and configure the memory.min interface.

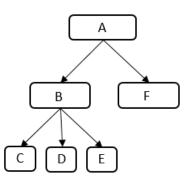

Table 10-2 Data planning

| cgroup | memory.limit_in_<br>bytes | memory.min | memory.usage_in_bytes |
|--------|---------------------------|------------|-----------------------|
| А      | 200M                      | 0          | -                     |
| В      | -                         | 0          | -                     |
| С      | -                         | 75M        | 50M                   |
| D      | -                         | 25M        | 50M                   |
| E      | -                         | 0          | 50M                   |
| F      | -                         | 125M       | -                     |

- 1. Create cgroup A and set **memory.limit\_in\_bytes** to **200M**. mkdir /sys/fs/cgroup/memory/A echo 200M > /sys/fs/cgroup/memory/A/memory.limit\_in\_bytes
- 2. Create cgroup B. mkdir /sys/fs/cgroup/memory/A/B

- Create cgroup C, set memory.min to 75M, and create a process that will use 50-MB cache in the cgroup. mkdir /sys/fs/cgroup/memory/A/B/C echo 75M > /sys/fs/cgroup/memory/A/B/C/memory.min
- Create cgroup D, set memory.min to 25M, and create a process that will use 50-MB cache in the cgroup. mkdir /sys/fs/cgroup/memory/A/B/D echo 25M > /sys/fs/cgroup/memory/A/B/D/memory.min
- 5. Create cgroup E, set **memory.min** to **0**, and create a process that will use 50-MB cache in the cgroup. mkdir /sys/fs/cgroup/memory/A/B/E
- Create cgroup F, set memory.min to 125M, and request 125-MB cache for memory protection. mkdir /sys/fs/cgroup/memory/A/F echo 125M > /sys/fs/cgroup/memory/A/F/memory.min

Information similar to the following is displayed:

cgroup C: memory.min=75M, memory.usage\_in\_bytes=50M

cgroup D: memory.min=25M, memory.usage\_in\_bytes=25M

cgroup E: memory.min=0, memory.usage\_in\_bytes=0

cgroup B: memory.usage\_in\_bytes=75M

### 10.3 Multi-level Hybrid Scheduling of Kernel CPU cgroups

#### Background

In hybrid deployments, the Linux kernel scheduler assigns more scheduling opportunities to high-priority tasks and minimizes the impact of low-priority tasks on kernel scheduling. However, the two-level scheduling of online and offline services cannot meet this requirement.

To solve the problem, HCE 2.0 allows multi-level scheduling of kernel CPU cgroups and provides the interface **/sys/fs/cgroup/cpu/cpu.qos\_level** to extend the scheduling levels from two to five, allowing users to set the priority for each cgroup separately.

#### Constraints

Multi-level hybrid scheduling of the kernel CPU cgroups is developed based on the 5.10.0-60.18.0.50.r692\_16.hce2.x86\_64 kernel. **cpu.qos\_level** supports only cgroup v1.

#### **Interface Description**

Rules for **cpu.qos\_level** to take effect:

• Completely Fair Scheduler (CFS) selects **task\_group** level by level from top to bottom. cpu.qos\_level takes effect for child cgroups under the same parent cgroup.

- When a child cgroup is created, it inherits the cpu.qos\_level value of the parent cgroup by default, but the cpu.qos\_level value can be reconfigured.
- For QoS levels with the same priority, their resource competition complies with the policy of CFS.
- On the same CPU, the tasks whose **qos\_level** is less than **0** are always unconditionally preempted by tasks whose **qos\_level** is greater than or equal to is **0**, regardless of their levels.

When a high-priority task is scheduled:

- Online tasks can unconditionally preempt the CPU resources of offline tasks. During multi-core scheduling, online tasks can preferentially preempt the CPU resources of offline tasks on other cores. In the hyper-thread scenario, online tasks with priority 2 can evict offline tasks on the SMT.
- When a task with a higher priority is woken up, the task is accelerated by time slicing and can immediately preempt the CPU resources of the task with a lower priority to obtain a response at a lower latency (the minimum running time slice of CFS is ignored).

| Table | 10-3 | Interface | description |
|-------|------|-----------|-------------|
|-------|------|-----------|-------------|

| Interface     | Description                                                                                                    |  |
|---------------|----------------------------------------------------------------------------------------------------|--|
| cpu.qos_level | <ul> <li>Specifies the CPU priorities of the cgroups. The value is an integer ranging from -2 to 2. The default value is 0.</li> <li>cpu.qos_level &gt;= 0<br/>Tasks in the cgroup are online tasks, which can unconditionally preempt offline tasks.</li> </ul> |  |
|               | A lower value indicates a lower priority ( $0 < 1 < 2$ ). Online tasks with a higher priority can obtain more CPU resources than those with a lower priority.                                                                                                    |  |
|               | <ul> <li>cpu.qos_level &lt; 0         <p>Tasks in the cgroup are offline tasks. The priority of -1 is         higher than that of -2, meaning that tasks at level -1 have         more CPU resources than tasks at level -2.     </p></li> </ul>                 |  |
|               | If the parent cgroup is set offline, the child cgroup can inherit<br>only the priority of the parent cgroup, and the priority cannot<br>be changed.                                                                                                    |  |

#### Interface Configuration Example

Create cgroups A, B, and C, and configure the cpu.qos\_level interface.

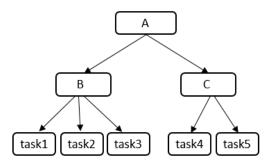

| Table | 10-4 | Data | planning |
|-------|------|------|----------|
|-------|------|------|----------|

| cgroup | cpu.qos_level Value |
|--------|---------------------|
| А      | 1                   |
| В      | -2                  |
| С      | 2                   |

1. Create cgroup A and child cgroups B and C, and set their CPU scheduling priorities to **1**, **-2**, and **2**.

Tasks in cgroups A and C can unconditionally preempt CPU resources of the tasks in cgroup B. cgroup C preferentially preempts CPU resources because the priority of cgroup C is higher than that of cgroup A.

mkdir -p /sys/fs/cgroup/cpu/A echo 1 > /sys/fs/cgroup/cpu/A/cpu.qos\_level mkdir -p /sys/fs/cgroup/cpu/A/B echo -2 > /sys/fs/cgroup/cpu/A/B/cpu.qos\_level mkdir -p /sys/fs/cgroup/cpu/A/C echo 2 > /sys/fs/cgroup/cpu/A/C/cpu.qos\_level

2. Add the task1, task2, and task3 processes to cgroup B.

The CPU scheduling priority of the task1, task2, and task3 processes is -2. echo \$PID1 > /sys/fs/cgroup/cpu/A/B/tasks echo \$PID2 > /sys/fs/cgroup/cpu/A/B/tasks echo \$PID3 > /sys/fs/cgroup/cpu/A/B/tasks

3. Add the task4 and task5 processes to cgroup C.

The CPU scheduling priority of the task4 and task5 processes is **2**. echo \$PID4 > /sys/fs/cgroup/cpu/A/C/tasks echo \$PID5 > /sys/fs/cgroup/cpu/A/C/tasks

 View the CPU scheduling priority and processes of cgroup B. [root@localhost cpu\_qos]# cat /sys/fs/cgroup/cpu/A/B/cpu.qos\_level -2

[root@localhost boot]# cat /sys/fs/cgroup/cpu/A/B/tasks 1879 1880

1881

5. View the CPU scheduling priority and processes of cgroup C. [root@localhost cpu\_qos]# cat /sys/fs/cgroup/cpu/A/C/cpu.qos\_level

[root@localhost boot]# cat /sys/fs/cgroup/cpu/A/C/tasks 1882 1883

#### **10.4 Kernel Exception Events Analysis**

#### Background

When HCE is running, there are some inevitable kernel events, such as **soft lockup**, **RCU** (**Read-Copy Update**) **stall**, **hung task**, **global OOM**, **cgroup OOM**, **page allocation failure**, **list corruption**, **bad mm\_struct**, **I/O error**, **EXT4-fs error**, **Machine Check Exception (MCE)**, **fatal signal**, **warning**, and **panic**. This section describes those events and how you can trigger them.

#### Soft Lockup

A soft lockup is the symptom of a task or kernel thread not releasing a CPU for a period longer than allowed (20 seconds by default).

Details

A soft lockup is triggered by the watchdog mechanism of the Linux kernel. The kernel starts a FIFO real-time kernel thread (watchdog) with the highest priority for each CPU. The thread name is watchdog/0, watchdog/1, and so on. The thread invokes the watchdog function every 4 seconds by default. Each time the function is invoked, an hrtimer will be reset to expire after a soft lockup threshold, which is 2 times the duration specified by **watchdog\_thresh** (a kernel parameter) and defaults to 20 seconds.

Within this duration, if watchdog is not scheduled and the hrtimer expires, the kernel prints a soft lockup exception similar to the following: BUG: soft lockup - CPU#3 stuck for 23s! [kworker/3:0:32]

Triggering method

Disable interrupts or preemption to result in an infinite loop.

#### RCU Stall

An RCU stall is an exception that RCU kernel threads are not scheduled within the RCU grace period.

Details

RCU readers are allowed to access any data, and RCU records information about these readers. When RCU writers are updating data, they copy a backup and modify the data on the backup. After all readers exit, writers replace the old data at a time.

Writers can only replace the old data after all readers stop referencing the old data. This period of time is a grace period.

If the readers do not exit even after the grace period expires and the writers wait for a period longer than the grace period, an RCU stall will be reported.

• Triggering method

Stimulate a scenario described in **Documentation/RCU/stallwarn.txt** to trigger RCU stalls. An example is that CPU keeps looping in the RCU read-side critical section and keeps looping when the interrupt or preemption function is disabled.

#### Hung Task

When the kernel detects that a process is in the **D** state for a period longer than the specified time, a hung task exception is reported.

Details

One status of a process is **TASK\_UNINTERRUPTIBLE**, which is also called the **D** state. A process in the **D** state can be woken up only by **wake\_up**. When the kernel introduces the **D** state, the process waits for the I/O to complete. When I/Os are normally, the process should not be in the **D** state for a long time.

The kernel creates a thread (khungtaskd) to periodically traverse all processes in the system and check whether there is a process that is in the  ${\bf D}$  state for a

period longer than the preset duration (120 seconds by default). If there is such a process, related warnings and process stacks will be printed and reported. If **hung\_task\_panic** is configured (through proc or kernel startup parameters), a panic is initiated directly.

• Triggering method

Create a kernel thread, set it to the **D** state, and use the scheduler to release the time slice.

#### Global OOM

The Linux OOM killer is a memory management mechanism. When there is less available memory, the kernel kills some processes to release some memory to ensure system continuity.

• Details

When the kernel allocates memory to a process but the system memory is insufficient, OOM will occur. The OOM killer traverses all processes, scores the processes based on their memory usage, selects a process with the highest score, and terminates this process to release memory.

The kernel source code is linux/mm/oom\_kill.c, and the core function is out\_of\_memory(). The following describes the processing flow:

- a. The kernel instructs the modules that are registered with oom\_notify\_list in the system to release some memory. If these modules release some memory, it will take no more actions. If the memory fails to be reclaimed, it will go to the next step.
- b. Generally, the OOM killer is triggered when the kernel is allocating memory to a process. If the process has a pending SIGKILL or is exiting, the kernel will terminate this process to release memory. Otherwise, the kernel will go to the next step.
- c. The kernel checks the settings of the system administrator using panic\_on\_oom and determines whether to perform OOM killer or panic in case of OOM. If the kernel selects panic, the system will crash and restart. If the kernel selects OOM killer, it will go to the next step.
- d. The kernel enters the OOM killer and checks the system settings. The system administrator can terminate the process that attempts to request memory and causes OOM, or other processes. If the system administrator chooses to terminate the current process, the OOM killer stops. Otherwise, the kernel will go to the next step.
- e. The kernel invokes select\_bad\_process to select appropriate processes, and then invokes oom\_kill\_process to terminate the selected processes. If select\_bad\_process does not select any process, the kernel will enter the panic state.
- Triggering method

Execute the program that occupies large memory until the memory is insufficient.

#### cgroup OOM

• Difference from global OOM

The memory of cgroup OOM is different from that of global OOM. When the memory usage of processes in the cgroup exceeds the upper limit, the cgroup kills the processes to release the memory.

• Triggering method

Execute the program that occupies large memory until the memory is insufficient.

#### Page Allocation Failure

A page allocation failure is an error reported by the system when a program fails to apply for an idle page. When a program applies for memory of an order, but there is no idle page whose order is higher than the required order in the system memory, the kernel reports an error.

• Details

Linux uses the buddy system to efficiently allocate and manage memory. All idle page tables (with a size of 4 KB per page table) are linked to an array containing 11 elements. Each element in the array forms a linked list with consecutive page tables of the same size. The number of page tables is 1, 2, 4, 8, 16, 32, and 64, or 128, 256, 512, and 1,024. The maximum continuous memory that can be allocated at a time is 4 MB, the memory of 1,024 continuous 4-KB page tables.

Assume that you apply for memory that contains 256 page tables and whose order is 6. The system searches for the ninth, tenth, and eleventh linked lists in the array in sequence. If the previous linked list is empty, there is no free memory of this order. The system searches for the next linked list until the last linked list.

If all linked lists are empty and the application fails, the kernel will report a page allocation failure and display the following error message to indicate that the memory page whose order is 6 fails to be requested.

page allocation failure:order:6

• Triggering method

Use alloc\_pages to continuously apply for high-order memory pages (for example, order=10) and do not release the memory pages until the application fails.

#### **List Corruption**

A list corruption error is reported when the kernel fails to check the validity of a linked list. There are two error types: list\_add corruption and list\_del corruption.

• Details

The kernel provides list\_add and list\_del to check the validity of the linked list and to add or delete an entry from the linked list if it is valid. If the linked list is invalid, a list corruption error is reported. The kernel source code is lib/ list\_debug.c.

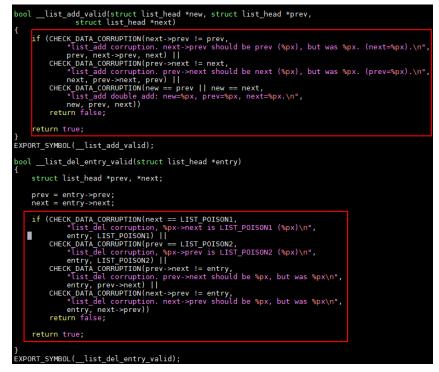

This error is typically caused by abnormal memory operations, such as memory corruption and memory damage.

• Triggering method

Use the standard kernel interface of list.h to create a linked list, illegally modify the previous or next pointer of a linked list entry, and then call the kernel list\_add or list\_del interface.

#### Bad mm\_struct

A bad mm\_struct error is reported when one or more mm\_struct data structures in the kernel are corrupted or damaged.

• Details

mm\_struct is an important data structure in the Linux kernel. It is used to trace the virtual memory area of a process. If the data structure is damaged, the process or system may break down. This error is usually caused by memory exceptions. For example, the memory in mm\_struct is corrupted or memory overwriting occurs.

• Triggering method

Bad mm\_struct is triggered when there is a hardware error or Linux kernel code error.

#### I/O Error

An I/O error is reported when an input/output operation fails. This error may be printed when the driver of the I/O device such as the NIC or disk is abnormal or the file system is abnormal.

Details

The condition under which the code fails to be executed is the cause of this error. Common causes are hardware faults, disk damage, file system errors,

driver problems, and permission problems. For example, if an error occurs when the system attempts to read data from or write data to a disk, an I/O error is reported.

Triggering method

When the system is reading data from or writing data to the disk, remove the disk to damage the disk data.

#### **EXT4-fs Error**

EXT4-fs errors typically indicate problems with the ext4 file system.

Details

A sector is the minimum file storage unit on a storage device. Multiple consecutive sectors form a block. inode stores the metadata of a file, including the creator, creation date, file size, attributes, and the number of blocks. If the inode information in EXT4 format fails to be verified, an EXT4-fs error will be reported.

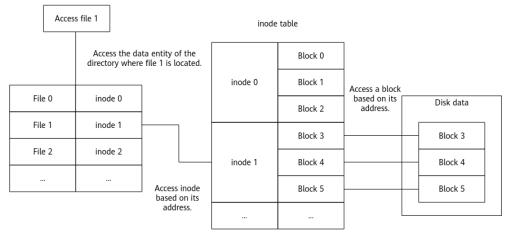

The kernel ext4 verification uses checksum to verify inode information. When there is a partition table error or the disk is damaged, the kernel returns the EIO (Input/Output Error) error code and the system reports "EXT4-fs error checksum invalid".

• Triggering method

Forcibly remove the disk and add it back to read the data.

#### MCE

An MCE is a type of hardware error that occurs when a CPU detects a hardware problem. The interrupt number is 18, and the exception type is abort.

Details

MCEs are caused by bus faults, memory ECC errors, cache errors, TLB errors, or internal clock errors. In addition to hardware faults, inappropriate BIOS configurations, firmware bugs, and software bugs may also cause MCEs.

When an MCE is reported, the OS checks a group of registers called Machine-Check MSR and executes the corresponding function based on the error codes of the registers. (The function varies depending on the chip architecture.)

• Triggering method

An MCE is reported when there is a bus fault, memory ECC error, cache error, TLB error, or internal clock error.

#### **Fatal Signal**

If a signal cannot be ignored or handled through user-defined processing functions, it is a fatal signal, such as SIGKILL, SIGSTOP, and SIGILL.

Details

The signal mechanism is an asynchronous notification mechanism for communication between processes in the system. When a signal is sent to a process but the OS interrupts the process, all non-atomic operations are interrupted.

If a signal is SIGKILL, SIGSTOP, or SIGILL, it is a fatal signal.

#define sig\_fatal(t, signr) \ (!siginmask(signr, SIG KERNEL IGNORE MASK|SIG KERNEL STOP MASK) && \

• Triggering method

Use a user-mode program to execute invalid instructions or run **kill -9** to kill the process.

#### Warning

Warning is an action taken to report a kernel issue that requires immediate attention when the OS is running. Warning prints the call stack information when the issue occurs. The OS continues to run after a warning.

Details

Warning is triggered when macros such as WARN, WARN\_ON, and WARN\_ON\_ONCE are invoked.

There are several causes of invoking a warning macro. You need to trace the call stack to locate the cause. A warning macro does not change the system status and does not provide guidance for handling the warning.

• Triggering method

Trigger a warning when the system is invoking a macro.

#### Panic

A kernel panic refers to the action taken by the OS when it detects a fatal internal error and cannot securely handle the error. When an exception occurs during kernel running, the kernel uses the kernel\_panic function to print all the information obtained when the exception occurs.

• Details

There are various causes for the exception. Common causes include kernel stack overflow, division by zero, memory access out of bounds, and kernel deadlock. When this exception occurs, locate the cause of kernel\_panic based on the invoking information printed for the exception.

• Triggering method Read address 0 in kernel mode.

## **11** xGPU

#### **11.1 Overview**

xGPU is a GPU virtualization and sharing service developed by Huawei Cloud. This service isolates GPU resources, ensuring service security and helping save costs by improving GPU resource utilization.

#### Architecture

xGPU uses the in-house kernel drivers to provide vGPUs for containers. This service can isolate the GPU memory and compute while delivering high performance, ensuring that GPU hardware are fully used for training and inference. You can run commands to easily configure vGPUs in a container.

#### Figure 11-1 xGPU architecture

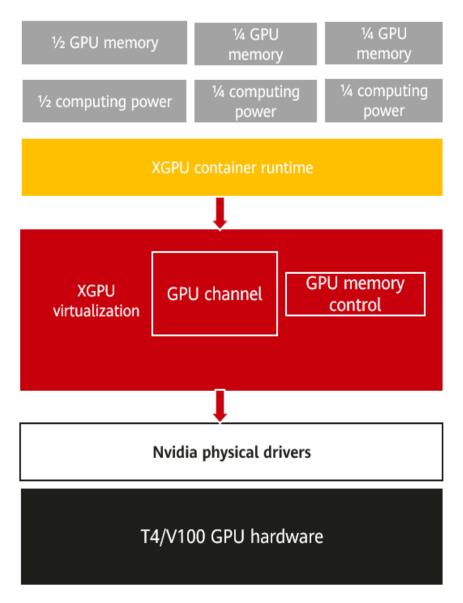

#### Why Using xGPU

Lower cost

As GPU technology develops, the price of a single GPU is rising though it can offer larger GPU compute. In some scenarios, an AI application does not require an entire GPU. xGPU enables multiple containers to share one GPU and isolates GPU resources to keep services securely isolated, improving GPU hardware utilization and reducing the resource cost.

• Flexible resource allocation

xGPU allows you to flexibly allocate physical GPU resources based on your service requirements.

- You can allocate resources by GPU memory or compute as required.

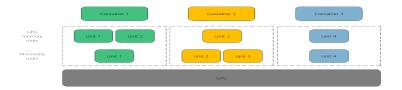

- You can isolate either of GPU memory or compute, and specify weights to allocate the GPU compute. The GPU compute is allocated at a granularity of 1%. It is recommended that the minimum GPU compute be greater than or equal to 4%.
- Robust compatibility

xGPU is compatible with open source container technologies such as Docker, Containerd, and Kubernetes.

• Easy of use

You do not need to recompile your AI applications and replace the Compute Unified Device Architecture (CUDA) library when your services are running.

#### 11.2 Installing and Using xGPU

This section describes how to install and use xGPU.

#### Constraints

- xGPU is supported only on NVIDIA Tesla T4 and V100.
- The HCE kernel version is 5.10 or later.
- xGPU is only supported in CUDA 12.2.
- NVIDIA driver 535.54.03 has been installed on GPU-accelerated ECSs.
- Docker 18.09.0-300 or later has been installed on GPU-accelerated ECSs.
- Limited by GPU virtualization, when applications in a container are initialized, the GPU compute monitored by NVIDIA System Management Interface (nvidia-smi) may exceed the upper limit of the GPU compute available for the container.
- When the first CUDA application is created, a percentage of the GPU memory (about 3 MiB on NVIDIA Tesla T4) is requested from each GPU. This GPU memory is considered as the management overhead and is not controlled by the xGPU service.
- xGPU cannot be used on bare metal servers and VMs configured with a passthrough NIC at the same time.
- GPU memory isolation provided by xGPU cannot be used for GPU memory applications through unified virtual memory (UVM) by calling CUDA API cudaMallocManaged(). For more information, see NVIDIA official document. Use other methods to request GPU memory. For example, call cudaMalloc().

#### **NOTE**

xGPU allows users to apply for GPU memory by dynamically disabling the UVM. For details about how to disable the UVM, see the description of the **uvm\_disable** interface.

#### Installing xGPU

To install xGPU, contact customer service.

You are advised to use xGPU through CCE. For details, see **GPU Virtualization**.

#### Using xGPU

The following table describes the environment variables of xGPU. When creating a container, you can specify the environment variables to configure the GPU compute and memory that a container engine can obtain using xGPU.

| Environment<br>Variable             | Value<br>Type | Description                                                                                                    | Example                                                                                      |
|-------------------------------------|---------------|----------------------------------------------------------------------------------------------------|----------------------------------------------------------------------------------------------|
| GPU_IDX                             | Integer       | Specifies the GPU that<br>can be used by a<br>container.                                                                                                    | Assigning the first<br>GPU to a container:<br>GPU_IDX=0                                      |
| GPU_CONTAIN<br>ER_MEM               | Integer       | Specifies the size of the<br>GPU memory that will be<br>used by a container, in<br>MiB.                                                                                                    | Allocating 5,120 MiB<br>of the GPU memory<br>to a container:<br>GPU_CONTAINER_ME<br>M=5120   |
| GPU_CONTAIN<br>ER_QUOTA_PE<br>RCENT | Integer       | Specifies the percentage<br>of the GPU compute that<br>will be allocated to a<br>container from a GPU.<br>The GPU compute is<br>allocated at a granularity<br>of 1%. It is recommended<br>that the minimum GPU<br>compute be greater than<br>or equal to 4%. | Allocating 50% of the<br>GPU compute to a<br>container:<br>GPU_CONTAINER_QU<br>OTA_PERCEN=50 |

Table 11-1 Environment variables that affect xGPU

| Environment<br>Variable    | Value<br>Type | Description                                                       | Example                                                                |
|----------------------------|---------------|-------------------------------------------------------------------|------------------------------------------------------------------------|
| GPU_POLICY                 | Integer       | Specifies the GPU<br>compute isolation policy<br>used by the GPU. | Setting the GPU<br>compute isolation<br>policy to fixed<br>scheduling: |
|                            |               | • 0: native scheduling.<br>The GPU compute is<br>not isolated.    | GPU_POLICY=1                                                           |
|                            |               | • 1: fixed scheduling                                             |                                                                        |
|                            |               | • 2: average scheduling                                           |                                                                        |
|                            |               | • <b>3</b> : preemptive scheduling                                |                                                                        |
|                            |               | • 4: weight-based preemptive scheduling                           |                                                                        |
|                            |               | • 5: hybrid scheduling                                            |                                                                        |
|                            |               | • 6: weighted scheduling                                          |                                                                        |
|                            |               | For details, see <b>GPU</b><br>Compute Scheduling<br>Examples.    |                                                                        |
| GPU_CONTAIN<br>ER_PRIORITY | Integer       | Specifies the priority of a container.                            | Creating a high-<br>priority container:                                |
|                            |               | • <b>0</b> : low priority GPU_C                                   |                                                                        |
|                            |               | • 1: high priority                                                | ORITY=1                                                                |

The following example describes how you can use xGPU to allow two NVIDIA-Docker containers to share one GPU.

Table 11-2 Data planning

| Parameter                           | Containe<br>r 1 | Containe<br>r 2 | Description                                                                                               |
|-------------------------------------|-----------------|-----------------|----------------------------------------------------------------------------------------------------|
| GPU_IDX                             | 0               | 0               | Two containers use the first GPU.                                                                         |
| GPU_CONTAIN<br>ER_QUOTA_PE<br>RCENT | 50              | 30              | Allocate 50% of GPU compute to container 1 and 30% of GPU compute to container 2.                         |
| GPU_CONTAIN<br>ER_MEM               | 5120            | 1024            | Allocate 5,120 MiB of the GPU memory<br>to container 1 and 1,024 MiB of the<br>GPU memory to container 2. |
| GPU_POLICY                          | 1               | 1               | Set the first GPU to use fixed scheduling.                                                                |
| GPU_CONTAIN<br>ER_PRIORITY          | 1               | 0               | Give container 1 a high priority and container 2 a low priority.                                          |

Example:

docker run --rm -it --runtime=nvidia -e GPU\_CONTAINER\_QUOTA\_PERCENT=50 -e GPU\_CONTAINER\_MEM=5120 -e GPU\_IDX=0 -e GPU\_POLICY=1 -e GPU\_CONTAINER\_PRIORITY=1 --shmsize 16g -v /mnt/:/mnt nvcr.io/nvidia/tensorrt:19.07-py3 bash docker run --rm -it --runtime=nvidia -e GPU\_CONTAINER\_QUOTA\_PERCENT=30 -e GPU\_CONTAINER\_MEM=1024 -e GPU\_IDX=0 -e GPU\_POLICY=1 -e GPU\_CONTAINER\_PRIORITY=0 --shmsize 16g -v /mnt/:/mnt nvcr.io/nvidia/tensorrt:19.07-py3 bash

#### Viewing procfs Directory

At runtime, xGPU generates and manages multiple proc file systems (procfs) in the **/proc/xgpu** directory. The following are operations for you to view xGPU information and configure xGPU settings.

 Run the following command to view the node information: 
 ls /proc/xgpu/
 0 container version uvm\_disable

The following table describes the information about the procfs nodes.

| Directory       | Read/Write<br>Type | Description                                                                                                    |  |
|-----------------|--------------------|----------------------------------------------------------------------------------------------------|--|
| 0               | Read and<br>write  | xGPU generates a directory for each GPU on a<br>GPU-accelerated ECS. Each directory uses a<br>number as its name, for example, 0, 1, and 2. In<br>this example, there is only one GPU, and the<br>directory ID is 0. |  |
| container       | Read and<br>write  | xGPU generates a directory for each container running in the GPU-accelerated ECSs.                                                                                                    |  |
| version         | Read-only          | xGPU version.                                                                                                    |  |
| uvm_disa<br>ble | Read and<br>write  | Controls whether to disable the option that allows all containers to request GPU memory through UVM. The default value is <b>0</b> .                                                                                 |  |
|                 |                    | • <b>0</b> : This option is enabled.                                                                                                    |  |
|                 |                    | • 1: This option is disabled.                                                                                                    |  |

2. Run the following command to view the items in the directory of the first GPU:

ls /proc/xgpu/0/
max\_inst meminfo policy quota utilization\_line utilization\_rate xgpu1 xgpu2

| Directory | Read/Write<br>Type | Description                                                                                                    |  |
|-----------|--------------------|----------------------------------------------------------------------------------------------------|--|
| max_inst  | Read and<br>write  | Specifies the maximum number of containers.<br>The value ranges from <b>1</b> to <b>25</b> . This parameter<br>can be modified only when no container is<br>running. |  |
| meminfo   | Read-only          | Specifies the total available GPU memory.                                                                                                    |  |

The following table describes the information about the GPU.

| Directory            | Read/Write<br>Type | Description                                                                                                    |  |
|----------------------|--------------------|----------------------------------------------------------------------------------------------------|--|
| policy               | Read and<br>write  | Specifies the GPU compute isolation policy used by the GPU. The default value is <b>1</b> .                                                                                                    |  |
|                      |                    | • <b>0</b> : native scheduling. The GPU compute is not isolated.                                                                                                    |  |
|                      |                    | • 1: fixed scheduling                                                                                                    |  |
|                      |                    | • 2: average scheduling                                                                                                    |  |
|                      |                    | • <b>3</b> : preemptive scheduling                                                                                                    |  |
|                      |                    | • 4: weight-based preemptive scheduling                                                                                                    |  |
|                      |                    | • 5: hybrid scheduling                                                                                                    |  |
|                      |                    | • 6: weighted scheduling                                                                                                    |  |
|                      |                    | For details, see GPU Compute Scheduling<br>Examples.                                                                                                    |  |
| quota                | Read-only          | Specifies the total weight of the GPU compute.                                                                                                    |  |
| utilization<br>_line | Read and<br>write  | Specifies the GPU usage threshold for online containers to suppress offline containers.                                                                                                    |  |
|                      |                    | If the GPU usage exceeds the value of this<br>parameter, online containers completely<br>suppress offline containers. If the GPU usage<br>does not exceed the value of this parameter,<br>online containers partially suppress offline<br>containers. |  |
| utilization<br>_rate | Read only          | Specifies the GPU usage.                                                                                                    |  |
| xgpuIndex            | Read and<br>write  | Specifies the <b>xgpu</b> subdirectory of the GPU.                                                                                                    |  |
|                      |                    | In this example, <b>xgpu1</b> and <b>xgpu2</b> belong to the first GPU.                                                                                                    |  |

#### Run the following command to view the directory of a container: ls /proc/xgpu/container/ 9418 9582

The following table describes the content in the directory.

| Directory       | Read/Write<br>Type | Description                                                                                          |
|-----------------|--------------------|----------------------------------------------------------------------------------------------------|
| containerl<br>D | Read and<br>write  | Specifies the container ID.<br>xGPU generates an ID for each container during<br>container creation. |

| Directory       | Read/Write<br>Type | Description                                                                                                    |  |
|-----------------|--------------------|----------------------------------------------------------------------------------------------------|--|
| xgpuIndex       | Read and<br>write  | Specifies the <b>xgpu</b> subdirectory of the container.                                                                                     |  |
|                 |                    | In this example, <b>xgpu1</b> is the subdirectory of container 9418, and <b>xgpu2</b> is the subdirectory of container 9582.                 |  |
| uvm_disa<br>ble | Read and<br>write  | Controls whether to disable the option that<br>only allows a container to request GPU<br>memory through UVM. The default value is <b>0</b> . |  |
|                 |                    | • <b>0</b> : This option is enabled.                                                                                                    |  |
|                 |                    | • 1: This option is disabled.                                                                                                    |  |

The following table describes the content in the directory.

 Run the following command to view the xgpuIndex directory: Is /proc/xgpu/container/9418/xgpu1/ meminfo priority quota

The following table describes the content in the directory.

| Directory | Read/Write<br>Type | Description                                                                                                    |  |
|-----------|--------------------|----------------------------------------------------------------------------------------------------|--|
| meminfo   | Read-only          | Specifies the GPU memory allocated using xGPU and the remaining GPU memory.<br>For example, <b>3308MiB/5120MiB, 64% free</b> indicates that 5,120 MiB of memory is allocated and 64% is available. |  |
|           |                    |                                                                                                    |  |
| priority  | Read and<br>write  | Specifies the priority of a container. The default value is <b>0</b> .                                                                                                    |  |
|           |                    | • <b>0</b> : low priority                                                                                                    |  |
|           |                    | • 1: high priority                                                                                                    |  |
|           |                    | This parameter is used in hybrid scenarios<br>where there are both online and offline<br>containers. High-priority containers can<br>preempt the GPU compute of low-priority<br>containers.        |  |
| quota     | Read-only          | Specifies the percentage of the GPU compute allocated using xGPU.                                                                                                    |  |
|           |                    | For example, <b>50</b> indicates that 50% of the GF compute is allocated using xGPU.                                                                                                    |  |

You can run the following commands to perform operations on GPU-accelerated ECSs. For example, you can change the scheduling policy and modify the weight.

| Command                                                                  | Description                                                                                                  |  |
|--------------------------------------------------------------------------|----------------------------------------------------------------------------------------------------|--|
| echo 1 > /proc/xgpu/0/<br>policy                                         | Changes the scheduling policy to weight-based preemptive scheduling for the first GPU.                       |  |
| cat /proc/xgpu/container/<br>\$containerID/\$xgpuIndex/<br>meminfo       | Queries the memory allocated to a container.                                                                 |  |
| cat /proc/xgpu/container/<br>\$containerID/\$xgpuIndex/<br>quota         | Queries the GPU compute weight specified for a container.                                                    |  |
| cat /proc/xgpu/0/quota                                                   | Queries the weight of the remaining GPU compute on the first GPU.                                            |  |
| echo 20 > /proc/xgpu/0/<br>max_inst                                      | Sets the maximum number of containers allowed on the first GPU to <b>20</b> .                                |  |
| echo 1 > /proc/xgpu/<br>container/\$containerID/<br>\$xgpuIndex/priority | Sets the xGPU in a container to high priority.                                                               |  |
| echo 40 > /proc/xgpu/0/<br>utilization_line                              | Sets the suppression threshold of the first GPU to 40%.                                                      |  |
| echo 1 > /proc/xgpu/<br>container/\$containerID/<br>uvm_disable          | Controls whether to disable the option that allows containers to use xGPU to request GPU memory through UVM. |  |

#### Upgrading xGPU

You can perform cold upgrades on xGPU.

- Run the following command to stop all running containers: docker ps -q | xargs -I {} docker stop {}
- Run the following command to upgrade the RPM package of xGPU: rpm -U hce\_xgpu

#### Uninstalling xGPU

- Run the following command to stop all running containers: docker ps -q | xargs -I {} docker stop {}
- Run the following command to uninstall the RPM package:
   rpm -e hce\_xgpu

#### Monitoring Containers Using xgpu-smi

You can use xgpu-smi to view xGPU information, including the container ID, GPU compute usage and allocation, and GPU memory usage and allocation.

The following shows the xgpu-smi monitoring information.

| + | HUAWEI CLOUD XGPU-S            | MI       |                        | XGPU Version: 1.0          |
|---|--------------------------------|----------|------------------------|----------------------------|
| i | Container-Id                   | GPU      | GPU-Util/Limit         | GPU-Memory-Usage/Limit     |
| İ | 800a09ae74bc  <br>b8402c9316e4 | 1  <br>0 | 0% / 30%  <br>0% / 10% | 0M / 2000M  <br>0M / 6000M |

You can run the **xgpu-smi** -h command to view the help information about the xgpu-smi tool.

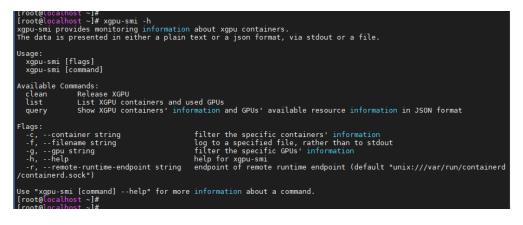

#### **11.3 GPU Compute Scheduling Examples**

When you want to create an xGPU device, the xGPU service sets time slices (*X* ms) for each GPU based on the maximum number of containers (max\_inst) to allocate the GPU compute to containers. The time slices are represented by processing unit 1, processing unit 2, ..., processing unit *N*. The following describes different scheduling policies, and the maximum number of containers is 20 (max\_inst=20).

#### Native Scheduling (policy=0)

Native scheduling indicates that the GPU compute scheduling method of NVIDIA GPUs. In the native scheduling policy, xGPU is used only for GPU memory isolation.

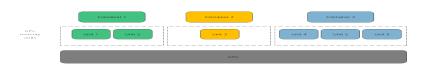

#### Fixed Scheduling (policy=1)

Fixed scheduling indicates that the GPU compute is allocated to containers based on a fixed percentage. For example, 5% of the GPU compute is allocated to container 1, and 15% of the GPU compute is allocated to container 2, as shown in the figure.

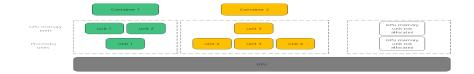

#### Average Scheduling (policy=2)

Average scheduling indicates that each container can have the same percentage of GPU compute (**1/max\_inst**). For example, if **max\_inst** is set to **20**, each container obtains 5% of the GPU compute, as shown in the following figure.

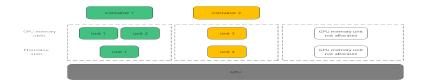

#### Preemptive Scheduling (policy=3)

Preemptive scheduling indicates that each container obtains one time slice, and xGPU starts scheduling from processing unit 1. However, if a processing unit is not allocated to a container or no process in the container is using the GPU, the processing unit will be skipped, and scheduling will start from the next slice. Processing units in gray are skipped and do not participate in scheduling.

In this example, containers 1, 2, and 3 each occupy 33.33% of the GPU compute.

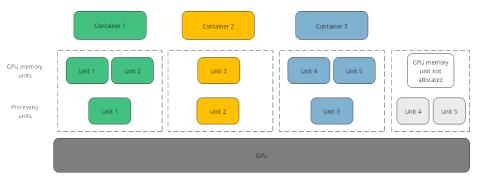

#### Weight-based Preemptive Scheduling (policy=4)

Weight-based preemptive scheduling indicates that time slices are allocated to containers based on the GPU compute percentage of each container. xGPU starts scheduling from processing unit 1. However, if a processing unit is not allocated to

a container, the processing unit will be skipped, and scheduling will start from the next slice. For example, if 5%, 5%, and 10% of the GPU compute is allocated to containers 1, 2, and 3, respectively, container 1 and container 2 each occupy 1 processing unit, and container 3 occupies 2 processing units. Processing units in gray are skipped and do not participate in scheduling.

In this example, containers 1, 2, and 3 occupy 25%, 25%, and 50% of the GPU compute, respectively.

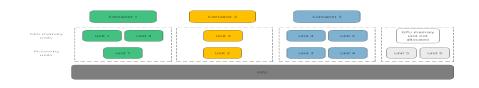

#### Hybrid Scheduling (policy=5)

Hybrid scheduling indicates that a single GPU supports the isolation of the GPU memory and the isolation of both the GPU compute and GPU memory. The isolation of both the GPU compute and GPU memory is the same as that of the fixed scheduling (policy=1). The containers with only GPU memory isolated share the remaining GPU compute after the GPU compute is allocated to the containers with both GPU compute and memory isolated. If **max\_inst** is set to **20**, containers 1 and 2 have both GPU compute and memory isolated, and 5% of the GPU compute is allocated to container 1 and 10% of the GPU compute is allocated to container 2. Containers 3 and 4 have only the GPU memory isolated. Because container 1 occupies one processing unit, container 2 occupies two processing units, containers 3 and 4 share the remaining 17 processing units. In addition, if no processes in container 2 are using the GPU, containers 3 and 4 share the remaining 19 processing units.

In hybrid scheduling, whether GPU compute isolation is enabled for containers is determined by whether GPU\_CONTAINER\_QUOTA\_PERCENT is set to 0. All containers whose GPU\_CONTAINER\_QUOTA\_PERCENT is 0 share the idle GPU compute.

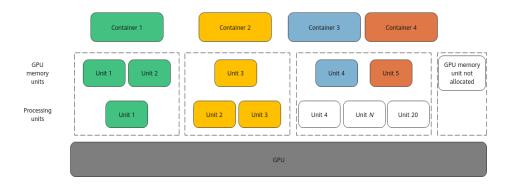

#### D NOTE

The hybrid scheduling policy is not available for high-priority containers.

#### Weighted Scheduling (policy=6)

Weighted scheduling indicates that time slices are allocated to containers based on the percentage of the CPU compute of each container. Its compute isolation is not as good as that in weight-based preemptive scheduling. xGPU starts scheduling from processing unit 1. However, if a processing unit is not allocated to a container or no process in the container is using the GPU, the processing unit will be skipped, and scheduling will start from the next slice. For example, if 5%, 5%, and 10% of the GPU compute is allocated to containers 1, 2, and 3, respectively, container 1 and container 2 each occupy 1 processing unit, and container 3 occupies 2 processing units. In the following figure, processing units in white are idle and for container 3, and processing units in both white and gray are skipped and do not participate in scheduling.

In this example, containers 1, 2, and 3 occupy 50%, 50%, and 0% of the GPU compute, respectively.

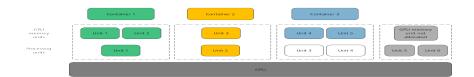

#### **NOTE**

Weighted scheduling involves preemption of idle compute. When a container switches between idle and busy statuses, the compute of other containers is affected, and there will be compute fluctuation. When a container switches from the idle state to the busy state, the latency for the container to preempt the compute does not exceed 100 ms.

# **12** Configuring the Repositories and Installing Software for HCE

HCE uses RPM packages to manage software and provides the official repository matching the OS to release software packages and update packages. You can run the **dnf/yum** commands for common software management functions, such as installation, upgrade, and uninstallation.

#### **Configuring the Official Repository**

By default, the official repository is configured in the **/etc/yum.repos.d/hce.repo** file of the default HCE image purchased together with the ECS. Take HCE 2.0 as an example. The file content is as follows:

```
[base]
name=HCE $releasever base
baseurl=https://repo.huaweicloud.com/hce/$releasever/os/$basearch/
enabled=1
gpgcheck=1
gpgkey=https://repo.huaweicloud.com/hce/$releasever/os/RPM-GPG-KEY-HCE-2
[updates]
name=HCE $releasever updates
baseurl=https://repo.huaweicloud.com/hce/$releasever/updates/$basearch/
enabled=1
gpgcheck=1
gpgkey=https://repo.huaweicloud.com/hce/$releasever/updates/RPM-GPG-KEY-HCE-2
[debuginfo]
name=HCE $releasever debuginfo
baseurl=https://repo.huaweicloud.com/hce/$releasever/debuginfo/$basearch/
enabled=0
gpgcheck=1
gpgkey=https://repo.huaweicloud.com/hce/$releasever/debuginfo/RPM-GPG-KEY-HCE-2
```

The fields are described as follows:

- **name**: name of the repository.
- **baseurl**: address of the server where the software repository is located. The value can be in the format of **http://**, **ftp://**, or **file:**//.
- **enabled**: whether to enable the software repository. The value **1** indicates that the software repository is enabled, and the value **0** indicates that the software repository is disabled.

- **gpgcheck**: whether to perform GNU Privacy Guard (GPG) verification. The value **1** indicates that GPG verification is enabled, and the value **0** indicates that GPG verification is disabled.
- **gpgkey**: address for storing the public key that is used for GPG verification.

#### 

Modifying this file may affect the software installation and upgrade of the OS. You are advised not to modify this file.

#### **Configuring a Third-Party Repository**

To add a third-party repository, perform the following steps (the image source from the OpenEuler community is used as an example):

- 1. Add the **openEuler.repo** file to the **/etc/yum.repos.d/** directory. The file name can be customized, but the file name extension must be .repo. Run the **vim /etc/yum.repos.d/openEuler.repo** command to edit the file.
- 2. Set the repository name, for example, **[openEuler]**. The repository name must be unique and can be changed based on site requirements.
- 3. Configure the **name** field. For example, set it to **openEuler repository**, which is the detailed description of the repository. You can change the description based on site requirements.
- 4. Set **baseurl** to **https://repo.openeuler.org/openEuler-22.03-LTS/OS/x86\_64/**, which is the link where the software package is obtained. For details, see the product documentation of OpenEuler or the repo provider.
- 5. Configure the **gpgcheck** field. The value **1** indicates that GPG verification is performed on the installed software package.
- 6. Configure the **enabled** field. The value **1** indicates that the repository is enabled.
- Set gpgkey to https://repo.openeuler.org/openEuler-22.03-LTS/OS/x86\_64/ RPM-GPG-KEY-openEuler, which is the link where the public key used for GPG verification is obtained.

The final **openEuler.repo** file is as follows: [openEuler] name=openEuler repository baseurl=https://repo.openeuler.org/openEuler-22.03-LTS/OS/x86\_64/ gpgcheck=1 enabled=1 gpgkey=https://repo.openeuler.org/openEuler-22.03-LTS/OS/x86\_64/RPM-GPG-KEY-openEuler

#### NOTICE

You can set the **priority** field to specify the priority of each repository. If the HCE official source is preferentially used, add **priority=1** to the **hce.repo** configuration (a smaller value indicates a higher priority), and then add **priority=2** to the third-party source configuration. You can adjust the value based on site requirements. For details about the complete openEuler repository configuration, see **Obtaining the openEuler Extended Software Packages**.

#### **NOTE**

To upgrade the software package, refer to **Upgrading Huawei Cloud EulerOS and RPM Packages**.

#### **Common yum and dnf Commands**

In HCE 1.1, you can only perform software management operations by running the **yum** commands. In HCE 2.0, both the **yum** and **dnf** commands are supported. The following are common commands for software management.

| Function                                                 | yum Command                                             | dnf Command                                               | Example Command                                                       |
|----------------------------------------------------------|---------------------------------------------------------|-----------------------------------------------------------|-----------------------------------------------------------------------|
| Installing<br>software<br>packages                       | yum install<br>< <i>Software</i><br><i>package</i> >    | dnf install<br>< <i>Software</i><br><i>package</i> >      | yum install gcc: installs<br>GCC.                                     |
| Uninstalling<br>software<br>packages                     | yum remove<br>< <i>Software<br/>package</i> >           | dnf remove<br><i><software<br>package</software<br></i> > | yum remove gcc: uninstalls<br>GCC.                                    |
| Listing<br>installed<br>software<br>packages             | yum list<br>installed                                   | dnf list<br>installed                                     | yum list installed: lists all<br>software packages in the<br>system.  |
| Searching<br>for software<br>packages                    | yum search<br>< <i>Software</i><br><i>package</i> >     | dnf search<br>< <i>Software<br/>package</i> >             | yum search gcc: searches<br>for the GCC package in the<br>repository. |
| Querying<br>information<br>about<br>software<br>packages | yum info<br><i><software<br>package</software<br></i> > | dnf info<br><i><software<br>package</software<br></i> >   | yum info gcc: queries GCC<br>software package<br>information.         |